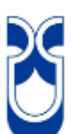

# **UNIVERSIDAD DEL AZUAY**

# **FACULTAD DE CIENCIA Y TECNOLOGIA ESCUELA DE INGENIERIA CIVIL Y GERENCIA EN CONSTRUCCIONES**

# **"Importancia del análisis por desempeño en el proceso de diseño de un edificio de hormigón armado para uso educativo, ubicado en la ciudad de Cuenca-Ecuador."**

**Trabajo de graduación previo a la obtención del título de: Ingeniero Civil, con énfasis en Gerencia en Construcciones**

**Nombre del Autor:**

**Fabián Alberto Borja Fernández**

**Nombre del Director:**

**Ing. Esteban Cabrera Msc.**

**CUENCA, ECUADOR**

**2020**

#### <span id="page-1-0"></span>**Dedicatoria**

- A mis seres queridos que ya no se encuentran a mi lado. A las personas que me acompañaron durante todo este tiempo como mi madre, mi esposa, mi tía y mis hermanos.
- A mi hija Amelia Cayetana que me guiará siempre, que me ayudará a ser mejor cada día. También quiero que sepan que este logro es por y para ustedes mis padres Fabian y Elva.

Dedico a la mujer que me acompaño durante toda esta etapa comenzando como amiga, luego como novia y ahora como esposa.

#### <span id="page-2-0"></span>**Agradecimientos**

Comienzo agradeciendo a la persona que más se esforzó para que esto se pueda culminar a mi madre esa mujer de grandes logros y de un gran ejemplo.

Como olvidarme de alguien tan importante como mis hermanos que fueron una pieza importante para que esto suceda.

A mi tía y a su familia, que llegaron a ser mi segunda familia.

Y termino a agradeciendo a mi padre que fue quien me enseño el amor a esta profesión, te agradezco por haberme cuidado en cada momento que necesite. Se que estarás orgulloso mirándome desde el cielo.

# <span id="page-3-0"></span>Índice de contenidos

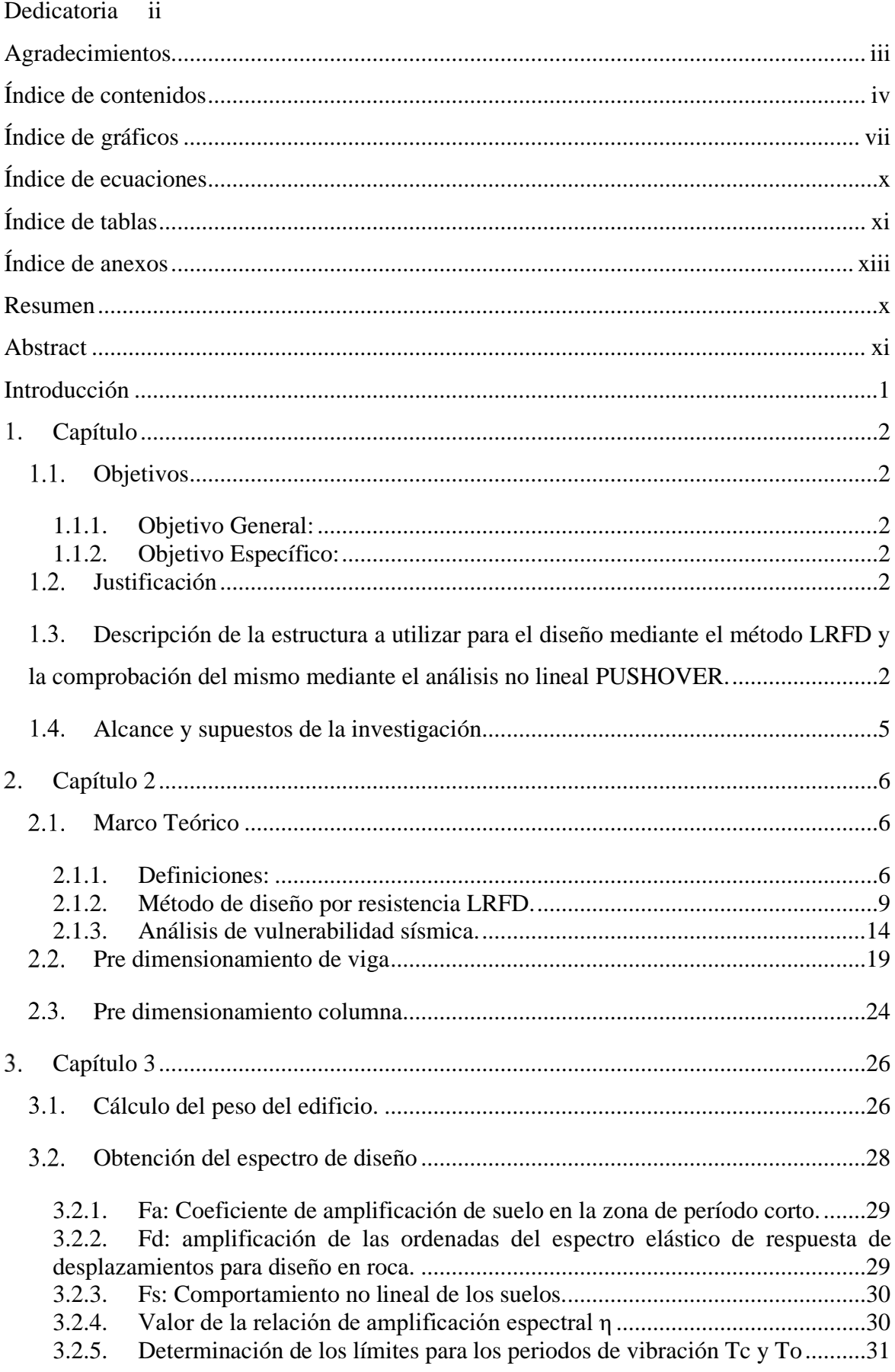

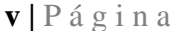

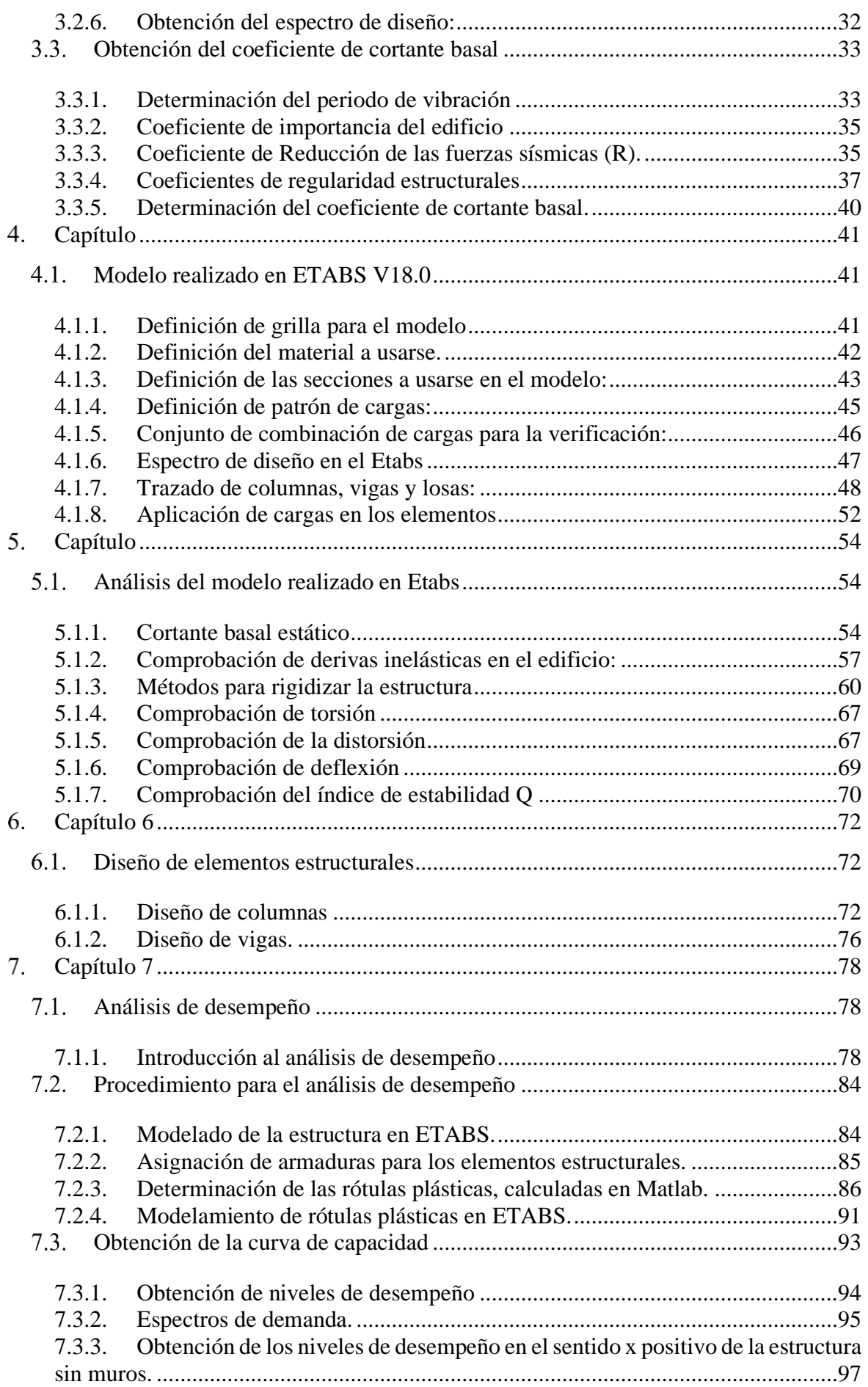

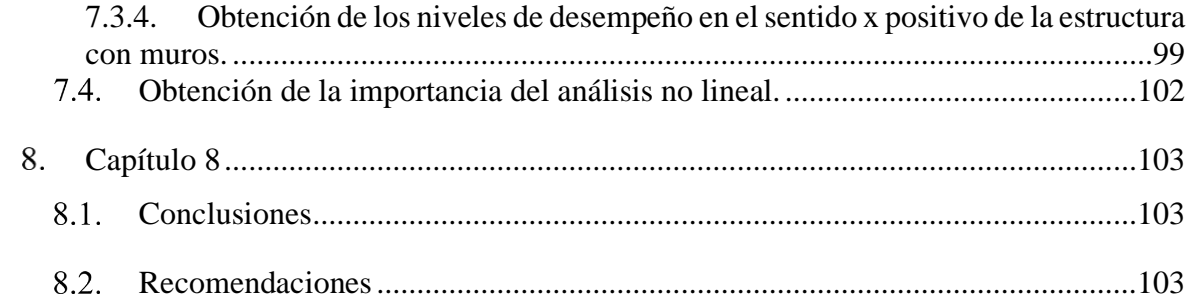

# <span id="page-6-0"></span>**Índice de gráficos**

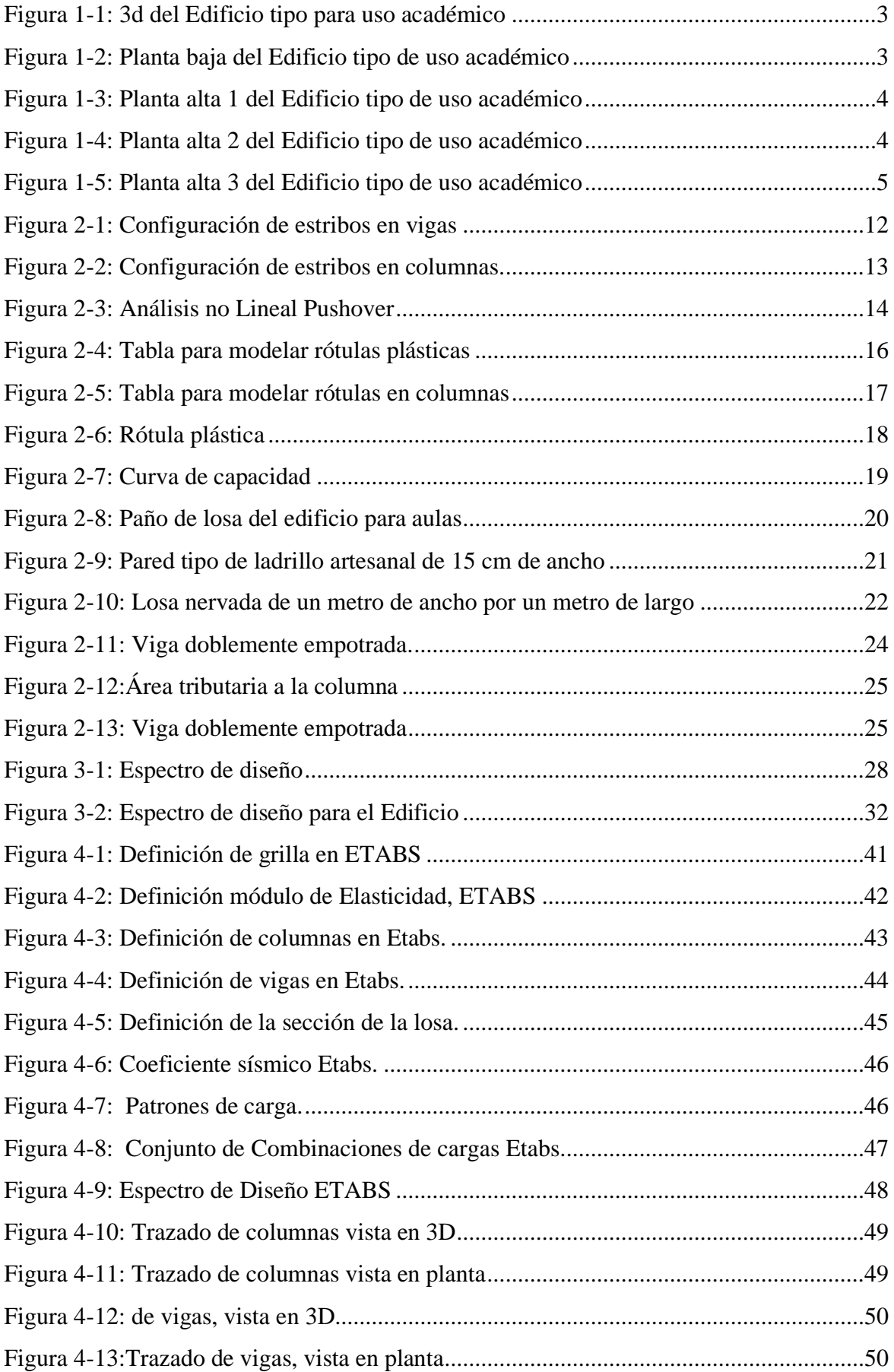

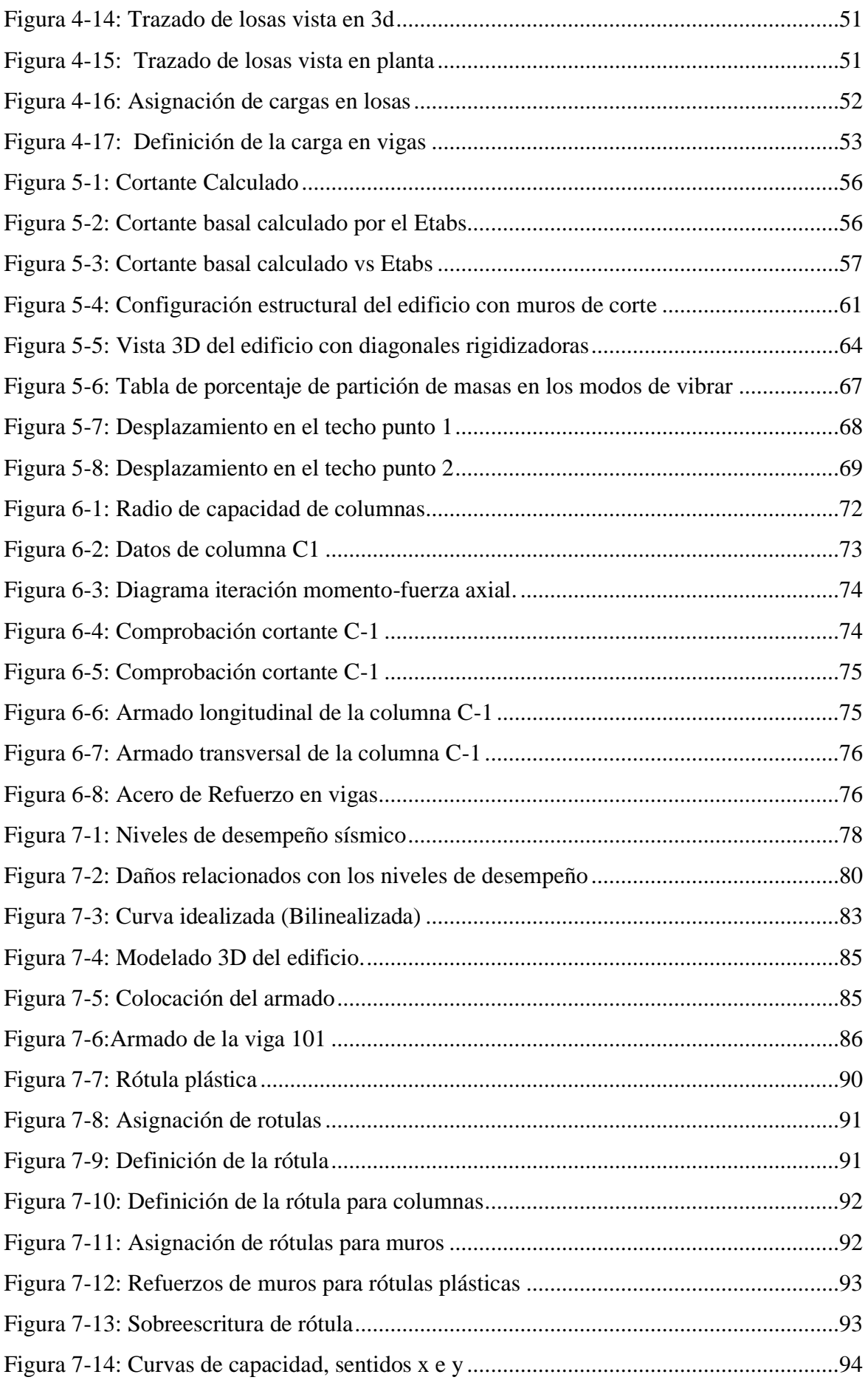

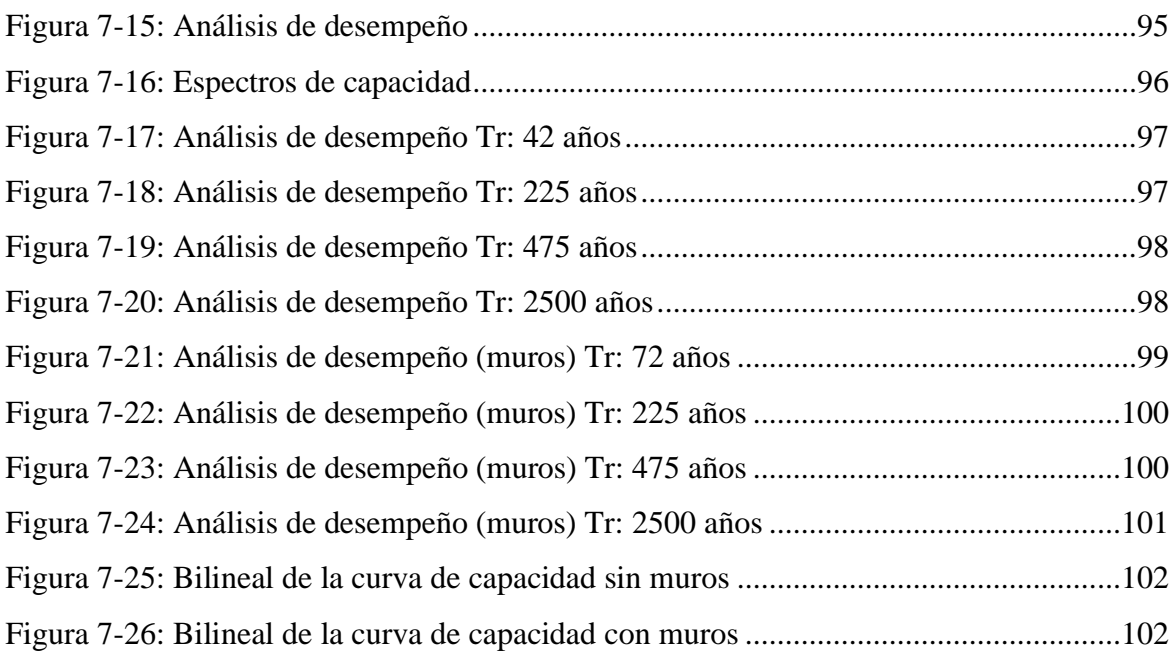

# <span id="page-9-0"></span>**Índice de ecuaciones**

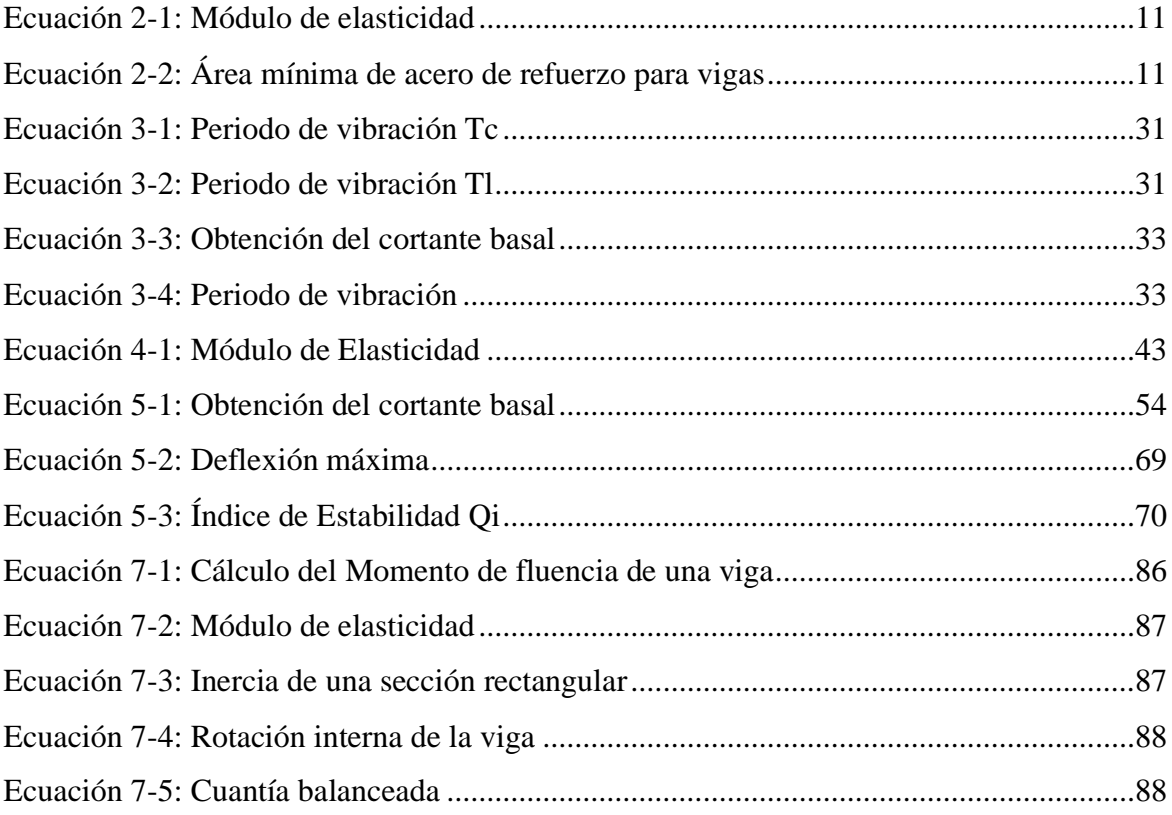

# <span id="page-10-0"></span>**Índice de tablas**

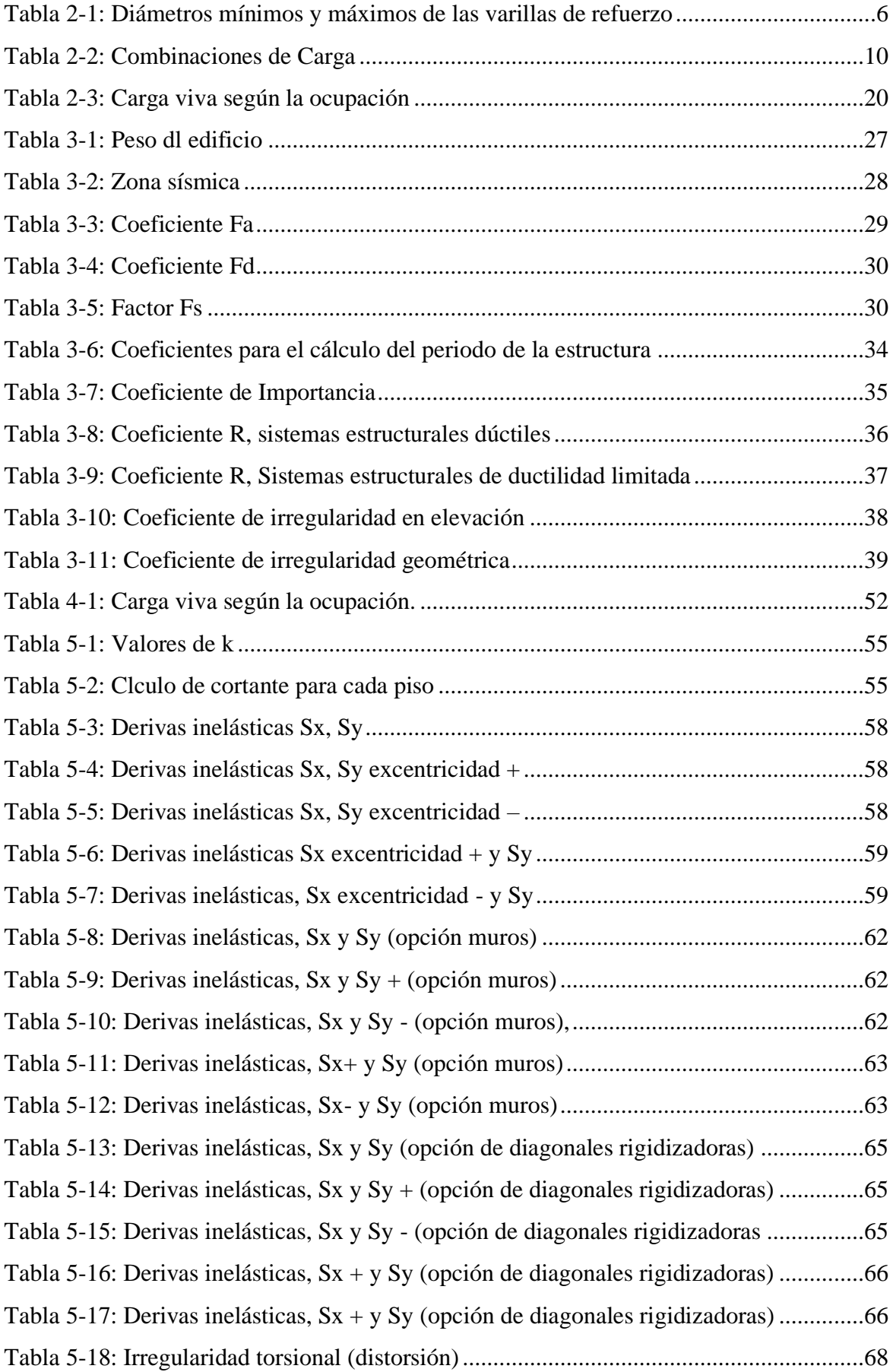

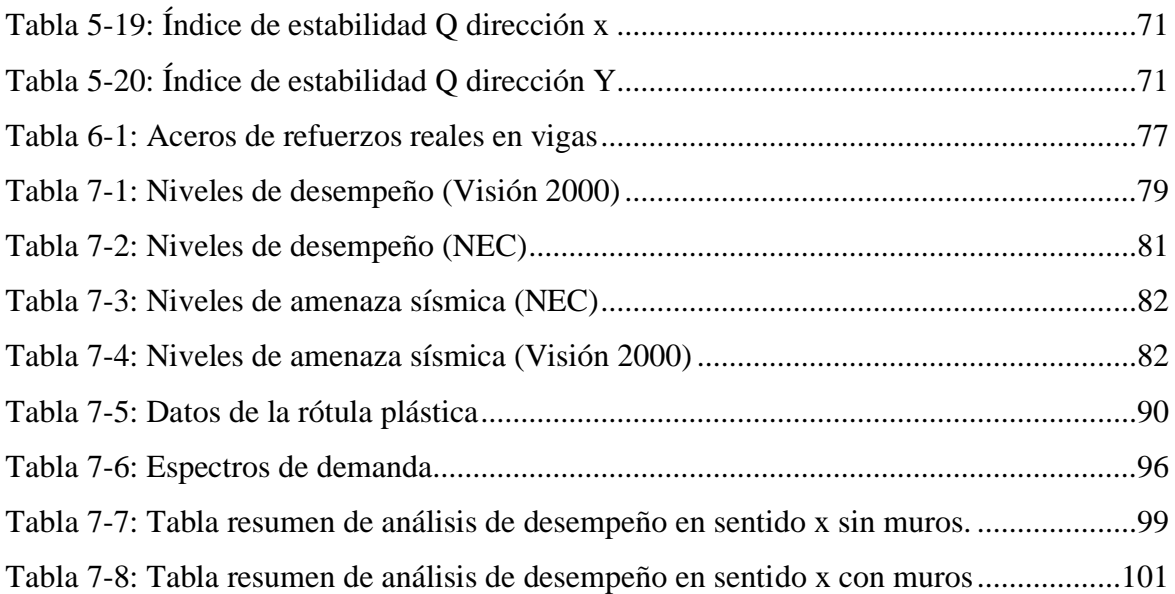

# <span id="page-12-0"></span>Índice de anexos

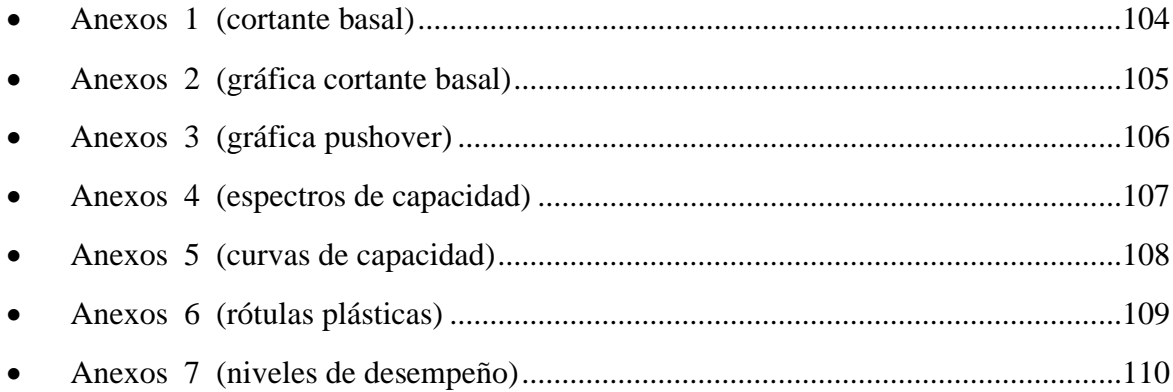

### **Importancia del análisis por desempeño en el proceso de diseño de un edificio de hormigón armado para uso educativo, ubicado en la ciudad de Cuenca-Ecuador**

#### <span id="page-13-0"></span> **Resumen**

Este trabajo de investigación tiene la finalidad de determinar la importancia de la comprobación de niveles de desempeño en edificios diseñados con la normativa actual. Debido a la necesidad de conocer el comportamiento de la estructura se aplicará análisis no lineales o de segundo orden. Como primera parte se realizará el diseño estructural cumpliendo con las normas actuales, para lo cual se usa el método de diseño estático lineal por factores de carga y resistencia, (Load and Resistance factor design – LRFD) por sus siglas en inglés. En la segunda parte de la investigación se realizará un análisis de vulnerabilidad sísmica a la estructura, para estimar esto se usará el método estático no lineal (nonlinear-static-pushover NSP) por sus siglas en inglés. Los métodos antes mencionados son aceptados y usados dentro de la Norma Ecuatoriana de la Construcción NEC.

Ing. Esteban Marcelo Cabrera Vélez Ing. José Fernando Vázquez Calero

 $5200$ 

Tutor Director Carrera Ingeniería Civil

Fabián Alberto Borja Fernández Autor

### **Importance of performance analysis in the design process of a building of reinforced concrete for educational use, located in Cuenca-Ecuador**

#### **Abstract**

<span id="page-14-0"></span>The purpose of this research work was to determine the importance of checking performance levels in buildings designed under current regulations. Due to the need to know the behavior of the structure, non-linear or was carried out, for which the linear static design method by load and resistance factors, (Load and Resistance factor design-LRFD) for its acronym in English, was used. In the second part of the research, an analysisof seismic vulnerability to the structure was carried out, to estimate this, the nonlinear static method (nonlinear-static-pushover NSP), for its acronym in English, was used. Theaforementioned methods were accepted and used within the Ecuadorian Construction Standard NEC.

Key words: nonlinear static analysis, pushover, performance analysis

Ing. Esteban Marcelo Cabrera Vélez Ing. José Fernando Vázquez Calero

 $5 = 100$ 

Tutor Director de Carrera de Ingeniería Civil

Fabián Alberto Borja Fernández Autor

Translated by

Fabián Borja

Borja Fernández Fabian Alberto Trabajo de Titulación Ing. Esteban Cabrera Vélez Msc. Febrero, 2021.

**Importancia del análisis por desempeño en el proceso de diseño de un edificio de hormigón armado para uso educativo, ubicado en la ciudad de Cuenca-Ecuador**

#### <span id="page-15-0"></span>**Introducción**

El siguiente trabajo tiene por finalidad conocer y aplicar metodologías para un análisis de segundo orden con el objetivo de estimar el comportamiento de una estructura ante un posible evento sísmico, diseñada bajo normas actuales. Además de estimar la importancia de comprobaciones no lineales conociendo que nos encontramos en un país de alto riesgo sísmico.

La problemática por la cual se desarrolla esta investigación es para estimar la importancia de un análisis de desempeño sísmico de un edificio diseñado con las normas actuales. En la actualidad, en la mayor parte del Ecuador se realiza solo análisis lineales para diseños estructurales, siendo éstos los únicos métodos empleados para el diseño en ciudades como Riobamba y Quito, ya que en estas ciudades la entidad reguladora únicamente solicita análisis lineales.

Es decir, se realiza solo el diseño y no la comprobación del mismo mediante análisis de segundo orden. Dejando el análisis de segundo orden para estructuras esenciales y para una fase investigativa.

Dentro de la investigación se desarrollará la siguiente hipótesis: Cómo aplicar el análisis de desempeño a edificios diseñados con normas actuales y la importancia de hacerlo.

#### <span id="page-16-0"></span>**Capítulo**

#### <span id="page-16-2"></span><span id="page-16-1"></span>**Objetivos**

#### *1.1.1. Objetivo General:*

Realizar el diseño estructural de un edificio en hormigón armado, utilizando el método LRFD y la comprobación del diseño mediante un análisis de vulnerabilidad sísmica del diseño.

#### *1.1.2. Objetivo Específico:*

- <span id="page-16-3"></span>• Realizar el pre dimensionamiento de los elementos estructurales tales como vigas, columnas y losas.
- Realizar el modelo estructural en ETABS.
- Realizar el diseño estructural aplicando la Norma Ecuatoriana de la Construcción NEC.
- Comprobación por desempeño del edificio aplicando la normativa FEMA 440.
- Verificar las derivas elásticas del edificio.

#### <span id="page-16-4"></span>**Justificación**

El siguiente trabajo de investigación tiene como finalidad conocer la aplicación de métodos no lineales estáticos para llegar a conocer la vulnerabilidad sísmica de un edificio frente a un sismo.

Teniendo en cuenta que estos procedimientos solo se realizan para estructuras de edificios primordiales tales como hospitales, prisiones, unidades educativas. También se podría aplicar a edificaciones de viviendas, pero para que esto pueda suceder se debería conocer un poco la metodología de este diseño para lo cual este trabajo puede ser tomado como una guía de la aplicación de esta metodología.

# <span id="page-16-5"></span>**Descripción de la estructura a utilizar para el diseño mediante el método LRFD y la comprobación del mismo mediante el análisis no lineal PUSHOVER.**

La estructura que se va diseñar es la de un edificio tipo para el uso académico, ubicado en la ciudad de Cuenca, provincia del Azuay en Ecuador. Hemos tomado el diseño del edificio de la parte arquitectónica, como podemos observar en la [Figura 1-1.](#page-17-0)

<span id="page-17-0"></span>Figura 1-1 *3d del Edificio tipo para uso académico*

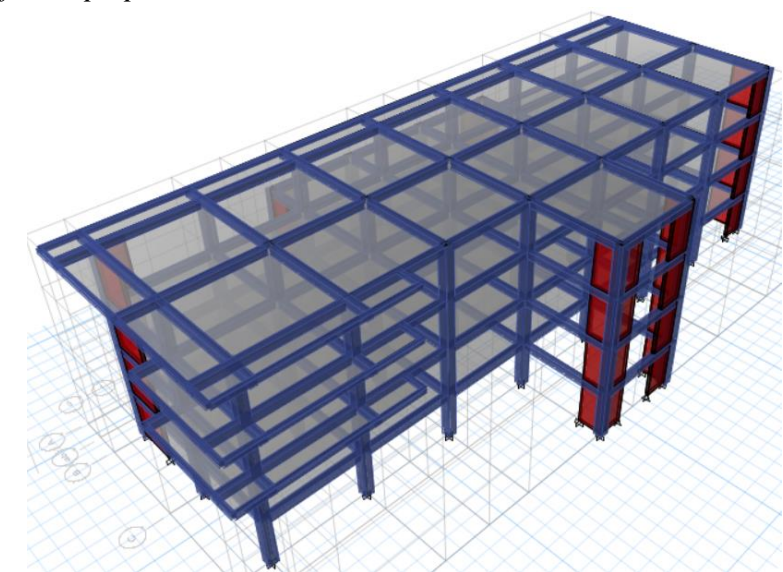

Nota. Elaborado por: Fabian Borja

La estructura que vamos a usar está comprendida por la planta baja y tres plantas altas, el diseño se realiza de forma en hormigón armado.

1. Planta Baja: Los detalles de la planta baja se encuentra en la [Figura 1-2](#page-17-1)

<span id="page-17-1"></span>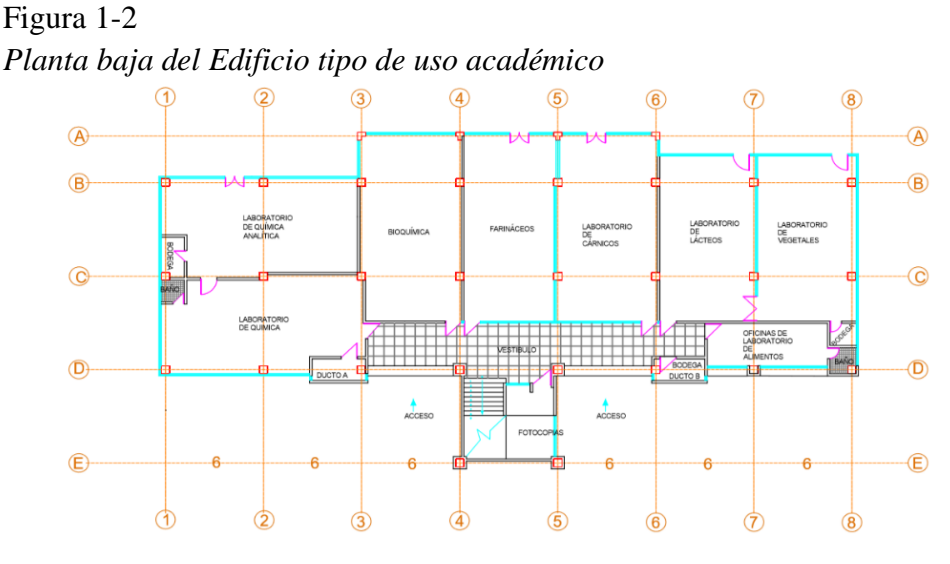

Nota. Elaborado por: Fabian Borja

2. Planta Alta 1: La planta alta 1 es de uso para laboratorios, baterías sanitarias y aulas, tal como se observa en la [Figura 1-3.](#page-18-0)

<span id="page-18-0"></span>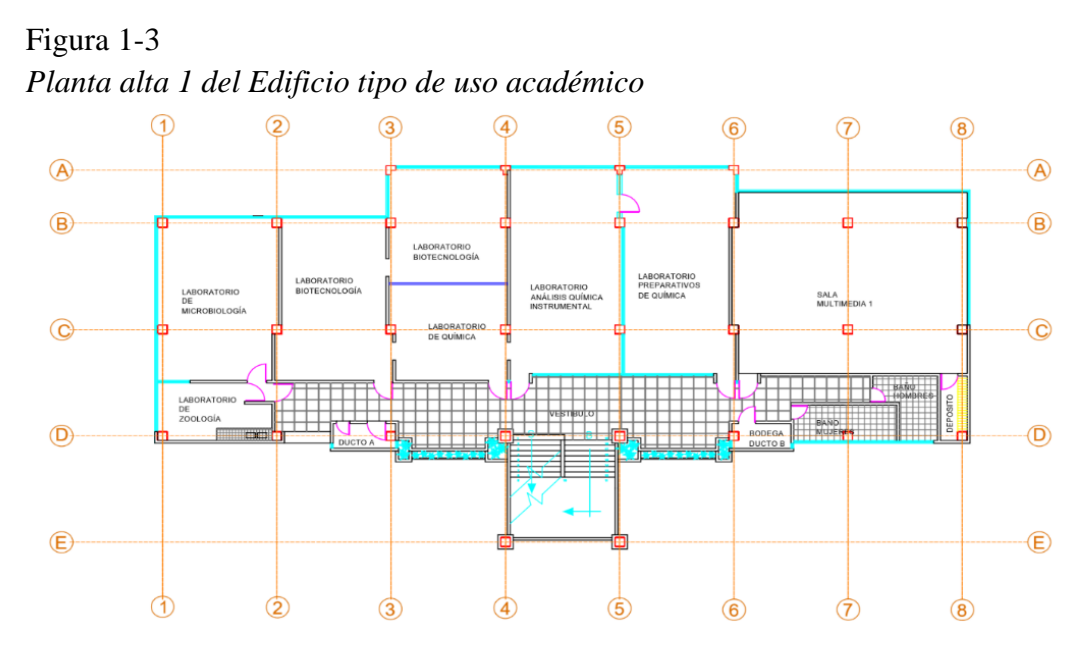

Nota. Elaborado por: Fabian Borja

3. Planta alta 2: La planta alta 2 es de uso para laboratorios, baterías sanitarias y aulas, teniendo la repartición de la [Figura 1-4](#page-18-1)

<span id="page-18-1"></span>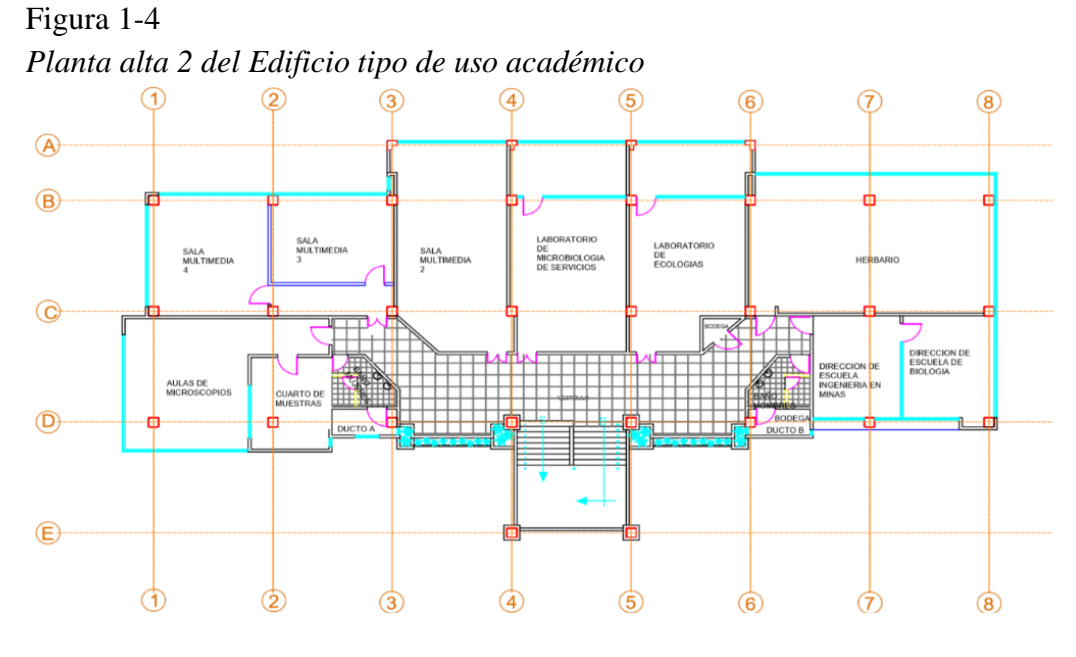

Nota. Elaborado por: Fabian Borja

4. Planta alta 3: La planta alta 3 es para el uso de exclusivo de aulas, como se detalla en la [Figura 1-5](#page-19-1)

<span id="page-19-1"></span>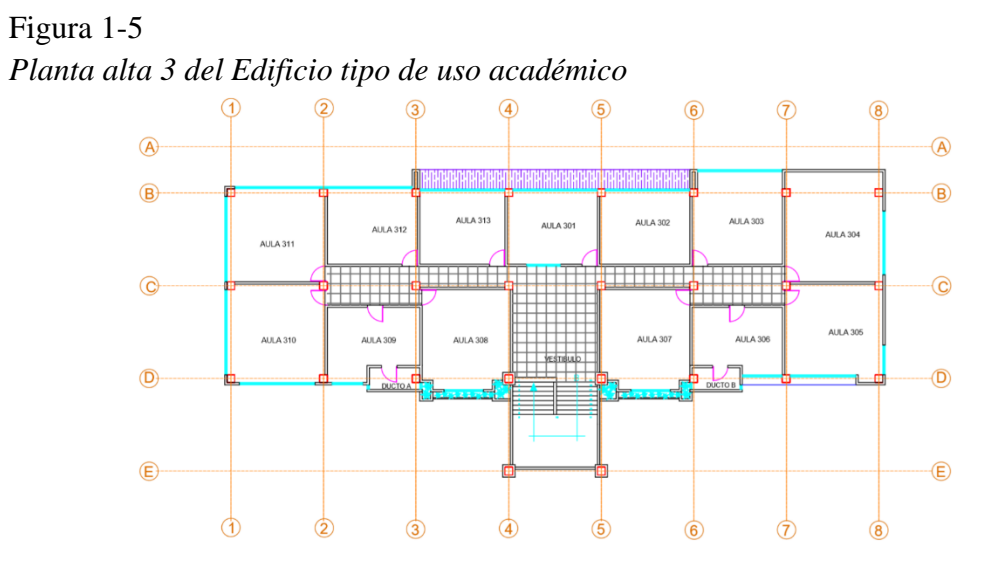

Nota. Elaborado por: Fabian Borja

#### <span id="page-19-0"></span>**Alcance y supuestos de la investigación**

El alcance y supuestos para la investigación son los siguientes:

- Obtener un pre dimensionamiento de los elementos estructurales tales como vigas, columnas y losas.
- Conseguir un modelo en 3D del edificio con las características del mismo en el Etabs, que entregue resultados de un análisis de la estructura.
- Determinar que las derivas inelásticas de la estructura propuesta sean menores a las permisibles.
- Establecer la configuración de los elementos estructurales que soporten las cargas, en eso estableceremos las dimensiones y armado de refuerzo de los mismos.
- Obtener la curva de Pushover, y determinar el punto de desempeño de la estructura, además de determinar los puntos según la norma para el análisis de desempeño.

#### <span id="page-20-0"></span>**Capítulo 2**

#### <span id="page-20-1"></span>**Marco Teórico**

#### <span id="page-20-2"></span>*2.1.1. Definiciones:*

Es importante para entender la base teórica que vamos a emplear en la investigación que se está realizado se defina los siguientes conceptos:

• Hormigón:

El hormigón es una mezcla de cemento Pórtland o cualquier otro cemento hidráulico con agregado fino, agregado grueso y agua, con o sin aditivos. El hormigón mínimo requerido para elemento estructurales es de 240 kg/cm<sup>2</sup> según la Norma Ecuatoriana de la Construcción NEC.

• Acero de refuerzo:

El acero de refuerzo es aquel que se usa para crear la armadura de acero de cada elemento estructural, este acero puede ser en barras corrugadas, lisas o mallas electrosoldadas. El acero principalmente tiene una fluencia de  $4200 \text{ kg/cm}^2$ , lo que lo hace un material apto resistente para esfuerzos de tracción, así como para solicitaciones de cortante y torsión. Conociendo que los diámetros mínimos y máximos según la Norma Ecuatoriana de la Construcción son los dados en la [Tabla 2-1.](#page-20-3)

#### <span id="page-20-3"></span>Tabla 2-1:

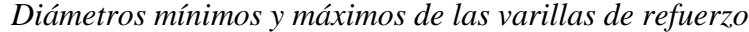

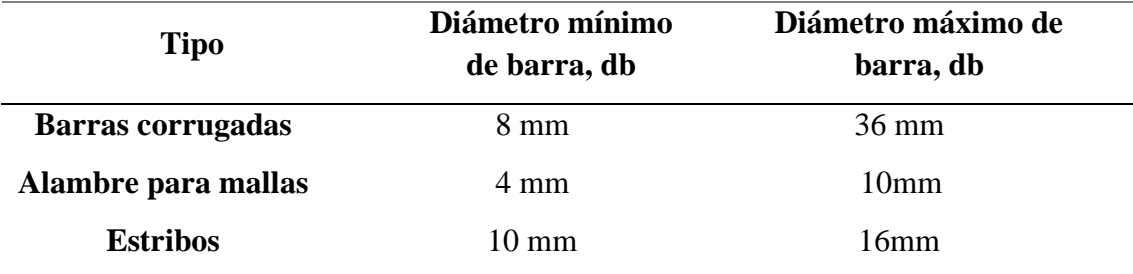

Nota. Recuperado de la (Norma Ecuatoriana de la Construcción, 2015), elaborado por: Fabian Borja.

• Estribos:

Los estivos son refuerzos colocados para resistir el cortante, flexión y rotación. Estos estribos vienen dados en barras corrugadas en forma de L,U, rectangular o circular. Estos refuerzos van colocados en forma perpendicular al refuerzo longitudinal para poder ayudar en el corte de la sección.

#### • Carga Viva:

La carga viva también denominada sobrecarga de uso es aquella que depende de la ocupación de en la que va a ser usada la estructura, por lo general viene dada en metros cuadrados y esta toma en cuenta los pesos de las personas, muebles, equipos y accesorios en general, etc.

• Carga Muerta:

La carga muerta o permanente es aquella que está conformada por los pesos de todos los elementos estructurales tales como: vigas, losas, columnas, muros, mampostería, instalaciones generales (sanitarias, eléctricas y mecánicas). Este tipo de carga es aquella que siempre estará presente en la estructura, por lo que esta se debe considerar en el proceso constructivo.

• Carga sísmica:

Esta carga sísmica es aquella carga lateral, que esta relacionando con el peso total de la estructura más el veinte y cinco porcientos de la carga viva.

Esta carga está afectada por un coeficiente el cual toma la forma en altura y en planta de la estructura, la importancia de la estructura y el coeficiente de reducción de la carga (depende del sistema antisísmico). Esta carga se reparte en cada piso y está colocada en el centro de gravedad.

• Carga mayorada:

Esta carga es aquella que es multiplicada por los factores apropiados, esto dependiendo del efecto que va a ser tomado en cuenta. Esta carga es la que se usa para diseñar los elementos utilizando el método de diseño por resistencia.

• Factor de reducción de resistencia:

Es un factor o coeficiente que multiplica la resistencia nominal para convertirla en resistencia de diseño.

• Resistencia de diseño:

Es la resistencia nominal multiplicada por un factor de reducción de resistencia Ø, que depende de que efecto se esté estudiando.

• Resistencia nominal:

Es aquella resistencia de un elemento estructural calculada con las disposiciones e hipótesis del método de diseño por resistencia. Es decir, la resistencia teórica de los elementos estructurales.

• Resistencia Requerida:

La resistencia requerida es aquella que debe resistir las cargas mayoradas o afectadas por el factor de mayoración correspondiente. Las resistencias requeridas son aquellas que se usan para el diseño de los elementos estructurales.

• Cortante basal de diseño:

Es la fuerza total de diseño proveniente de cargas laterales que se aplica en la base de la estructura. Este tipo de fuerza se aplica en el centro de masas de cada piso, por lo que puede tener o no excentricidad.

• Espectro de respuesta para diseño:

El espectro de diseño se representa mediante un espectro de respuesta basado en las condiciones geológicas, tectónicas, sismo genéticas y del tipo de suelo asociadas con el sitio de emplazamiento de la estructura. Este espectro tiene un amortiguamiento respecto al crítico del 5%.

• Estructura esencial:

Las estructuras esenciales son todas aquellas que deben permanecer en perfecto estado después de un evento sísmico, estas pueden ser hospitales, colegios, cárceles, etc.

• Deriva de piso de diseño:

Es la diferencia del desplazamiento de diseño entre la parte y superior de un piso dividido con la altura del piso. Esta deriva no debe de exceder del 2%.

• Pórticos resistentes a momento:

Los pórticos resistentes a momentos son aquellos que los nudos son capaces de resistir los requerimientos a través de flexión, cortante y fuerza axial.

• Fuerzas sísmicas de diseño:

Son todas las fuerzas laterales que son el resultado de distribuir adecuadamente el cortante basal de diseño en todos los pisos de la estructura.

• Rótula plástica:

La rótula plástica es un dispositivo de amortiguación de energía, este permite la rotación de la deformación plástica. Las rotulas se generan en las conexiones.

Período de vibración

El periodo de vibración es el tiempo que transcurre dentro de un movimiento armónico ondulatorio, o vibratorio, para que este vuelva al punto de partida, después de una oscilación completa. Hay que tener en cuenta que el periodo de vibración fundamental es el mayor en la dirección que se considere.

•  $Z$  (factor)

El valor de Z pertenece cada zona sísmica representa la aceleración máxima en roca esperada para el sismo de diseño, expresada como fracción de la aceleración de la gravedad.

#### *2.1.2. Método de diseño por resistencia LRFD.*

<span id="page-23-0"></span>Para el diseño estructural se ocupará un diseño por capacidad, específicamente el diseño por factores de carga y resistencia LRFD. Este método tiene como principio reducir la capacidad de los elementos estructurales y aumentar las cargas que van a resistir los elementos estructurales. Este método es aquel que es válido por la Norma Ecuatoriana de la Construcción y por el ACI.

Este método se basa principalmente en los siguientes factores de reducción para los diferentes tipos de fuerzas aplicadas en los elementos estructurales. Por ejemplo:

- Para elementos controlados por tracción  $\varnothing$  de 0.90
- Para elementos controlados por compresión  $\varnothing$  de 0.65
- Para elementos controlados por cortante y torsión  $\varnothing$  de 0.75

Además, este método tiene las siguientes combinaciones básicas, afectadas por los factores de mayoración para cada tipo de carga existente en la estructura, tales como la [Tabla 2-2,](#page-24-0) que nos da las combinaciones de la Norma Ecuatoriana de la Construcción:

<span id="page-24-0"></span>Tabla 2-2 *Combinaciones de Carga*

**Combinación de carga**

#### **Combinación 1**

1.4 D

#### **Combinación 2**

 $1.2 D + 1.6 L + 0.5$ max [Lr; S; R]

#### **Combinación 3\***

1.2 D + 1.6 máx. [Lr; S; R]+ máx. [L; 0.5W]

#### **Combinación 4\***

 $1.2 D + 1.0 W + L + 0.5$  máx. [Lr; S; R]

#### **Combinación 5\***

 $1.2 D + 1.0 E + L + 0.2 S$ 

#### **Combinación 6**

 $0.9 D + 1.0 W$ 

#### **Combinación 7**

 $0.9 D + 1.0 E$ 

Nota. Recuperado de la (Norma Ecuatoriana de la Construcción, 2015), elaborado por: Fabian Borja.

Dónde:

D: Carga muerta o permanente

L: Carga viva

- W: Carga de viento
- E: Carga de sismo
- L: Sobrecarga viva
- Lr: Sobrecarga cubierta (viva)
- S: Carga de granizo

\*Para las combinaciones 3, 4 y 5: L=0.5 kN/m<sup>2</sup> si L0<=4.8 kN/m<sup>2</sup> (excepto para estacionamientos.

Para las hipótesis de los cálculos para cada uno de los materiales y solicitaciones se deberá usar lo siguiente:

• La obtención del módulo de elasticidad del hormigón se halla mediante la [Ecuación 2-1](#page-25-0)

<span id="page-25-0"></span>Ecuación 2-1 *Módulo de elasticidad*

$$
Ec = 4.7 * \sqrt{f'c}
$$

Nota. Recuperado de la (Norma Ecuatoriana de la Construcción, 2015), elaborado por: Fabian Borja.

Dónde:

Ec = Módulo de elasticidad para el hormigón (GPa)

f'c = Resistencia a la compresión del hormigón (MPa)

- Para el diseño de los elementos estructurales sometidos a cargas axiales, o de flexión o a la combinación de las dos se utilizará las siguientes hipótesis:
- 1. Las deformaciones unitarias para el refuerzo transversal y hormigón se deben tomar desde el eje neutro del elemento estructural.
- 2. La deformación máxima permisible en la fibra extrema del hormigón es igual a 0.003m
- 3. La resistencia a tracción del hormigón se debe despreciar para los cálculos en elementos sometidos a cargas axiales, o de flexión o la combinación de las dos.
- Para el diseño de los elementos estructurales sometidos a cargas en flexión se utilizará las siguientes hipótesis:
- Deben ser parte del sistema sismo resistente.
- Resistir las fuerzas principalmente por flexión,
- La luz libre debe ser al menos cuatro veces la altura de la sección de los elementos.
- El refuerzo mínimo de la sección se calculará mediante la [Ecuación 2-2,](#page-25-1) escogiendo el mayor de las dos expresiones:

#### <span id="page-25-1"></span>Ecuación 2-2 *Área mínima de acero de refuerzo para vigas*

$$
As \ge \frac{1.4}{fy} * bw * d \quad ; \quad As \ge \frac{\sqrt{f'c}}{4 * fy} * bw * d
$$

Nota. Recuperado de la (Norma Ecuatoriana de la Construcción, 2015), elaborado por: Fabian Borja.

Dónde:

As, min  $=$  Área mínima de refuerzo de flexión (mm<sup>2</sup>) bw = Ancho del alma o diámetro de la sección circular (mm) d = Distancia desde la fibra extrema en compresión hasta el centroide del refuerzo longitudinal en tracción (mm)

fy = Resistencia especificada a la fluencia del refuerzo (MPa)

f'c = Resistencia especificada a la compresión del Hormigón (MPa)

- El ancho mínimo es de 25 cm.
- El peralte mínimo cumpla con los requisitos para el control de deflexiones.
- Se realizará mediante un análisis de la sección, asumiendo una distribución lineal de la deformación unitaria εt y un bloque de compresión equivalente.
- Los estribos deben ser de al menos 10 mm de diámetro y no deben estar separados a más de d/4 o 10 cm. En los extremos del elemento el primer estribo se coloca a 5 cm y el ultimo a una distancia de 2\* altura del del elemento, en esta parte del elemento (2\*altura del elemento) la separación no debe exceder: d/4,6 veces el diámetro menor del refuerzo longitudinal o 20 cm. Teniendo un esquema general para la separación de estribos [Figura 2-1](#page-26-0)

#### <span id="page-26-0"></span>Figura 2-1: *Configuración de estribos en vigas*

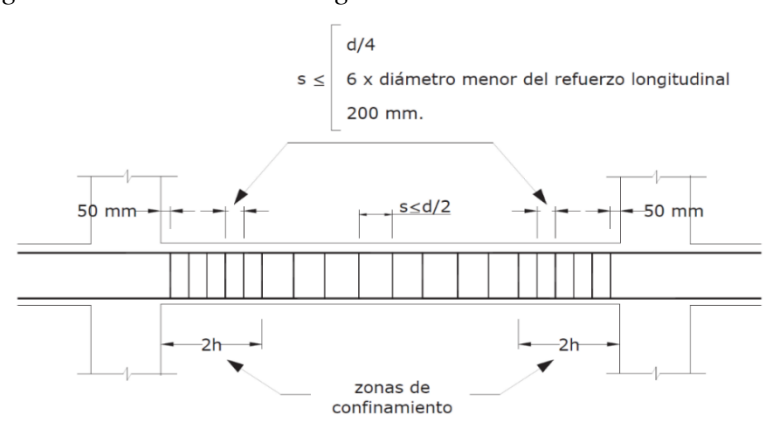

Nota. Recuperado de la (Norma Ecuatoriana de la Construcción, 2015), elaborado por: Fabian Borja.

- Para el diseño de los elementos estructurales sometidos a en flexo-compresión se utilizará las siguientes hipótesis:
- 1. Deben ser parte del sistema sismo resistente.
- 2. La razón entre la dimensión menor transversal y la dimensión en la dirección ortogonal sea mayor a 0.4 o que la luz libre entre los extremos sea mayor a 4 veces la sección mayor del elemento.
- 3. La menor dimensión permitida del elemento estructural es de 300mm.
- 4. La cuantía máxima es decir la relación entre el área de refuerzo y el área bruta de la sección debe ser mayor a 0.01 y menor a 0.03.

El refuerzo transversal o estribos deben tener al menos 10mm de diámetro. Para los extremos de la sección se debe tomar en cuenta que la dimensión para la primera separación debe ser una sexta parte de la luz libre del elemento, o la máxima dimensión del elemento o 450 mm. Obteniendo un esquema general para la separación de estribos la [Figura 2-2](#page-27-0)

#### <span id="page-27-0"></span>Figura 2-2:

*Configuración de estribos en columnas*.

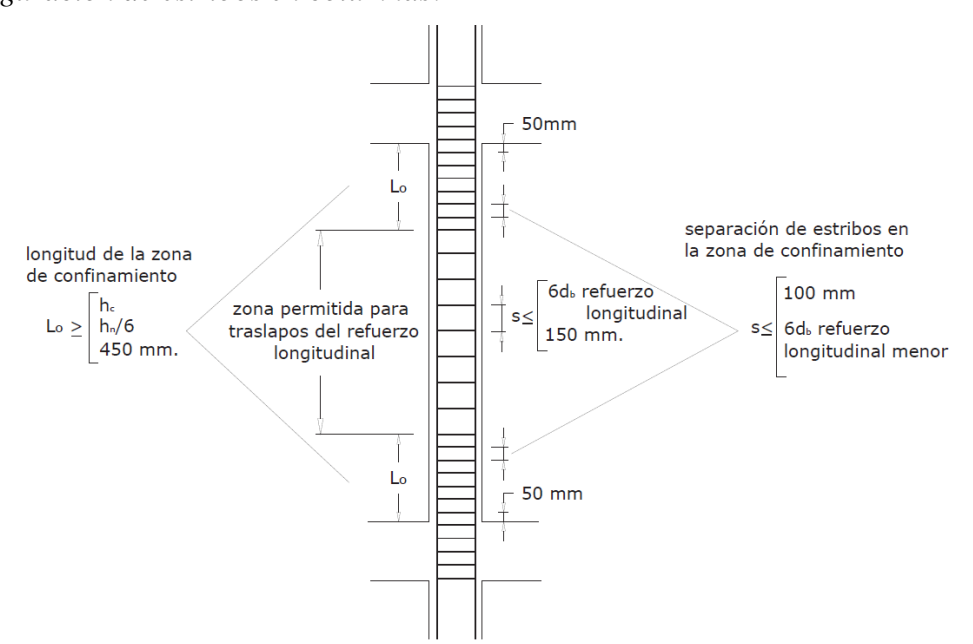

Nota. Recuperado de la (Norma Ecuatoriana de la Construcción, 2015), elaborado por: Fabian Borja

- Para el diseño de los elementos estructurales sometidos a cortante utilizará las siguientes hipótesis:
- 1. Se debe tomar en cuenta la colaboración del cortante que aporta tanto el hormigón como el acero transversal (estribos).
- 2. El diseño se basa en que la fuerza mayorada en la sección sea menor a la resistencia nominal al cortante.
- Para el diseño de losas se utilizará las siguientes hipótesis:
- 1. Las losas que se van a usar son de dos Direcciones, es decir se mantendrán sobre 4 vigas bordes.
- 2. Las losas se les diseñara alivianadas y con un espesor mínimo 20 cm.
- 3. Para alivianar las losas se usará bloques de 15 cm de alto.

#### *2.1.3. Análisis de vulnerabilidad sísmica.*

<span id="page-28-0"></span>Para el análisis de vulnerabilidad sísmica se usarán los métodos establecidos por la ATC 40, FEMA 440 Y ASCE 41-17. Para esta metodología se hará mediante el análisis no lineal Pushover, el cual se basa en el cálculo de incremental de las fuerzas aplicadas a la estructura y la deformación en el último piso de la misma. Como se puede verificar en la [Figura 2-3.](#page-28-1)

<span id="page-28-1"></span>Figura 2-3 *Análisis no Lineal Pushover*

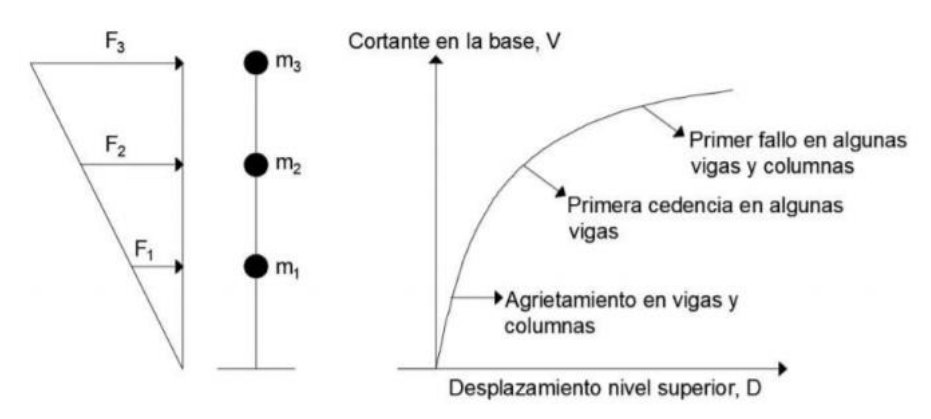

Nota. Recuperado de la (ASCE41-17, 2017).

Este tipo de análisis se realiza a construcciones ya realizadas o en construcciones (tipo esenciales). Hay que tomar en cuenta que este es un análisis no lineal, por lo que estamos en la parte dúctil de los elementos. Para realizar el análisis se realizará este procedimiento:

- Designación de configuración de la armadura de refuerzo en los elementos estructurales.
- Definición de rótulas plásticas en los elementos que se van a definir como disipadores de energía.
- Definición de cargas no lineales, tanto por deformación de uso como las de Pushover.
- Obtención de curva esfuerzo deformación, más conocida como curva de capacidad.
- Obtención del punto de desempeño con los métodos de los coeficientes y con el método del espectro de capacidad.
- Obtención de los índices de ocupación.

#### *2.1.3.1. Designación del armado de refuerzo*

Para el análisis de vulnerabilidad sísmica se debe tener el armado de refuerzo en vigas, columnas, losas y muros, este siendo diseñado para construcciones nuevas o siendo escaneado para construcciones ya realizadas.

Para la designación del armado de refuerzo se debe tener en consideración acero longitudinal y transversal.

#### *2.1.3.2. Designación de rótulas plásticas*

Las rótulas plásticas son elementos que se van creando en las caras de los elementos, es decir, en la parte del nudo.

#### Figura 2-4 *Tabla para modelar rótulas plásticas*

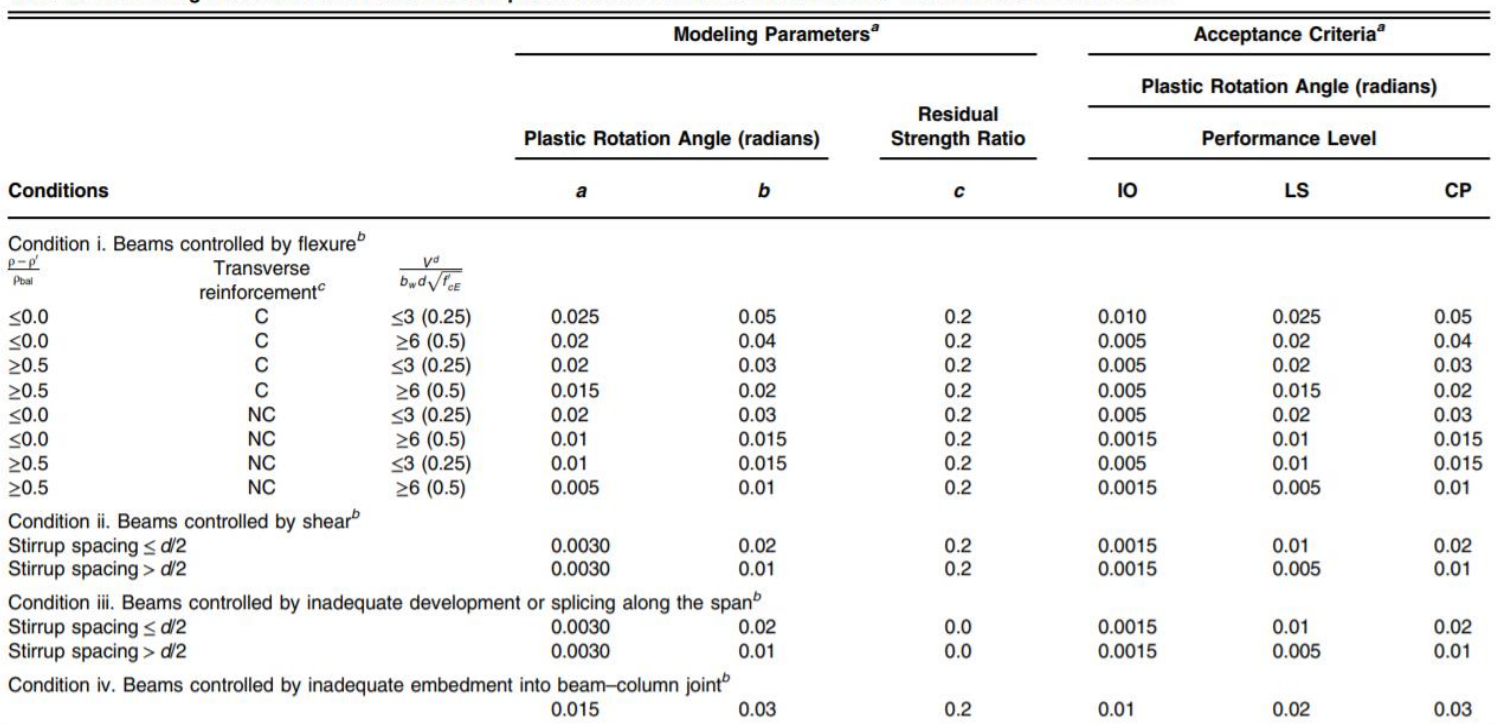

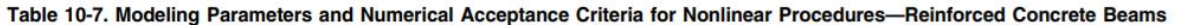

<span id="page-30-0"></span>Note:  $f'_{cE}$  in lb/in.<sup>2</sup> (MPa) units.<br><sup>a</sup> Values between those listed in the table should be determined by linear interpolation.<br><sup>b</sup> Values between those listed in the table should be determined by linear interpolation

Nota. Recuperado de la (ASCE41-17, 2017).

Para elementos tipo columna se debe usar la tabla de la [Figura](#page-31-1) 2-5

#### <span id="page-31-1"></span>Figura 2-5

*Tabla para modelar rótulas en columnas*

Table 10-8. Modeling Parameters and Numerical Acceptance Criteria for Nonlinear Procedures-Reinforced Concrete Columns Other Than Circular with Spiral Reinforcement or Seismic Hoops as Defined in ACI 318

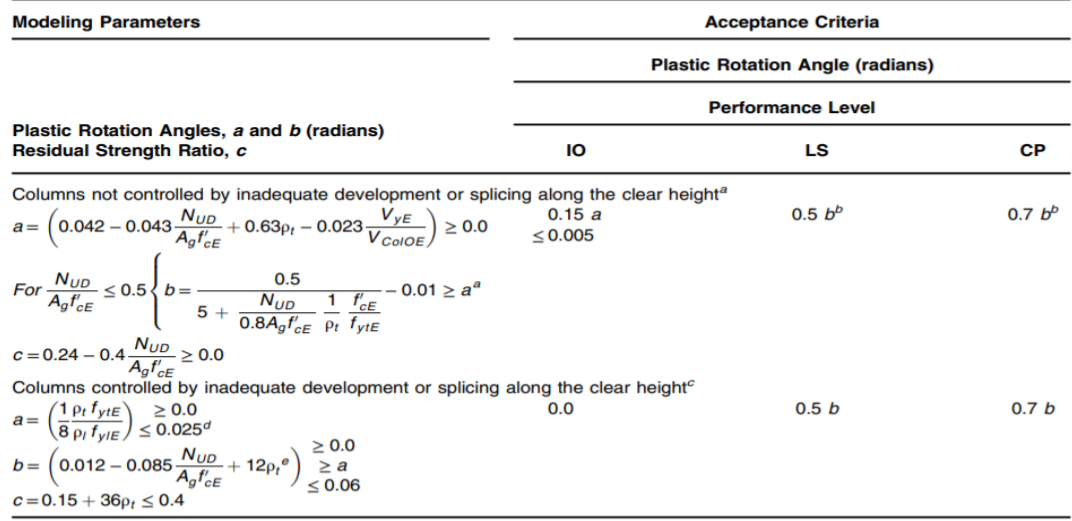

Notes: p<sub>r</sub>shall not be taken as greater than 0.0175 in any case nor greater than 0.0075 when ties are not adequately anchored in the core. Figuritions in the table are not valid for columns with  $\rho_t$  smaller than 0.0005.<br> $V_{y\in N_{ColOE}}$  shall not be taken as less than 0.2.

 $N_{UD}$  shall be the maximum compressive axial load accounting for the effects of lateral forces as described in Eq. (7-34).<br>Alternatively, it shall be permitted to evaluate  $N_{UD}$  based on a limit-state analysis.<br><sup>a</sup> b sh

Behalve reduced inearly for  $N_{UD}/(A_gE_E) > 0.5$  from its value at  $N_{UD}/(A_gE_E) = 0.5$  to zero at  $N_{UD}/(A_gE_E) = 0.7$  but shall not be smaller than a.<br>  $\frac{b}{N_{UD}}/(A_gE_E)$  shall not be taken as smaller than 0.1.<br>  $\frac{c}{N_{UD}}/(A_gE_E)$ 

a for columns controlled by inadequate development or splicing shall be taken as zero if the splice region is not crossed by at least two tie groups over its length.<br> $\frac{1}{2}$   $\rho_t$  shall not be taken as greater than 0.0075.

<span id="page-31-0"></span>Nota. Recuperado de la (ASCE41-17, 2017).

Con el uso de las tablas llegamos a determinar una rotula plástica con los siguientes datos, teniendo en cuenta que en el eje x se grafica la rotación y en el eje de las y el momento. Obteniendo una rotula plástica con el comportamiento de la [Figura 2-6](#page-32-0)

<span id="page-32-0"></span>Figura 2-6 *Rótula plástica*

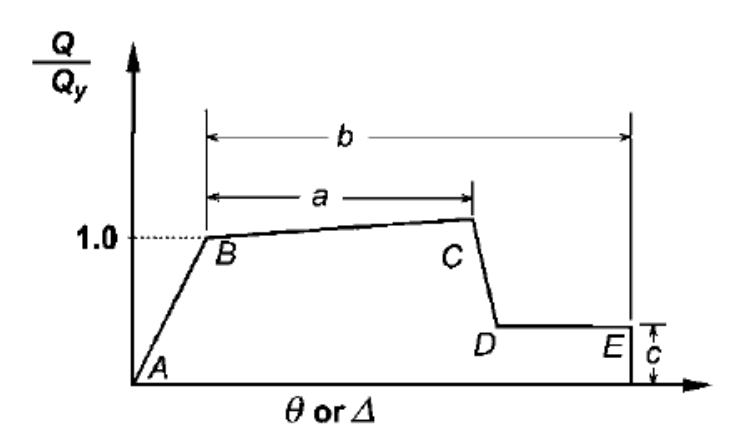

Nota. Recuperado de la (ASCE41-17, 2017).

En la [Figura 2-6](#page-32-0) podemos ver y conocer lo siguiente:

- El punto B es donde comienza a entrar en la zona no lineal del elemento, es decir sobrepasa el punto de fluencia.
- El punto C es donde el material ha llegado a su fluencia última.
- El punto D y E tiene el remante de fluencia que está en el 20% de la fluencia.
- Se dice que mientras más grande sea el valor de a más ductilidad se tendrá en el elemento.

### *2.1.3.3. Obtención y definición de cargas no lineales, tanto por deformación de uso como las de Pushover*

Para la definición de las cargas no lineales se va usar dos:

La primera carga no lineal es una producida por el uso y por la carga muerta, este tipo de carga siempre esta existente, para definir este tipo de cargas se usa la carga muerta el 100% y el 25% de la viva. Con esta carga se obtendrá desplazamientos que siempre estarán en la estructura.

Para la segunda carga no lineal se usa una carga incremental la cual se aplica como carga cortante y se obtiene desplazamiento.

### *2.1.3.4. Obtención de curva esfuerzo deformación, más conocida como curva de capacidad.*

Para la obtención de la curva de esfuerzo deformación se ha usado el análisis no lineal con carga incremental Pushover, esta curva viene definida como la [Figura 2-7:](#page-33-1)

#### <span id="page-33-1"></span>Figura 2-7 *Curva de capacidad*

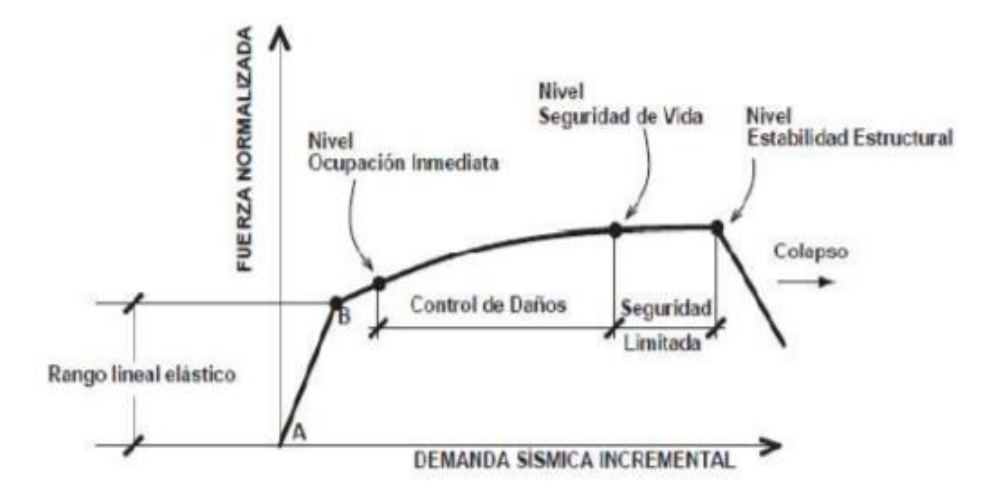

Nota. Recuperado de la (ATC-40, 1995)

En la anterior imagen además de la obtención de curva de capacidad observamos los niveles de desempeño estructurales, estos vienen definidos por la ASCE 41-17, siendo los siguientes:

- Ocupación inmediata
- Control de daños
- Seguridad de vida
- Seguridad Limitada
- Prevención de colapso
- No se considera (Colapso)

#### <span id="page-33-0"></span>**Pre dimensionamiento de viga**

Para el prediseño de la viga se utilizará un paño de la losa determinado en la [Figura](#page-34-0) 

[2-8.](#page-34-0)

<span id="page-34-0"></span>Figura 2-8 *Paño de losa del edificio para aulas*

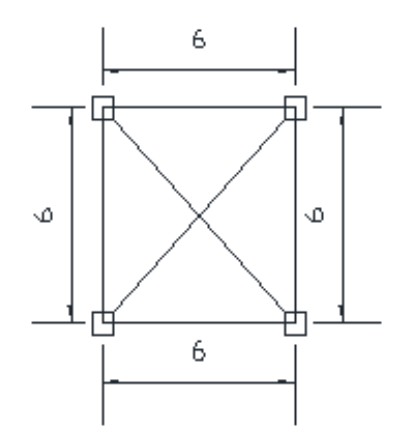

Nota. Elaborado por: Fabian Borja

El paño de losa al ser cuadrado tiene una distribución de cargas triangular, para poder calcular la fuerza que se distribuye a cada una de las vigas se calculará el área del triángulo y se multiplica por la carga distribuida que resiste el paño según el uso (carga viva) y peso de cada elemento (carga muerta).

La determinación de las cargas para el paño está especificada en la [Tabla 2-3](#page-34-1)

• Cargas vivas existentes dentro del edificio.

#### <span id="page-34-1"></span>Tabla 2-3 *Carga viva según la ocupación*

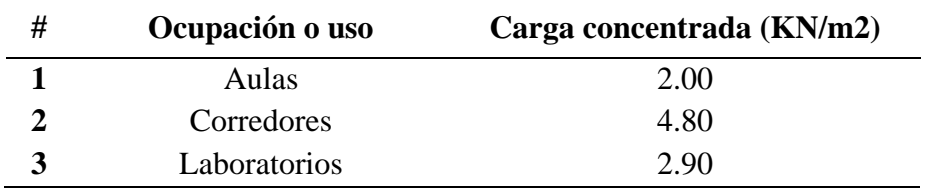

Nota. Recuperado de la (Norma Ecuatoriana de la Construcción, 2015) y Elaborado por: Fabian Borja

- Cargas muertas existentes dentro del paño de losa:
	- ➢ Determinación de la carga distribuida en la viga por peso propio de la pared. La pared es de las dimensiones de la [Figura 2-9](#page-35-0)

<span id="page-35-0"></span>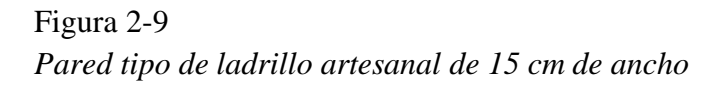

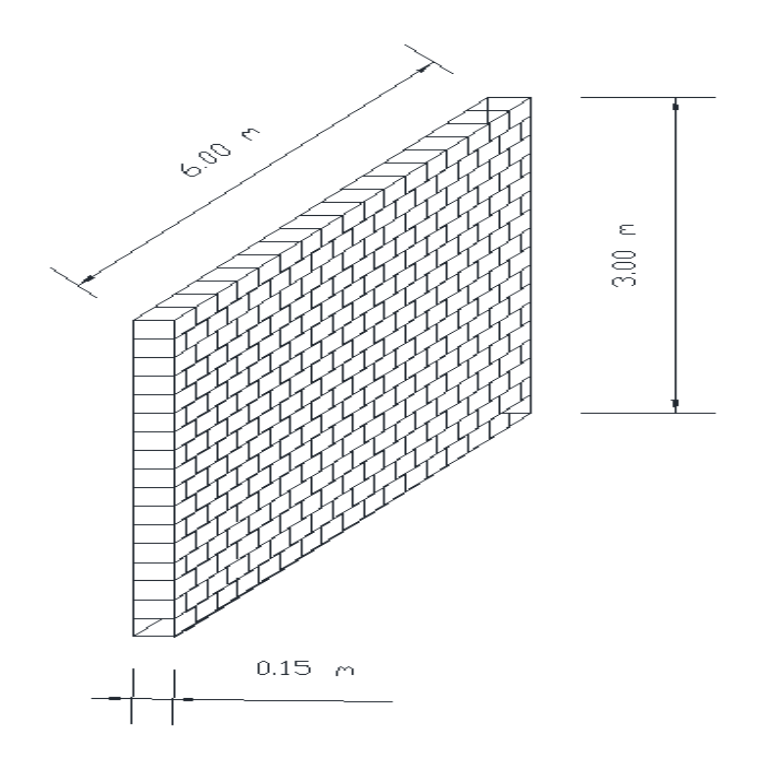

Nota. Elaborado por: Fabian Borja

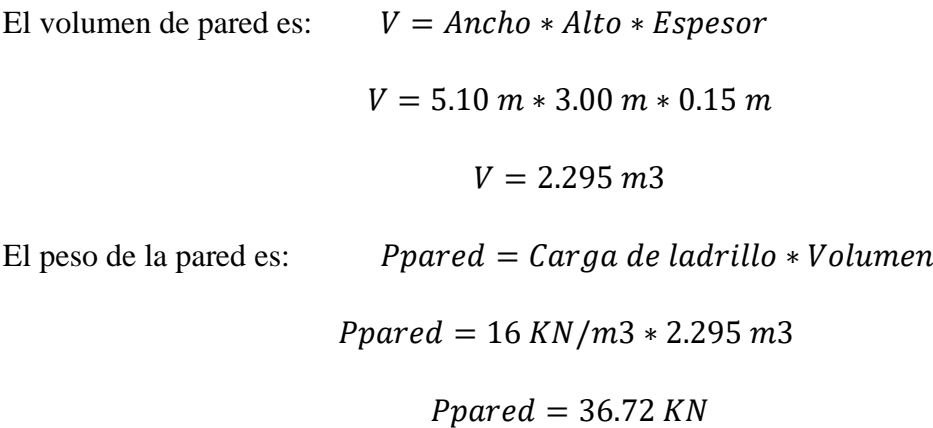

Carga distribuida en la pared por peso de la pared

Ppdistribuida = Ppared Longitud de la pared  $Ppared =$ 36.72 KN  $5.10 m$  $Ppared = 7.20$ K<sub>N</sub>  $\dot{m}$
➢ Determinación de la carga muerta de un metro de losa nervada con las dimensiones detalladas en la [Figura 2-10](#page-36-0)

<span id="page-36-0"></span>Figura 2-10

*Losa nervada de un metro de ancho por un metro de largo*

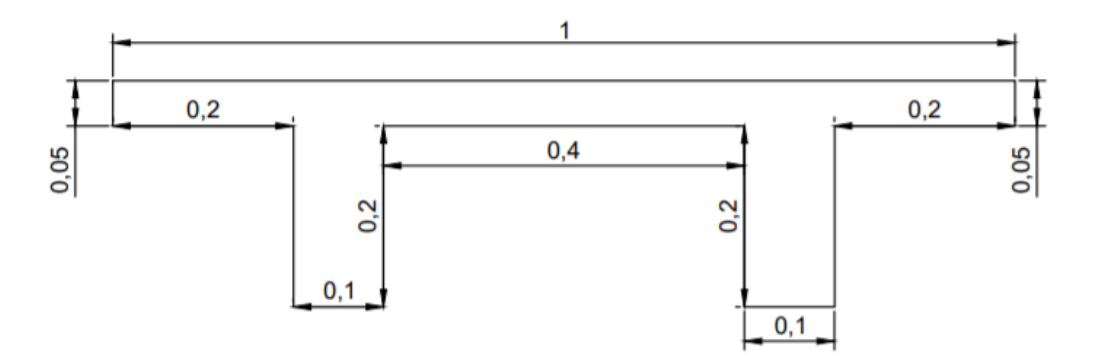

Nota. Elaborado por: Fabian Borja

El volumen de concreto de la losa es de:

$$
V = (Ancho1 * Alto1 *"00 * Espesor1) + 2 * (Ancho2 * Alto2 * Espesor2)
$$

 $V = (1.00 \text{ m} * 1.00 * \text{ m} * 0.05 \text{ m}) + 4 * (1.00 \text{ m} * 0.20 \text{ m} * 0.10 \text{ m})$ 

 $V = 0.09$   $m3$ 

El peso del concreto:

 $P\text{concrete} = \text{Carga de concreto} * \text{Volume}$ 

$$
Pconcrete = 24 \frac{\text{KN}}{\text{m3}} * 0.09 \, \text{m3}
$$

$$
Pconcrete = 2.16 \, KN
$$

Carga distribuida por metro cuadrado de losa:

Probabilityidalosa = 
$$
\frac{Pconcreto}{1 m2 de losa}
$$

\nPlistribuidalosa = 
$$
\frac{2.16 \text{ KN}}{1 m2}
$$

\nPlistribuidalosa = 
$$
2.16 \frac{KN}{m2}
$$

El peso del bloque de aligeramiento:

 $P<sub>b</sub> loque = Número de bloques * Peso de bloque$ 

$$
Pbloque = 13 * 0.12 \text{ KN}
$$

$$
Pbloque = 1.56 \text{ KN}
$$

El peso del bloque de aligeramiento distribuido por metro cuadrado:

Probabilityidalosa1 = 
$$
\frac{Pconcreto}{1 m2 de losa}
$$

\nPlistribuidalosa1 = 
$$
\frac{1.56 \text{ KN}}{1 m2}
$$

\nPlistribuidalosa1 = 
$$
1.56 \frac{KN}{m2}
$$

La carga total por metro cuadrado de losa es:

 $Carga$  total = Pdistribuidalosa1 + Pdistribuidalosa +  $Carga$  viva +  $Cargas$  varia

$$
Carga\ total = 1.56\ \frac{KN}{m2} + 2.16\ \frac{KN}{m2} + 4.8\ \frac{KN}{m2} + 1.5\ \frac{KN}{m2}
$$
\n
$$
Carga\ total = 10.02\ \frac{KN}{m2}
$$
\n
$$
Carga\ total = 10.02\ \frac{KN}{m2}
$$

Carga de prediseño de para vigas:

El área de contribución de losa a la viga es de:

$$
Acontribution = \frac{6*3}{2} m2
$$

$$
A contribution = 9 m2
$$

Carga de transmisión a la viga:

 $Carga \, viga = Carga \, total * Acontribución + Carga \, de \, pareto \, 1$ 

 $Carga \, viga = 10.02 * 9 + 7.20 \, KN/m$ 

Carga viga total = 97.38 KN/m

Para facilidad de pre dimensionamiento de la viga se idealizará la misma como una viga doblemente empotrada, tal como se puede observar en la [Figura 2-11](#page-38-0)

<span id="page-38-0"></span>Figura 2-11 *Viga doblemente empotrada.*

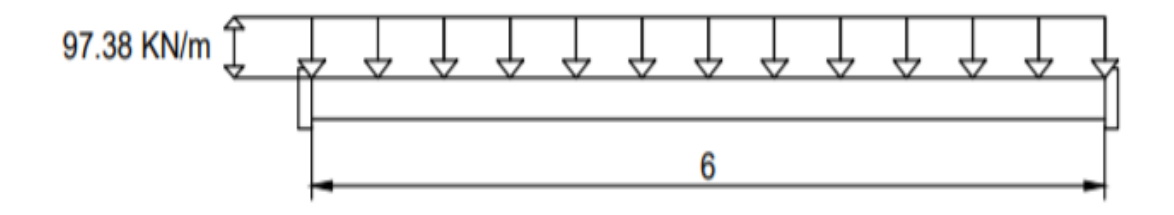

Nota. Elaborado por: Fabian Borja

Para poder calcular el momento máximo en la mitad de la luz se usará la siguiente fórmula:

Momento máximo = 
$$
\frac{Carga \, distribution}{4}
$$

\nMomento \, maximo = 
$$
\frac{97.38 * (6^2)}{12}
$$
 
$$
KN * m
$$

\nMomento \, maximo = 292.14 \* m

La viga ha sido pre diseñada en el anexo N° 1 teniendo como resultado una viga simplemente armada de 40 cm \* 30 cm.

### **Pre dimensionamiento columna**

El prediseño de la columna se realiza a una columna intermedia pues es la que más cargada se encontrará, para determinar la carga que necesita resistir idealiza como la [Figura 2-12.](#page-39-0)

## <span id="page-39-0"></span>Figura 2-12 *Área tributaria a la columna*

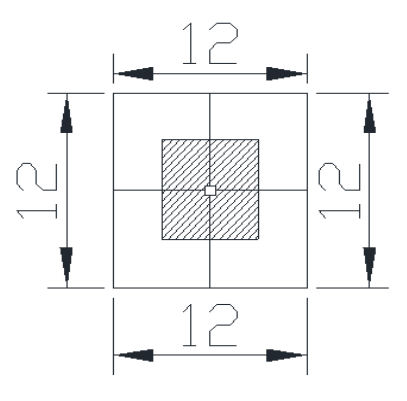

Nota. Elaborado por: Fabian Borja

Para poder encontrar la carga que se transmite de la losa a la viga y de la viga a la columna se idealiza como una que las vigas son doblemente empotradas para lo cual se toma como referencia la [Figura 2-6.](#page-32-0)

La reacción en los extremos de la viga se calcula de manera estática pues es una viga simétrica por lo que R1 es igual a R2, como se ve en la [Figura 2-13.](#page-39-1)

## <span id="page-39-1"></span>Figura 2-13 *Viga doblemente empotrada*

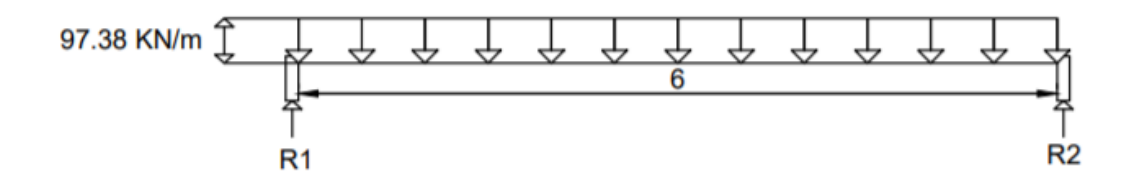

Nota. Elaborado por: Fabian Borja

$$
R1 + R2 = 97.38 \frac{KN}{m} * 6 m
$$

$$
2 * R1 = 97.38 \frac{KN}{m} * 6 m
$$

$$
R1 = 292.14 N
$$

En la columna como se unen 4 vigas de la misma distancia se multiplicará por cuatro veces R1, además de este resultado se multiplicará por 4 que son los pisos teniendo que la columna debe resistir a una fuerza de compresión de 4674.24 KN.

## **Capítulo 3**

## **Cálculo del peso del edificio.**

En este capítulo tomaremos para el cálculo del peso del edificio, las pre dimensiones que se obtiene en el capítulo anterior:

Para columnas: 55 cm x 55 cm, para vigas: 45 cm x 35 cm y para losas: 18 cm de peralte.

Para la densidad del hormigón se toma 23.56 KN/m3, para el peso por metro cuadrado de losa se toma 4.6KN y para la pared se toma de lo antes obtenido con un peso de 16 KN por metro de pared. El cálculo del peso se obtuvo en la [Tabla 3-1.](#page-41-0)

## Tabla 3-1

# *Peso del edificio*

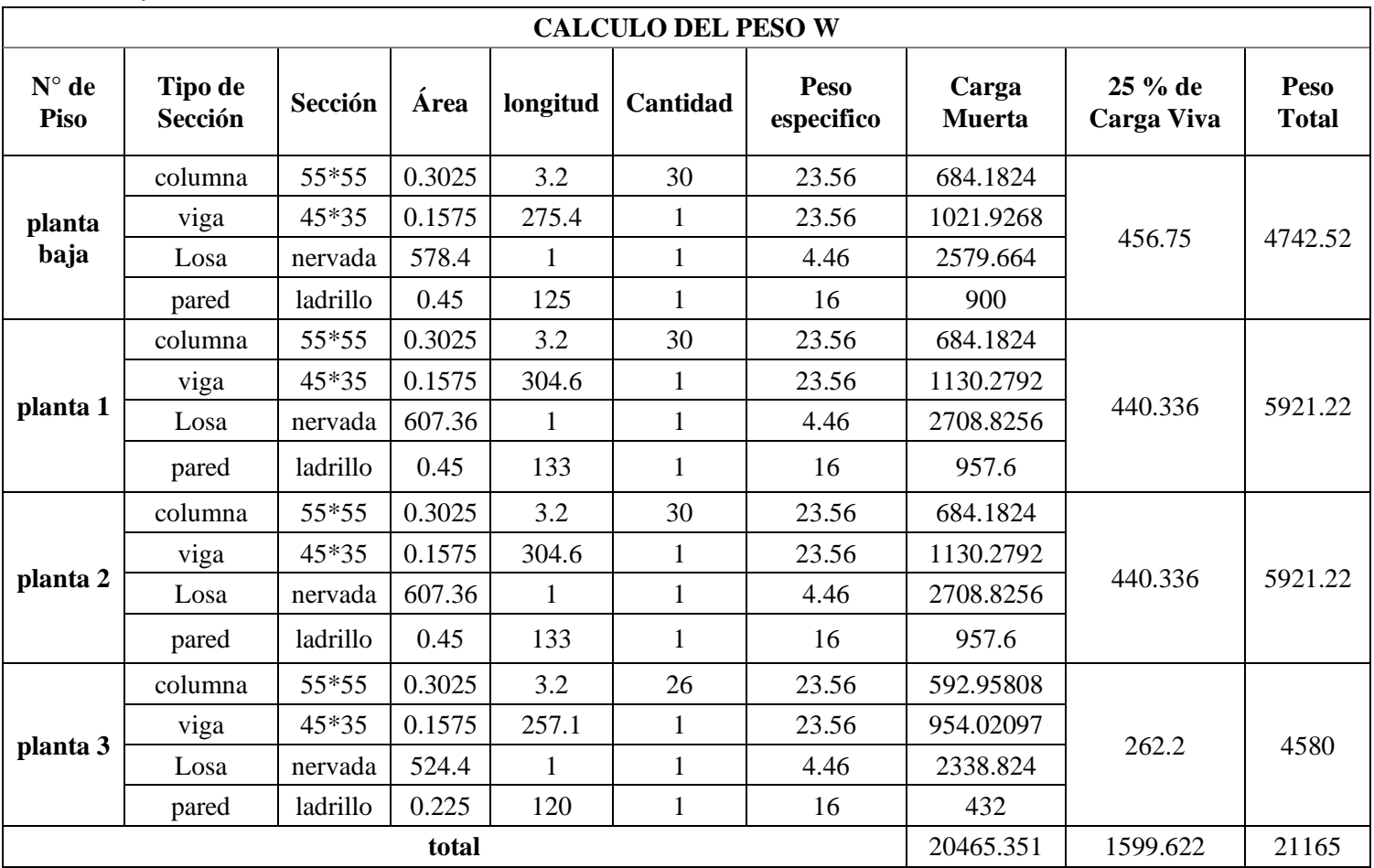

<span id="page-41-0"></span>Nota. Elaborado por: Fabian Borja

#### **Obtención del espectro de diseño**

El espectro de diseño según la Norma Ecuatoriana de la Construcción se obtiene de los siguientes pasos, los cuales se simplifican en la siguiente [Figura](#page-42-0) 3-1.

<span id="page-42-0"></span>Figura 3-1:

*Espectro de diseño*

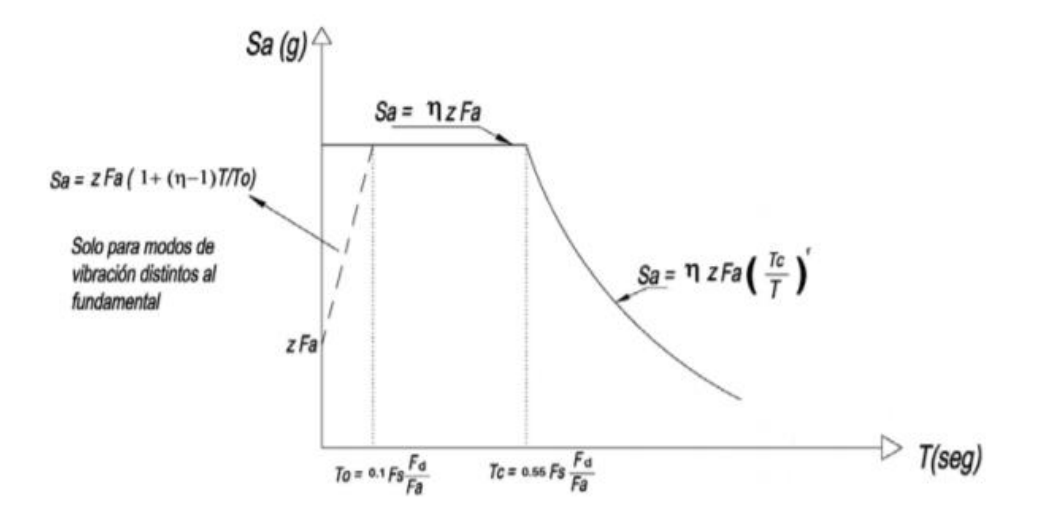

Nota. Recuperado de la (Norma Ecuatoriana de la Construcción, 2015)

Para la obtención del espectro de diseño se debe tomar los coeficientes del factor del suelo dependiendo del valor z, teniendo en cuenta que la zona sísmica del Cuenca de acuerdo a la NEC es de tipo II, por lo que se obtiene de [Tabla 3-2](#page-42-1)

<span id="page-42-1"></span>Tabla 3-2 *Zona sísmica*

| Zona Sísmica                               |            |      | Ш    |      |      |             |
|--------------------------------------------|------------|------|------|------|------|-------------|
| Valor factor Z                             | 0.15       | 0.25 | 0.30 | 0.35 | 0.40 | >0.50       |
| Caracterización<br>del peligro<br>sísmico. | Intermedia | Alta | Alta | Alta | Alta | Muy<br>Alta |

Nota. Obtenido de (Norma Ecuatoriana de la Construcción, 2015) y elaborado por: Fabian Borja

El valor de z para el diseño que se va realizar es de 0.25 ya que este es el valor correspondiente al grupo de la zona sísmica II.

Para la obtención del espectro de diseño se debe conocer que el tipo de suelo en donde se estudia el edificio es de tipo D, según la clasificación de la NEC.

Con el tipo de suelo establecido se puede determinar los coeficientes de perfil de suelo como el Fa (Coeficiente de ampliación de suelo en la zona de periodo corto), Fd (ampliación de las ordenadas del espectro elástico de respuesta de desplazamiento para diseño en roca) y el Fs (comportamiento no lineal de los suelos).

#### *3.2.1. Fa: Coeficiente de amplificación de suelo en la zona de período corto.*

En la [Tabla 3-3](#page-43-0) se puede mostrar los valores de los coeficientes que amplifica las ordenadas del espectro de respuesta elástico de aceleración para diseño en roca, tomando en cuenta los efectos del sitio.

<span id="page-43-0"></span>Tabla 3-3 *Coeficiente Fa*

| Tipo de       | Zona sísmica y factor Z                                   |      |      |      |      |            |  |  |  |  |
|---------------|-----------------------------------------------------------|------|------|------|------|------------|--|--|--|--|
| perfil del    |                                                           | Н    | III  | IV   |      | VI         |  |  |  |  |
| suelo         | 0.15                                                      | 0.25 | 0.30 | 0.35 | 0.40 | $\geq 0.5$ |  |  |  |  |
| A             | 0.9                                                       | 0.9  | .9   | 0.9  | 0.9  | 0.9        |  |  |  |  |
| B             |                                                           |      |      |      |      |            |  |  |  |  |
| $\mathcal{C}$ | 1.4                                                       | 1.3  | 1.25 | 1.23 | 1.2  | 1.18       |  |  |  |  |
| D             | 1.6                                                       | 1.4  | 1.3  | 1.25 | 1.2  | 1.12       |  |  |  |  |
| E             | 1.8                                                       | 1.4  | 1.25 | 1.1  | 1.0  | 0.85       |  |  |  |  |
| $\bm{F}$      | Ver tabla 2 de la sección 10.5.4 del Peligro Sísmico, NEC |      |      |      |      |            |  |  |  |  |

Nota. Obtenido de (Norma Ecuatoriana de la Construcción, 2015) y elaborado por: Fabian Borja

Por lo que el coeficiente para nuestro caso es de 1.4

# *3.2.2. Fd: amplificación de las ordenadas del espectro elástico de respuesta de desplazamientos para diseño en roca.*

En la [Tabla 3-4](#page-44-0) se puede mostrar los valores de los coeficientes que amplifica las ordenadas del espectro elástico de respuesta de desplazamientos para diseño en roca, considerando los efectos del sitio.

#### <span id="page-44-0"></span>Tabla 3-4

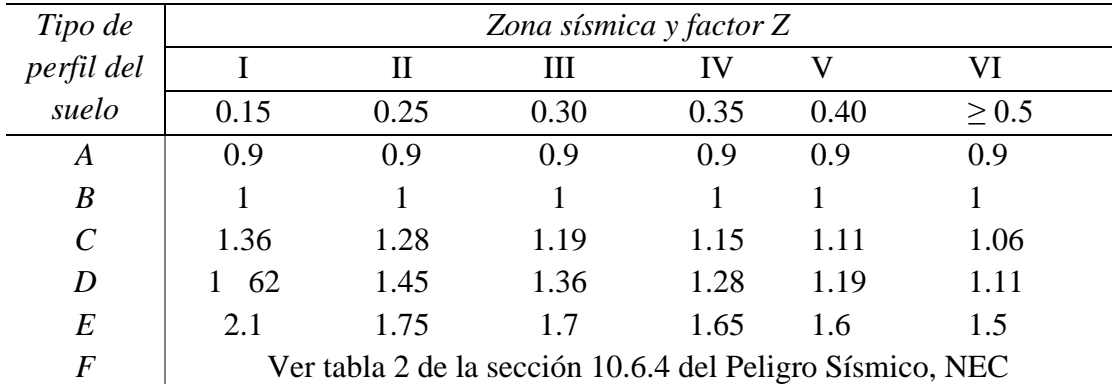

*Coeficiente Fd*

Nota. Obtenido de (Norma Ecuatoriana de la Construcción, 2015) y elaborado por: Fabian Borja

Por lo que el coeficiente para nuestro caso es de 1.75

#### *3.2.3. Fs: Comportamiento no lineal de los suelos.*

En [Tabla 3-5,](#page-44-1) se puede mostrar los valores de los coeficientes que consideran el comportamiento no lineal de los suelos, la degradación del período del sitio que depende de la intensidad y contenido de frecuencia de la excitación sísmica y los desplazamientos relativos del suelo, para los espectros de aceleraciones y desplazamientos.

<span id="page-44-1"></span>Tabla 3-5

*Factor Fs*

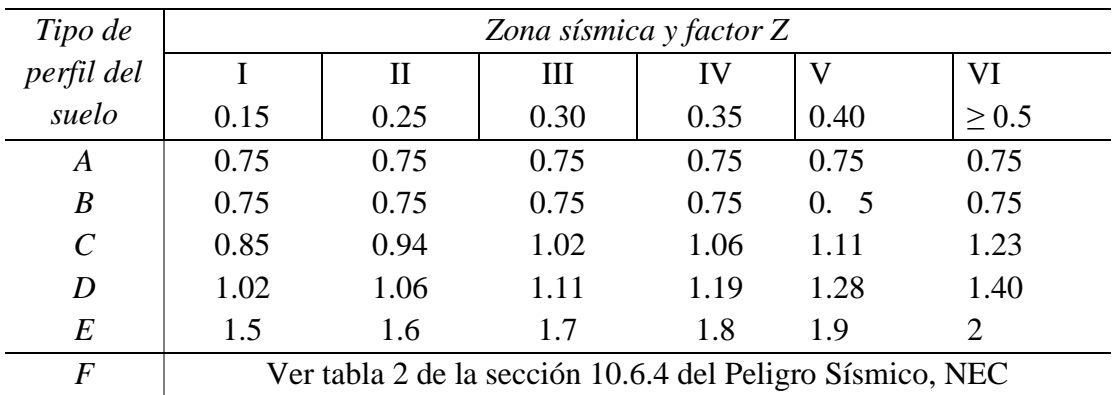

Nota. Obtenido de (Norma Ecuatoriana de la Construcción, 2015) y elaborado por: Fabian Borja

Por lo que en nuestro caso el valor es de 1.6

#### *3.2.4. Valor de la relación de amplificación espectral η*

El análisis para el espectro de diseño se realiza para un 10% probabilidad de excedencia en cincuenta años con un periodo de retorno de 475 años.

Por lo que los valores para la amplificación espectral se definieron según la región del país, teniendo los siguientes valores:

- η= 1.80: Provincias de la Costa (excepto Esmeraldas)
- η= 2.48: Provincias de la Sierra, Esmeraldas y Galápagos
- $\bullet$   $\eta$  = 2.60: Provincias del Oriente

Por lo que en nuestro caso se encuentra con el valor de 2.48 para la Sierra.

#### *3.2.5. Determinación de los límites para los periodos de vibración Tc y To*

Para la determinación de los periodos de vibración se ocupará las formulaciones de la [Ecuación 3-1](#page-45-0) y [Ecuación 3-2.](#page-45-1)

<span id="page-45-0"></span>Ecuación 3-1

*Periodo de vibración*

$$
Tc = 0.55 * Fs * \frac{Fd}{Fa}
$$

$$
Tc = 0.55 * 1.6 * \frac{1.75}{1.4}
$$

$$
Tc = 1.1 s
$$

Nota. Obtenido de (Norma Ecuatoriana de la Construcción, 2015) y elaborado por: Fabian Borja

#### <span id="page-45-1"></span>Ecuación 3-2

*Periodo de vibración Tl*

$$
To = 0.1 * Fs * \frac{Fd}{Fa}
$$

$$
To = 0.1 * 1.6 * \frac{1.75}{1.4}
$$

$$
To = 0.2 s
$$

Nota. Obtenido de (Norma Ecuatoriana de la Construcción, 2015) y elaborado por: Fabian Borja

## *3.2.6. Obtención del espectro de diseño:*

El espectro se obtuvo en Matlab (el código se adjunta en anexos), teniendo como base la [Figura](#page-42-0) 3-1, los datos para el espectro de diseño del edificio son:

- $Fa = 1.4$
- $Fd = 1.75$
- $Fs = 1.6$
- $η = 2.48$
- $To = 0.16$
- $Tc= 0.828$

Obteniendo con los datos el espectro de diseño de la estructura se demuestra en la [Figura 3-2.](#page-46-0)

<span id="page-46-0"></span>Figura 3-2:

*Espectro de diseño para el Edificio*

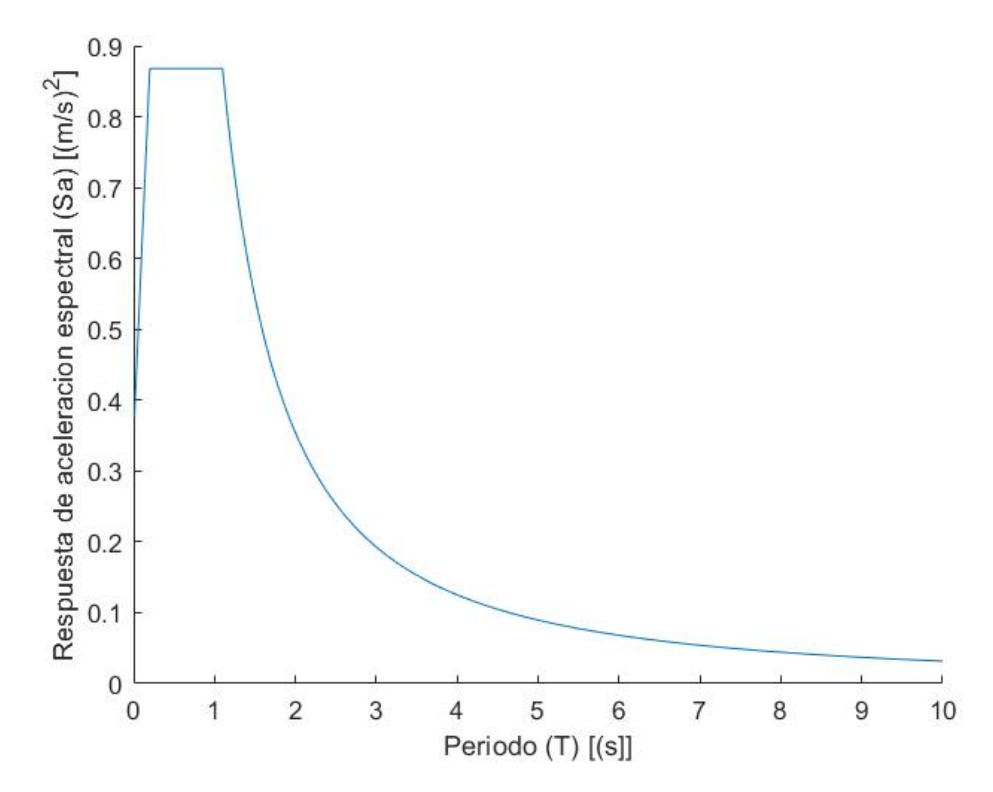

Nota. Obtenido de (Norma Ecuatoriana de la Construcción, 2015) y elaborado por: Fabian Borja

#### **Obtención del coeficiente de cortante basal**

Para el análisis del cortante basal se usa el método por el análisis de fuerzas estáticas equivalentes, el cual tiene como base el de repartir las fuerzas a lo alto del edificio. Estas cargas de cortante basal provienen de la formulación de la [Ecuación 3-3.](#page-47-0)

<span id="page-47-0"></span>Ecuación 3-3

*Obtención del cortante basal*

$$
V = \frac{I * Sa(Ta)}{R * \varphi p * \varphi e} * W
$$

Nota. Obtenido de (Norma Ecuatoriana de la Construcción, 2015) y elaborado por: Fabian Borja

Dónde:

Sa (Ta) Espectro de diseño en aceleración ØP y ØE Coeficientes de configuración en planta y elevación I Coeficiente de importancia R Factor de reducción de resistencia sísmica V Cortante basal total de diseño W Carga sísmica reactiva Ta Período de vibración

#### *3.3.1. Determinación del periodo de vibración*

Para la determinación del periodo de vibración existen dos opciones, el primero que es el teórico que se calcula con la [Ecuación 3-4](#page-47-1)

<span id="page-47-1"></span>Ecuación 3-4

*Periodo de vibración* 

$$
T = C_t * h_n^{\alpha}
$$

Nota. Obtenido de (Norma Ecuatoriana de la Construcción, 2015) y elaborado por: Fabian Borja Dónde:  $C_t$  = Coeficiente que depende del tipo de edificio  $h_n$  = Altura maxima del edificio según la cantidad de pisos

## $T = Periodo de vibración$

Hay que tomar en cuenta que para los coeficientes de tipo de edificio y el valor de alfa se toma de la [Tabla 3-6.](#page-48-0)

### <span id="page-48-0"></span>Tabla 3-6

*Coeficientes para el cálculo del periodo de la estructura*

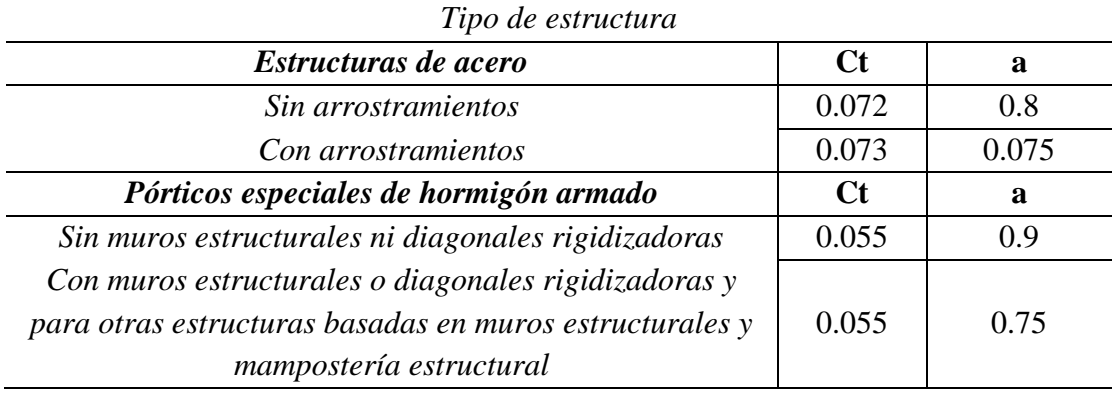

Nota. Obtenido de (Norma Ecuatoriana de la Construcción, 2015) y elaborado por: Fabian Borja

Aplicando la [Ecuación 3-4](#page-47-1) podemos obtener el valor del periodo para nuestra estructura, por lo que se debe aplicar teniendo en cuenta que es una estructura de hormigón armado sin muros estructurales ni diagonales rigidizadoras.

Ecuación 3-4

*Periodo de vibración*

$$
T = C_t * h_n^{\alpha}
$$

$$
T = 0.055 * 12^{0.9}
$$

$$
T = 0.5147 s
$$

Nota. Obtenido de (Norma Ecuatoriana de la Construcción, 2015) y elaborado por: Fabian Borja

Hay que tomar en cuenta que es el periodo teórico de la estructura, pues para el segundo método se debe aplicar el software ETABS, o cualquier software que realice análisis estructural para encontrar el periodo real. Se debe siempre tener un periodo mayor al calculado en la base teórica.

## *3.3.2. Coeficiente de importancia del edificio*

El coeficiente de importancia se debe considerar para la amplificación del coeficiente de cortante basal, teniendo en cuenta que este coeficiente se clasifica se detalla en la [Tabla](#page-49-0)  [3-7.](#page-49-0)

<span id="page-49-0"></span>Tabla 3-7

*Coeficiente de Importancia*

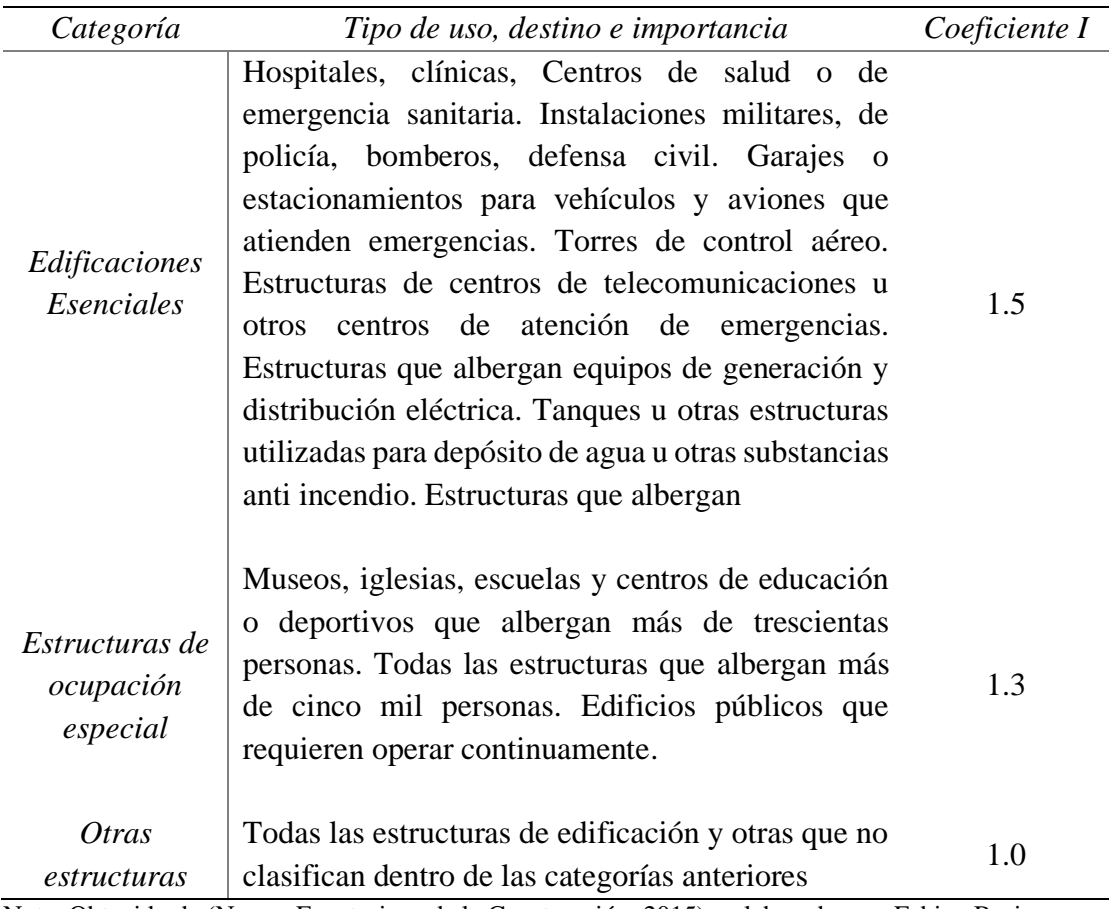

Nota. Obtenido de (Norma Ecuatoriana de la Construcción, 2015) y elaborado por: Fabian Borja

Por lo tanto, según la clasificación dada por la Norma Ecuatoriana de la Construcción NEC, nuestro coeficiente de importancia (I) es de 1.3, ya que se encuentra dentro de la clasificación de centros educativos.

## *3.3.3. Coeficiente de Reducción de las fuerzas sísmicas (R).*

El coeficiente de reducción de las fuerzas sísmicas (R) se usa para la disminución del cortante basal, este coeficiente está definido bajo los siguientes criterios:

- Tipo de la estructura.
- Tipo del suelo.
- Periodo de vibración considerad.
- Factor de ductilidad, sobre resistencia, redundancia y amortiguamiento en condiciones limite.

Para una mejor comprensión de la clasificación se realiza mediante [Tabla 3-8](#page-50-0) y la [Tabla](#page-51-0)  [3-9.](#page-51-0)

<span id="page-50-0"></span>Tabla 3-8

*Coeficiente R, sistemas estructurales dúctiles*

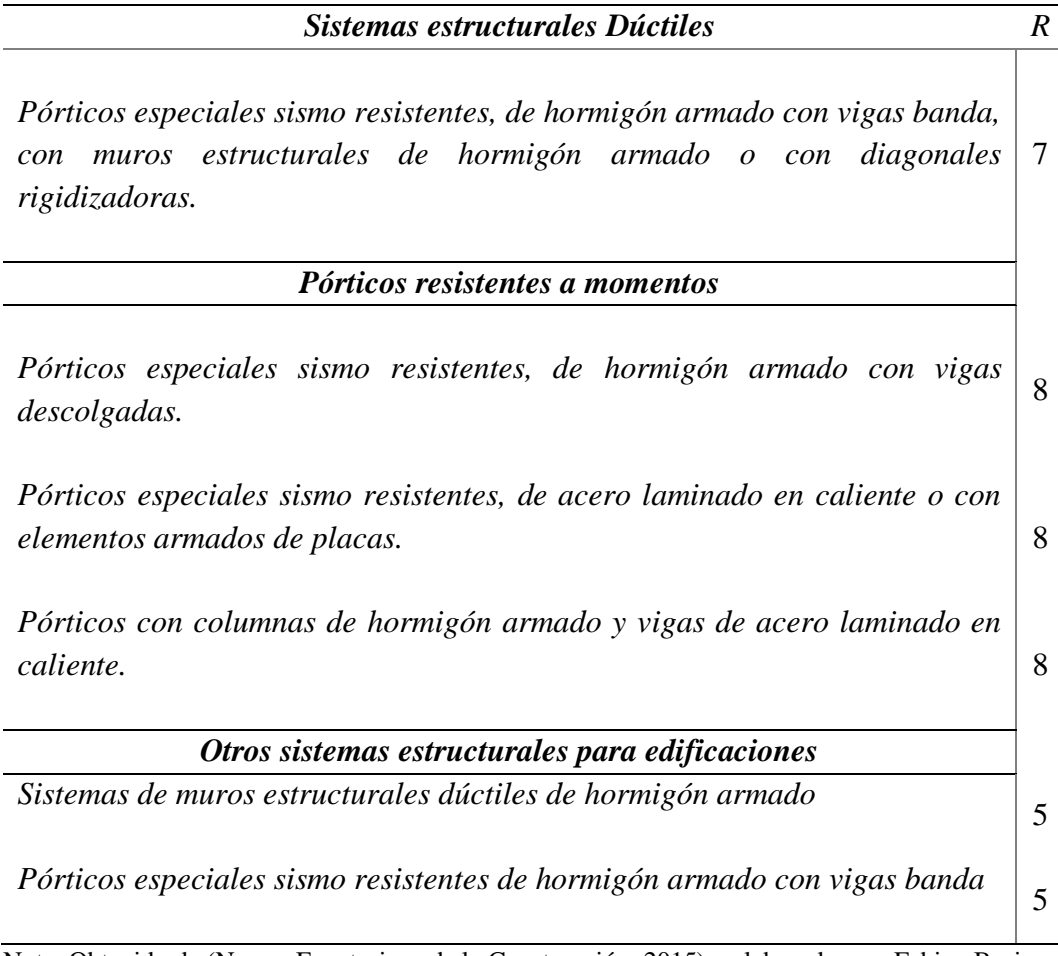

Nota. Obtenido de (Norma Ecuatoriana de la Construcción, 2015) y elaborado por: Fabian Borja

<span id="page-51-0"></span>Tabla 3-9

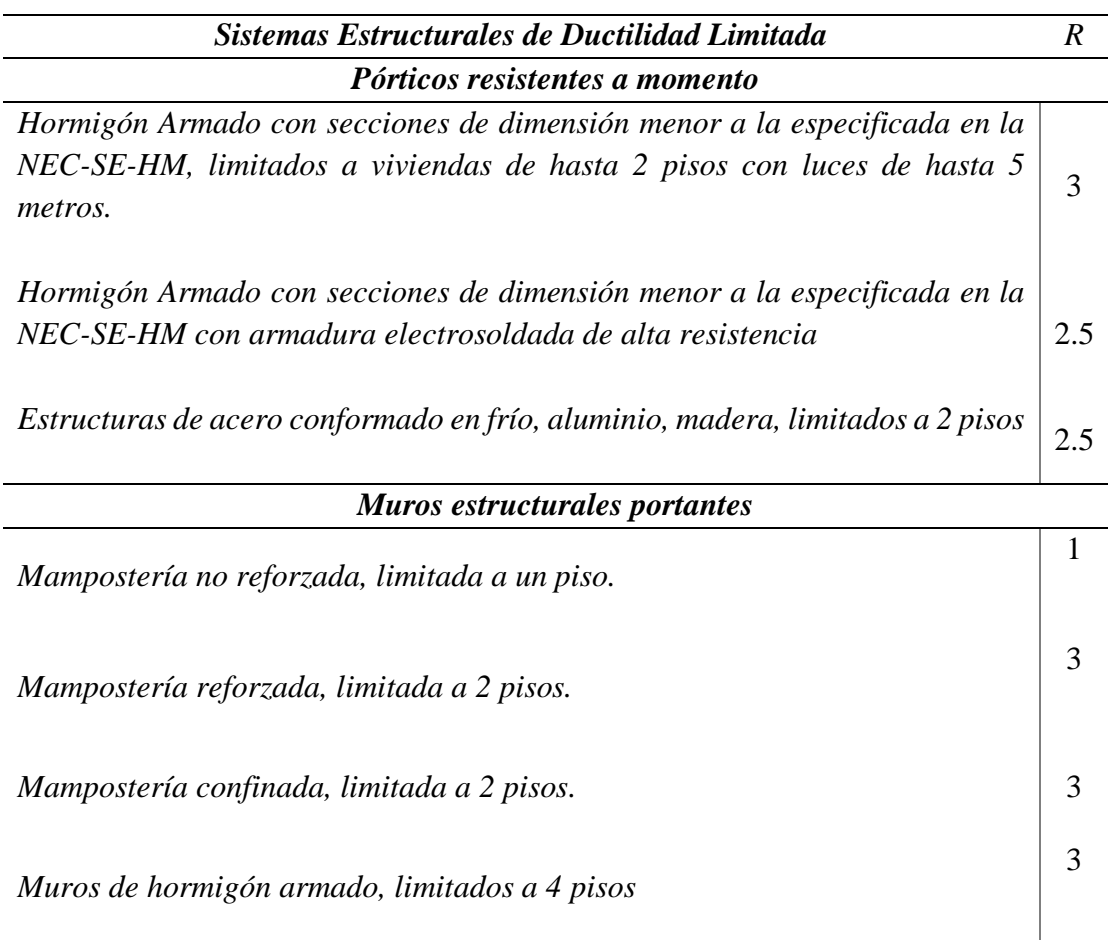

*Coeficiente R, Sistemas estructurales de ductilidad limitada*

Nota. Obtenido de (Norma Ecuatoriana de la Construcción, 2015) y elaborado por: Fabian Borja

Para este edificio se escogió, el tipo de construcción es en hormigón armado, con vigas descolgadas y pórticos resistentes a momento. Por consiguiente, el coeficiente R para esta edificación es de 8.

#### *3.3.4. Coeficientes de regularidad estructurales*

### *3.3.4.1. Coeficiente de irregularidad en planta*

Este tipo de coeficiente aumenta el valor del coeficiente de cortante basal, por lo que se debe evitar este tipo de irregularidad, ya que en la norma está prohibido tener pisos blandos, columnas o muros discontinuos y columna corta.

Los coeficientes de irregularidad en planta vienen expresados en la [Tabla 3-10,](#page-52-0) con sus significados:

## <span id="page-52-0"></span>Tabla 3-10

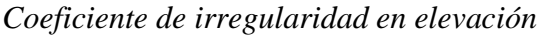

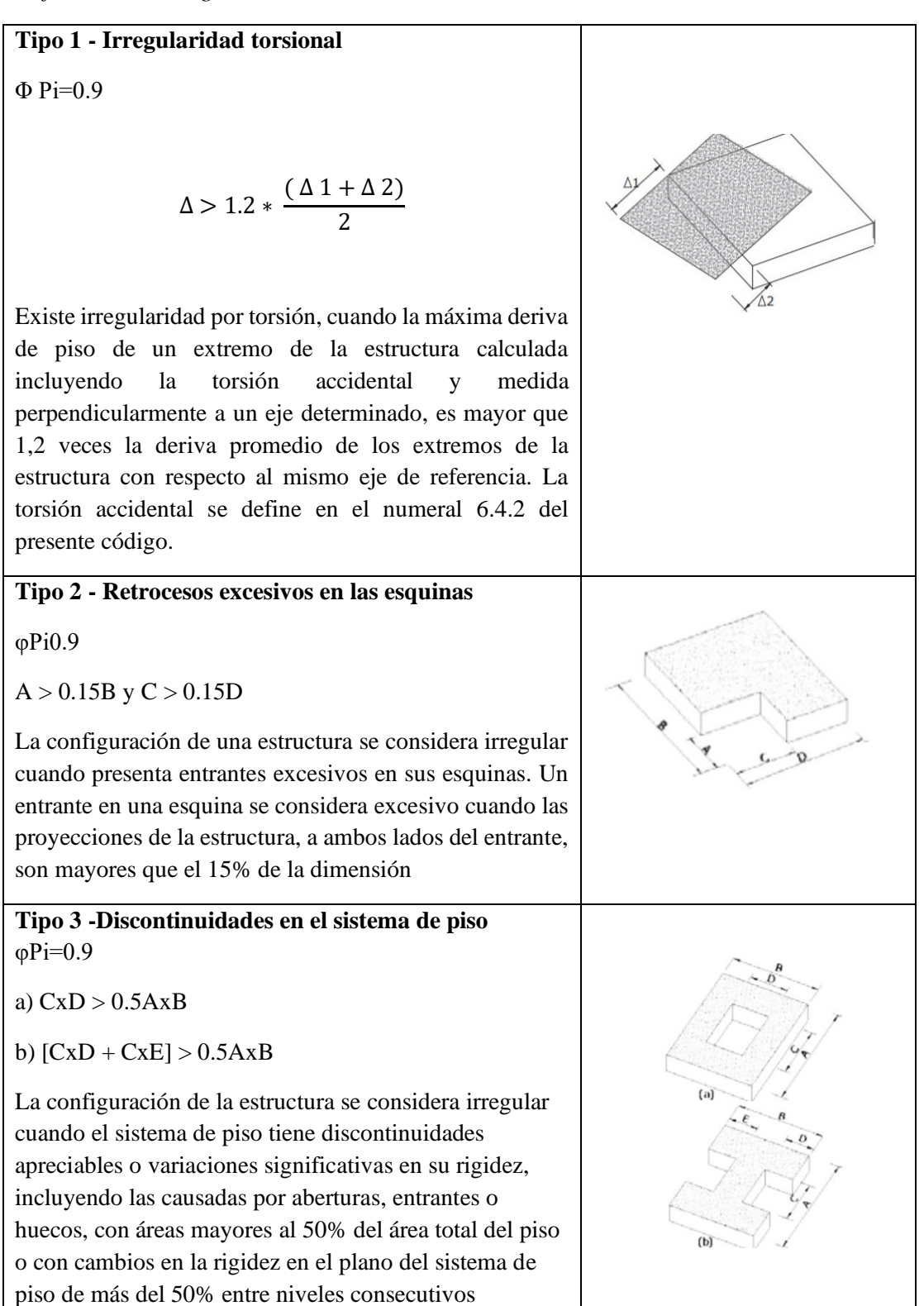

# **Tipo 4 - Ejes estructurales no paralelos**  Sistemas no paralelos φPi=0.9 La estructura se considera irregular cuando los ejes **PLANTA** estructurales no son paralelos o simétricos con respecto a

Nota: La descripción de estas irregularidades no faculta al calculista o diseñador a considerarlas como normales, por lo tanto, la presencia de estas irregularidades requiere revisiones estructurales adicionales que garanticen el buen comportamiento local y global de la edificación.

Nota. Obtenido de (Norma Ecuatoriana de la Construcción, 2015) y elaborado por: Fabian Borja

Con la clasificación dada anteriormente el coeficiente de irregularidad en planta es de 0.9

## *3.3.4.2. Coeficiente de irregularidad en elevación*

Este coeficiente afecta al cortante basal para mayorarlo, recordando que este tipo de irregularidad no se debe usar, pero en caso de existir debe estar dentro de la [Tabla 3-11.](#page-53-0)

<span id="page-53-0"></span>Tabla 3-11

*Coeficiente de irregularidad geométrica* 

los ejes ortogonales principales de la estructura.

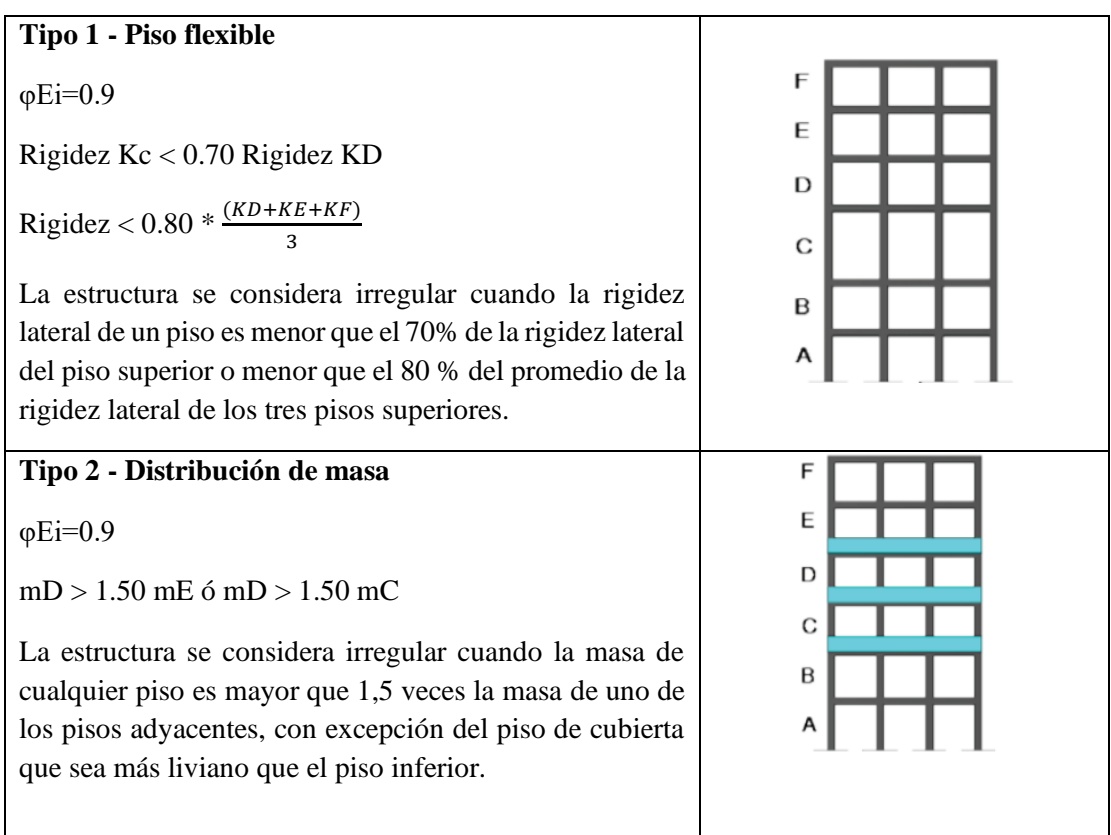

## **Tipo 3 - Irregularidad geométrica**  F  $\phi$ Ei=0.9 a > 1.3 b E  $\mathbf{D}$  $\overline{C}$ La estructura se considera irregular cuando la dimensión B en planta del sistema resistente en cualquier piso es mayor que 1,3 veces la misma dimensión en un piso A adyacente, exceptuando el caso de los altillos de un solo piso.

Nota: La descripción de estas irregularidades no faculta al calculista o diseñador a considerarlas como normales, por lo tanto, la presencia de estas irregularidades requiere revisiones estructurales adicionales que garanticen el buen comportamiento local y global de la edificación.

Nota. Obtenido de (Norma Ecuatoriana de la Construcción, 2015) y elaborado por: Fabian Borja

Con la clasificación dada anteriormente el coeficiente de irregularidad en elevación es de 0.9

# *3.3.5. Determinación del coeficiente de cortante basal.*

Una vez teniendo todos los coeficientes y valores que intervienen en la [Ecuación 3-3](#page-47-0) podemos obtener el coeficiente de cortante basal.

Datos:

- Sa  $(Ta) = 0.868$
- ØP y ØE = 0.9 y 0.9
- $I = 1.3$
- $R=8$
- $Ta=0.5147$

$$
V = \frac{1.3 * 0.868}{8 * 0.9 * 0.9} * W
$$

$$
V = 0.1741 * W
$$

## **Capítulo**

#### **Modelo realizado en ETABS V18.0**

#### *4.1.1. Definición de grilla para el modelo*

La grilla dentro del programa Etabs se define como una cuadricula de guía para la definición y para graficar las columnas, vigas y losas.

La grilla se define dentro del valor x e y para esto se debe tomar en cuenta la arquitectura, ya que ahí se define la luz existente entre cada columna.

Además, la grilla se define en altura la cual se puede definir dando una altura típica de entrepiso, se debe verificar además el número de pisos existentes en la edificación.

Para un entendimiento más efectivo se detalla en la [Figura 4-1.](#page-55-0)

<span id="page-55-0"></span>Figura 4-1:

#### *Definición de grilla en ETABS*

**ET** New Model Quick Templates

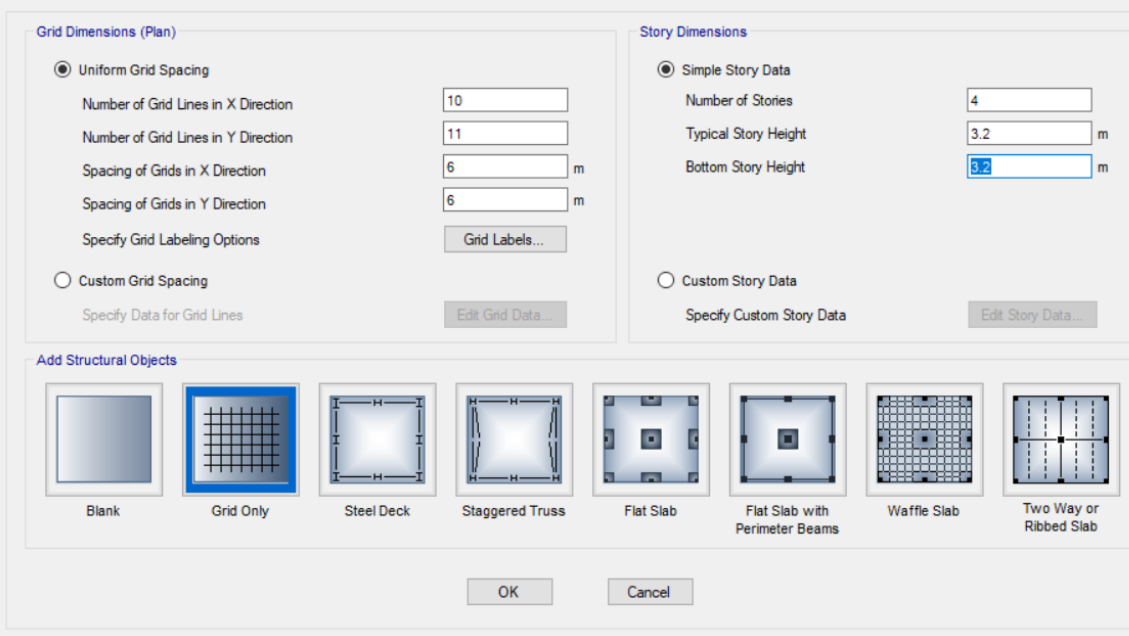

Nota. Elaborado por: Fabian Borja

## *4.1.2. Definición del material a usarse.*

Para la edificación y siguiendo la Norma Ecuatoriana de la Construcción, definimos que va a ser de hormigón armado, teniendo en cuenta que vamos a definir el hormigón con una resistencia a la compresión a los 28 días de 240 kg/cm2 debemos tener en cuenta que en el Etabs se define como está en [Figura 4-2,](#page-56-0) además que el acero de refuerzo ya está definido:

<span id="page-56-0"></span>Figura 4-2:

*Definición módulo de Elasticidad, ETABS*

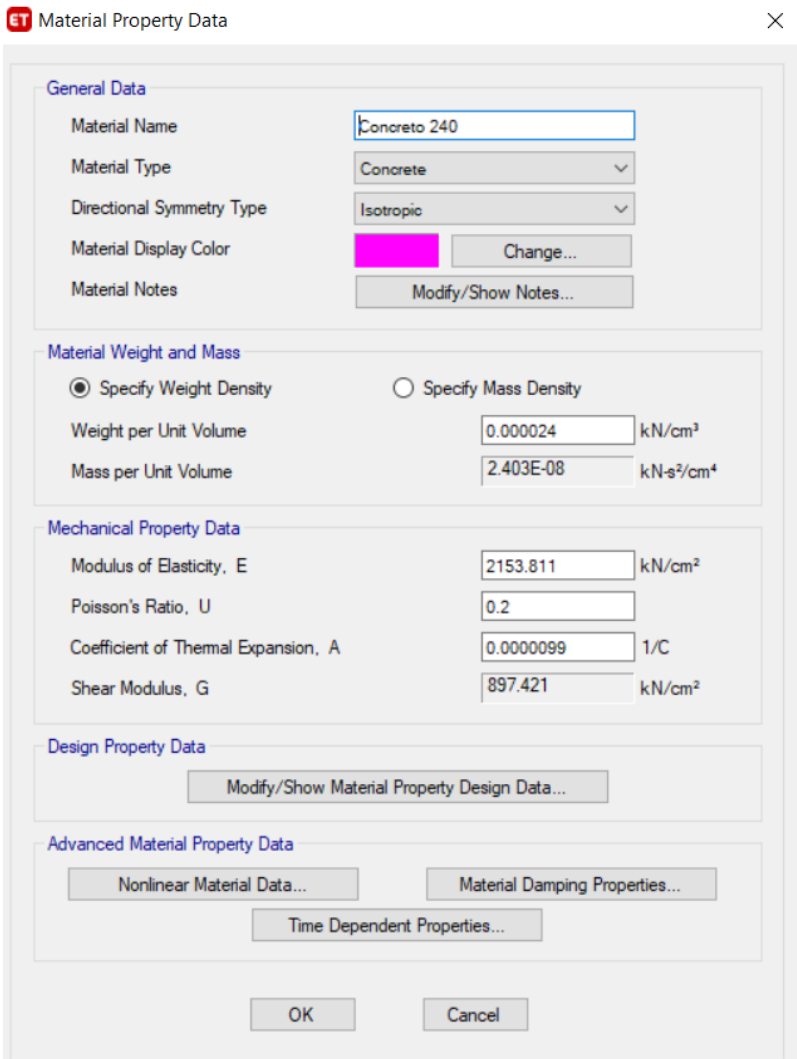

Nota. Elaborado por: Fabian Borja

El único valor que cambiamos el módulo de elasticidad, usando la [Ecuación 4-1](#page-57-0)

## <span id="page-57-0"></span>Ecuación 4-1

*Módulo de Elasticidad*

$$
Ec = 4.7 * \sqrt{f'c}
$$

$$
Ec = 4.7 * \sqrt{210}
$$

$$
Ec = 21538.10 MPa
$$

Nota. Elaborado por: Fabian Borja

# *4.1.3. Definición de las secciones a usarse en el modelo:*

## *4.1.3.1. Definición de la sección de las columnas:*

Para la sección de columnas se va a usar una columna de 55 x 55 cm, la cuál debe ser diseñada y comprobada para sección de columna. Para eso se debe crear una nueva sección en Etabs siendo de hormigón armado.

[Figura 4-3](#page-57-1) se puede observar cómo se define dentro del programa:

<span id="page-57-1"></span>Figura 4-3:

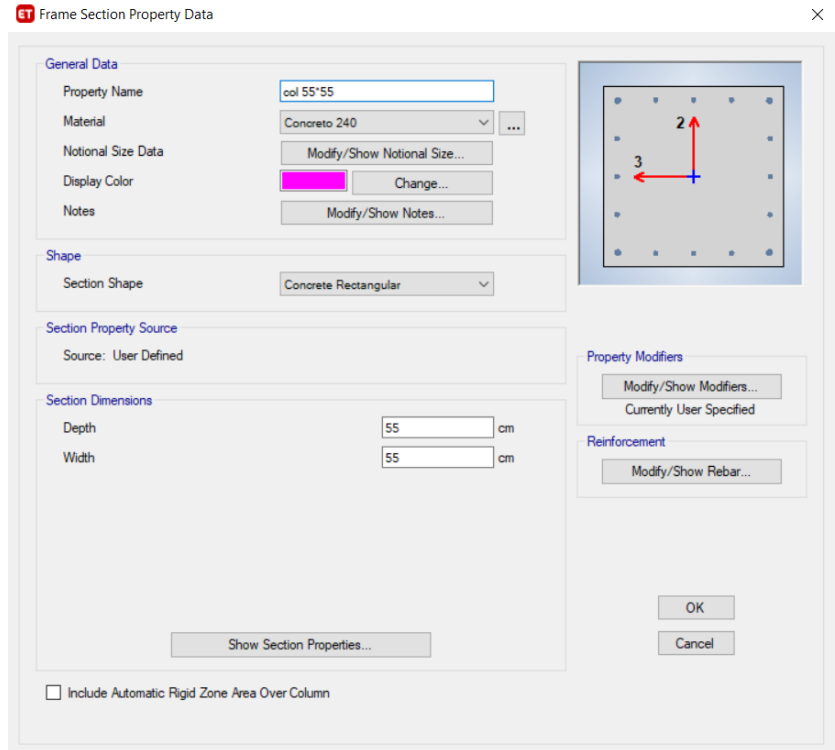

*Definición de columnas en ETABS.*

Nota. Elaborado por: Fabian Borja

De ser necesario se crearán las secciones que se necesiten dentro de la estructura, se debe tomar en cuenta que dentro de las propiedades se debe poner que es una columna y que debe ser chequeada para diseño.

## *4.1.3.2. Definición de la sección de las vigas:*

Para la sección de columnas se va a usar una viga rectangular de 45 x 35 cm, la cuál debe ser diseñada y comprobada para sección de una viga. Para eso se debe crear una nueva sección en Etabs siendo de hormigón armado.

En la [Figura 4-4](#page-58-0) se puede observar cómo se define dentro del programa:

#### <span id="page-58-0"></span>Figura 4-4

#### *Definición de vigas en ETABS*

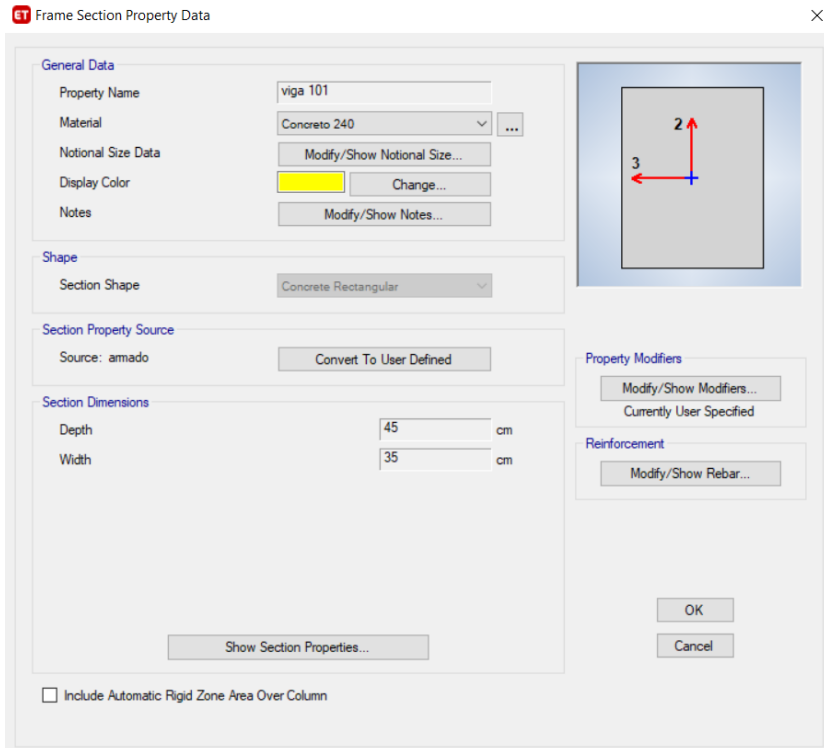

Nota. Elaborado por: Fabian Borja.

De ser necesario se crearán las secciones que se necesiten dentro de la estructura, se debe tomar en cuenta que dentro de las propiedades se debe poner que es una viga y que debe ser chequeada para diseño.

## *4.1.3.3. Definición de la sección y tipo de losa.*

La definición de la losa, es tipo maciza y se utilizará un peralte de 18 cm, siendo este peralte equivalente a una losa aligerada de 25 cm. La cuál debe ser definida como Membrana, ya que este tipo de sección trasmite la carga a las vigas sin absorber ninguna carga.

En la losa. Se puede observar cómo se define dentro del programa:

#### Figura 4-5

*Definición de la sección de la losa*

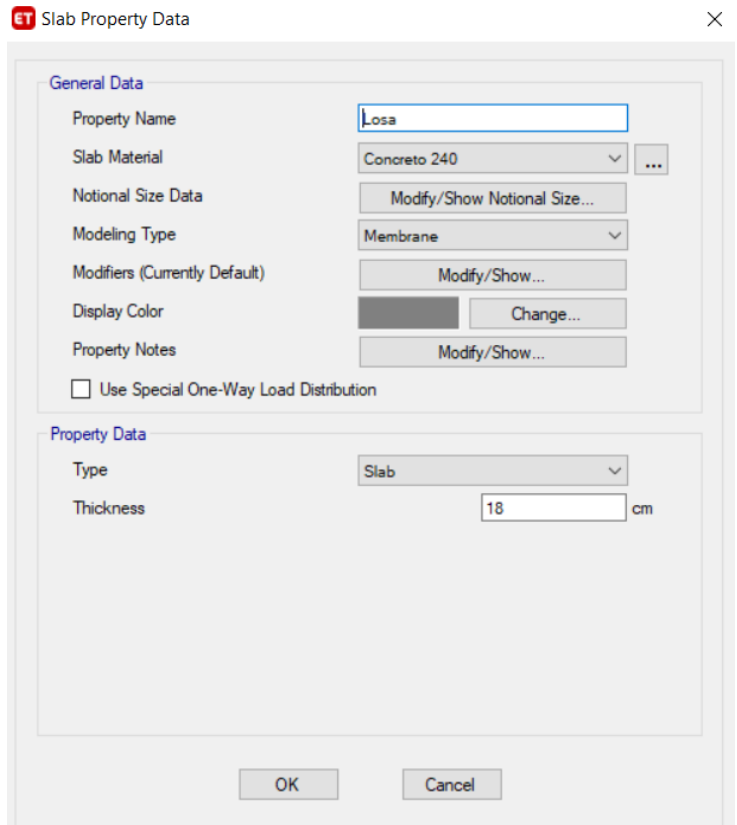

Nota. Elaborado por: Fabian Borja

#### *4.1.4. Definición de patrón de cargas:*

Para la definición del patrón de cargas, se debe realizar tomar en cuenta que existen cargas vivas, muertas y cargas sísmicas.

Para la carga sísmica se usará el coeficiente de cortante antes calculado, ya que este se debe colocar en las excentricidades, tal como vemos en la [Figura 4-6.](#page-60-0)

## <span id="page-60-0"></span>Figura 4-6

*Coeficiente sísmico Etabs*

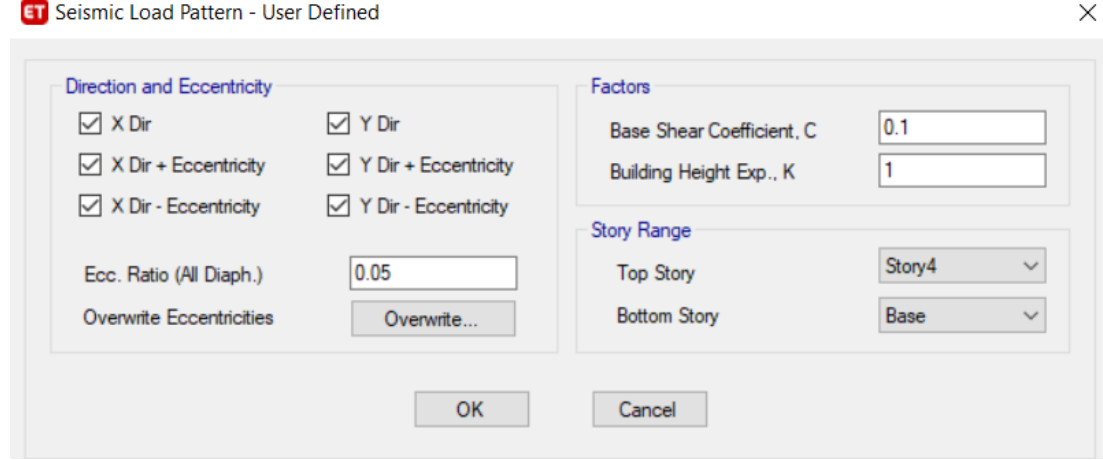

Nota. Elaborado por: Fabian Borja

Por lo que una vez ya establecida las cargas los patrones de carga deben quedar establecidos como en la [Figura 4-7.](#page-60-1)

#### <span id="page-60-1"></span>Figura 4-7

*Patrones de carga*

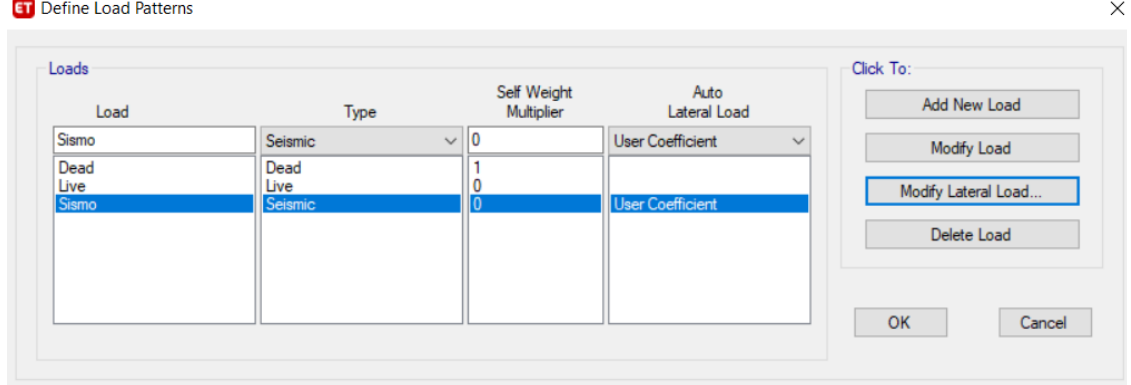

*Nota. Elaborado por: Fabian Borja*

#### *4.1.5. Conjunto de combinación de cargas para la verificación:*

El conjunto de cargas para la verificación son las combinaciones antes descritas en el capítulo 2, para la definición del conjunto de cargas se usará las combinaciones establecidas en el ACI 18-2014 quedando como en la [Figura 4-8,](#page-61-0) teniendo en cuenta que hay valores que se deberán modificar para tener relación con la (Norma Ecuatoriana de la Construcción, 2015).

<span id="page-61-0"></span>Figura 4-8

**ET** Load Combinations

*Conjunto de Combinaciones de cargas Etabs.* 

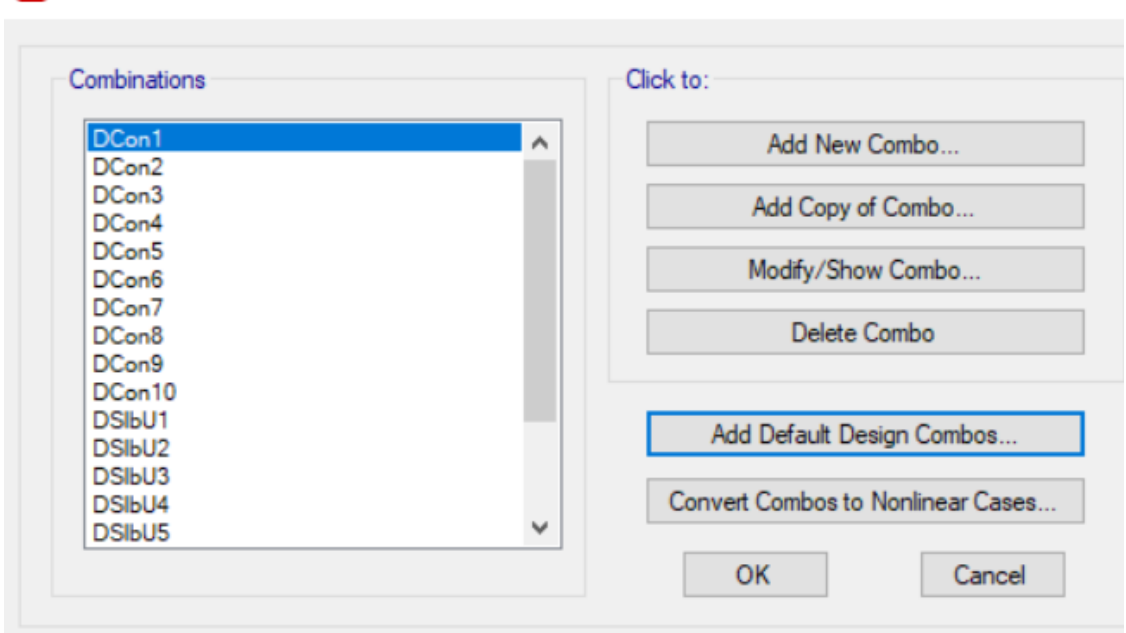

Nota. Elaborado por: Fabian Borja

#### *4.1.6. Espectro de diseño en el Etabs*

El espectro de diseño en el Etabs, se ingresará con los datos del capítulo 3 donde se define el espectro, por lo que se debe tomar en cuenta existe el espectro de la Norma Ecuatoriana de la Construcción, la cual se debe escoger con los siguientes factores:

- $Fa = 1.4$
- $Fd = 1.45$
- $Fs = 1.6$
- $\eta = 2.48$
- $z = 0.25$

Para una mejor compresión se encuentra la [Figura 4-9,](#page-62-0) en la cual detallamos como se debe ingresar cada uno de los datos al programa para obtener el espectro de diseño tal como lo especificamos en el anterior capítulo.

## <span id="page-62-0"></span>Figura 4-9

#### *Espectro de Diseño ETABS*

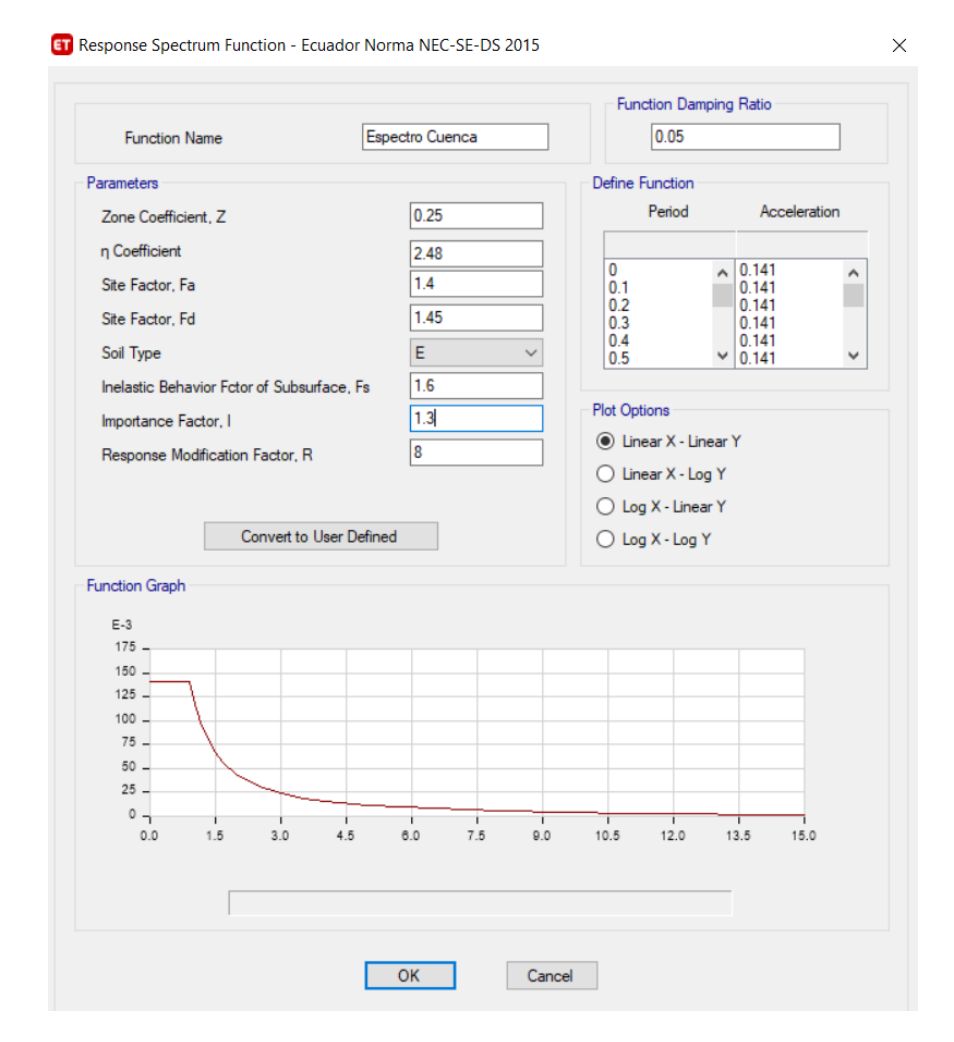

Nota. Elaborado por: Fabian Borja

#### *4.1.7. Trazado de columnas, vigas y losas:*

#### *4.1.7.1. Trazado de columnas*

Para el trazado de columnas se utilizará el estilo de frame, este estilo viene establecido por dos nudos uno a cada lado del elemento, además este viene dado por 3 ejes de libertad a cada nudo.

El trazado de las columnas se establecerá de la siguiente manera, mediante el comando de trazado rápido de columnas: Se detalla en la [Figura](#page-63-0) 4-10.

<span id="page-63-0"></span>Figura 4-10 *Trazado de columnas vista en 3D*

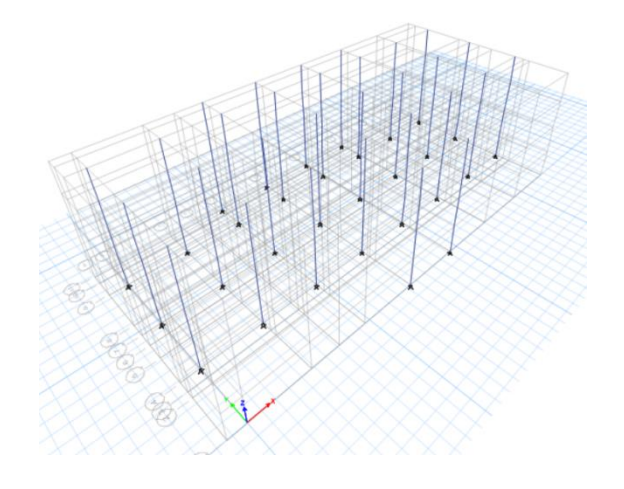

Nota. Elaborado por: Fabian Borja

Vista en planta mediante la [Figura 4-11:](#page-63-1)

<span id="page-63-1"></span>Figura 4-11

*Trazado de columnas vista en planta*

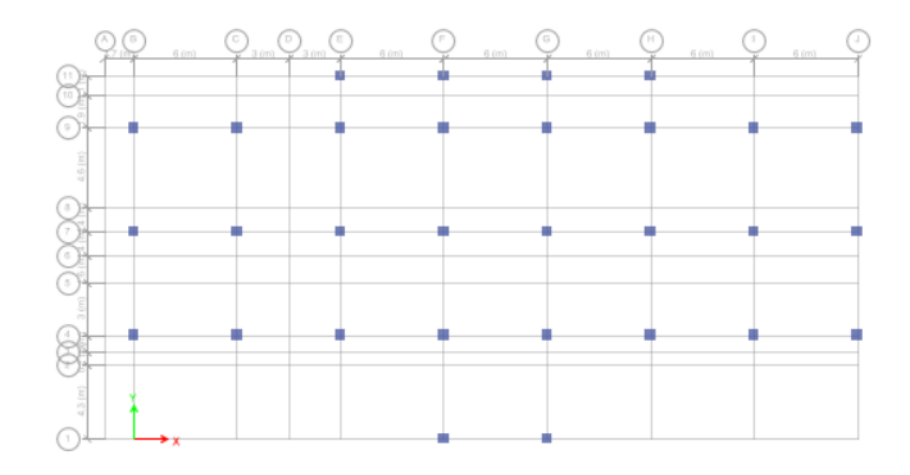

Nota. Elaborado por: Fabian Borja

## *4.1.7.2. Trazado de vigas*

Para el trazado de vigas se utilizará el estilo de frame, este estilo viene establecido por dos nudos uno a cada lado del elemento, además este viene dado por 3 ejes de libertad a cada nudo. El trazado de las vigas se establecerá de la siguiente manera, mediante el comando de trazado rápido de vigas: Vista en 3D, como se observa en la [Figura](#page-64-0) 4-12.

## <span id="page-64-0"></span>Figura 4-12

*Trazado de vigas, vista en 3D*.

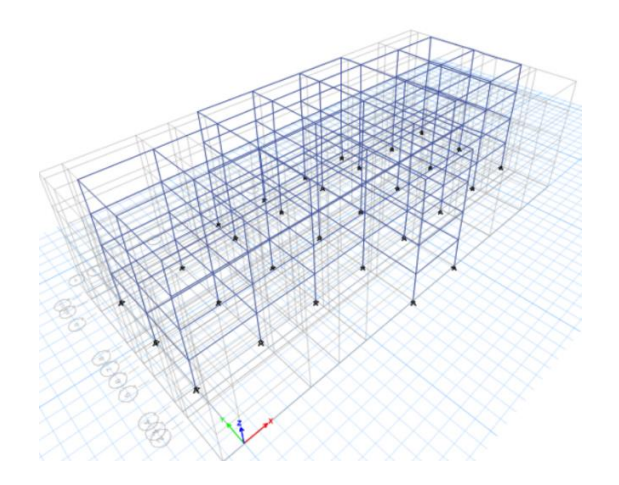

Nota. Elaborado por: Fabian Borja

Vista en planta, tal como se detalla en la [Figura](#page-64-1) 4-13

<span id="page-64-1"></span>Figura 4-13

*Trazado de vigas, vista en planta*

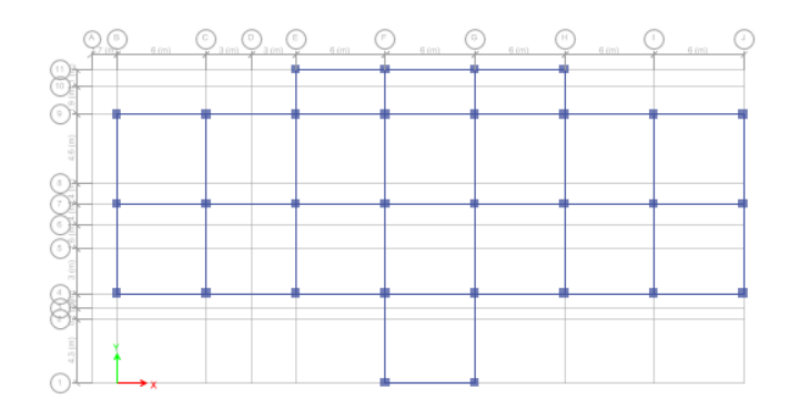

Nota. Elaborado por: Fabian Borja

## *4.1.7.3. Trazado de losas*

Para las losas se utiliza un elemento floor, que es un elemento área, el cual viene definido por 4 lados y dependiendo del modelo que se use depende los grados de libertad, como en el tipo membrana se tiene los grados de libertad en x e y.

Las losas se definen entre 4 vigas como las siguientes imágenes:

Vista en 3D, tal como se detalla en la [Figura 4-14:](#page-65-0)

# <span id="page-65-0"></span>Figura 4-14

*Trazado de losas vista en 3d*

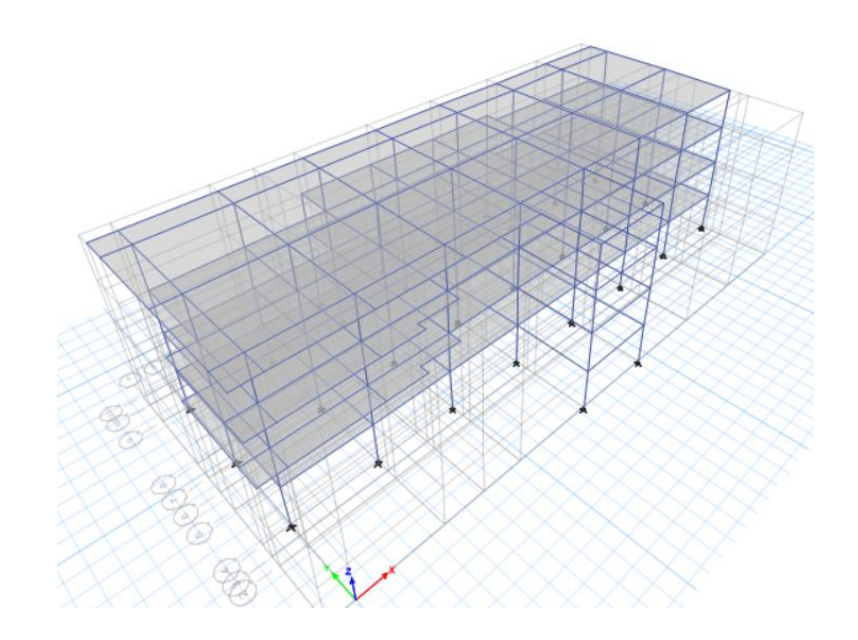

Nota. Elaborado por: Fabian Borja

Vista en planta, como se observa en la [Figura 4-15:](#page-65-1)

## <span id="page-65-1"></span>Figura 4-15

*Trazado de losas vista en planta.* 

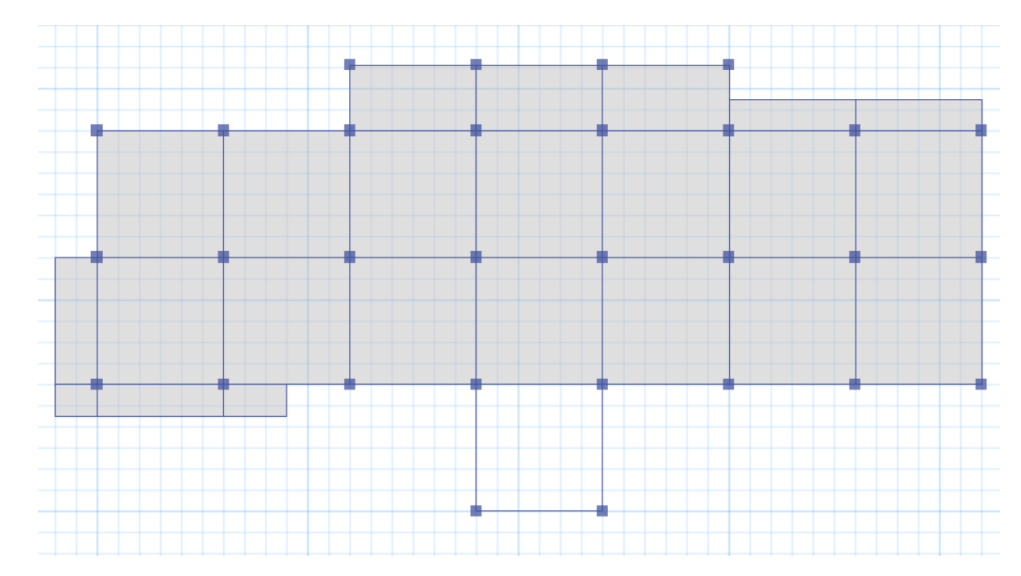

Nota. Elaborado por: Fabian Borja

#### *4.1.8. Aplicación de cargas en los elementos*

Para las cargas en los elementos debemos tomar en cuenta que existen dos tipos de cargas, la carga uniformemente repartida que se usa para elementos áreas (losas) y para los elementos vigas se utiliza una carga uniforme lineal.

### *4.1.8.1. Cargas para los elementos tipo área:*

Las cargas de los elementos se extraen del uso del área, este tipo de información se encuentra en tablas, para este edificio tomaremos las siguientes cargas vivas y para cargas muertas extras se pone toma 0.2 KN/m2 esto es por instalaciones y por pisos, como se detalla en la [Tabla 4-1.](#page-66-0)

<span id="page-66-0"></span>Tabla 4-1:

*Carga viva según la ocupación.*

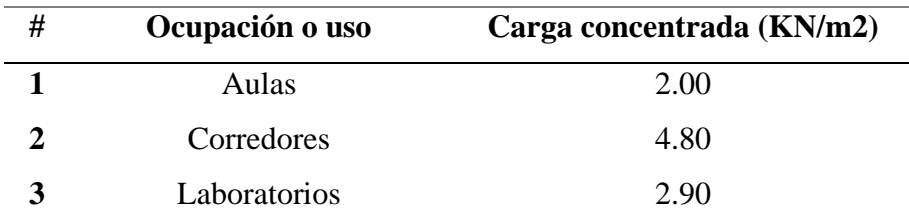

Nota. Obtenido de (Norma Ecuatoriana de la Construcción, 2015) y elaborado por: Fabian Borja

Para la definición de cargas en el ETABS se visualiza en la [Figura 4-16.](#page-66-1)

#### <span id="page-66-1"></span>Figura 4-16

#### *Asignación de cargas en losas*

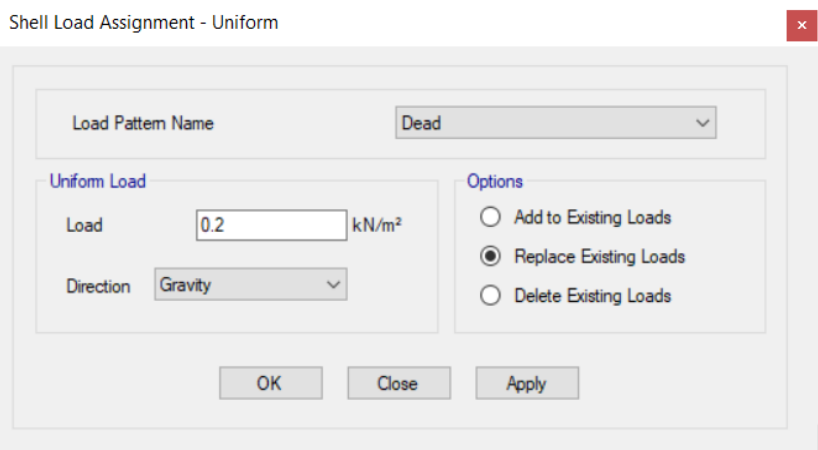

Nota. Elaborado por: Fabian Borja

Como se visualiza en anterior Figura en el load parttern se debe escoger si es carga muerta o viva y se pone la carga y se aplica.

## *4.1.8.2. Cargas de paredes en vigas*

Para la designación de las cargas en vigas se aplicará una carga lineal, la cual es de 7.60 KN/m, teniendo esa carga lineal para una pared de ladrillo.

Para un entendimiento en el Etabs se define la carga como se visualiza en la [Figura 4-17:](#page-67-0)

#### <span id="page-67-0"></span>Figura 4-17

## *Definición de la carga en vigas*

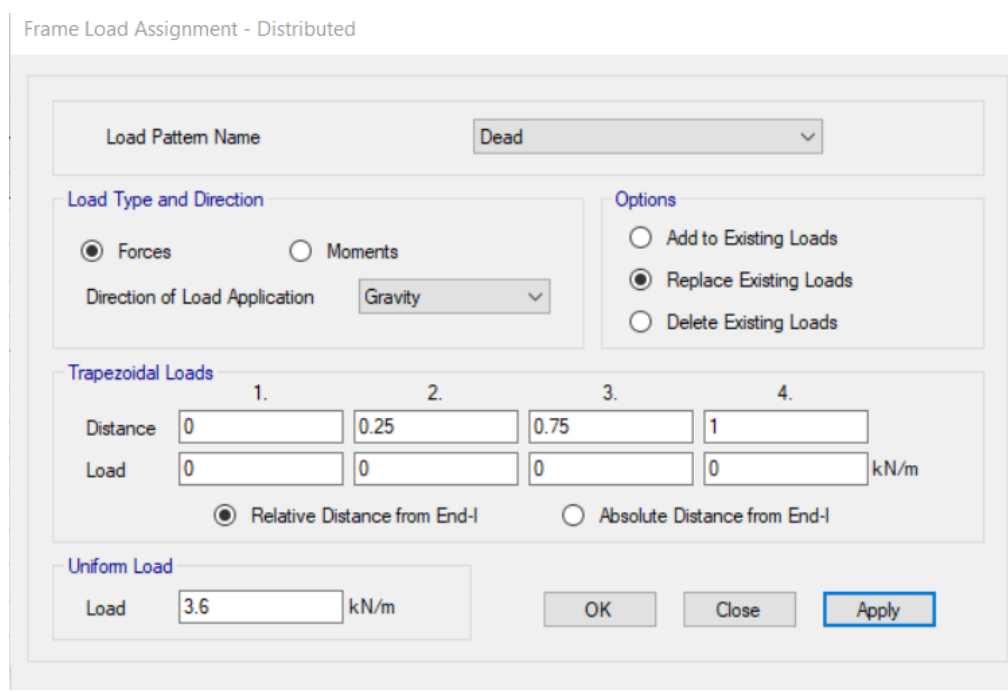

Nota. Elaborado por: Fabian Borja

Como se observa en la Figura se coloca la carga en uniform load, o carga uniforme seleccionando la viga y se aplica la carga.

## **Capítulo**

#### **Análisis del modelo realizado en Etabs**

Una vez concluido la modelación del edificio en el Etabs hay que verificar que las dimensiones de los elementos estructurales estén correctas para poder verificar que cumplimos la Norma Ecuatoriana de la Construcción.

La Norma nos pide sé que verifique nueve características del edificio que son las siguientes:

- Cortante basal estático
- Derivas
- Torsión
- Deflexión
- Alabeo
- Distorsión
- Índice Q

#### *5.1.1. Cortante basal estático*

El cortante basal estático es aquella fuerza que se introduce en los centros de masas por el sismo de diseño, para lo cual se introdujo el load parttern. Hay que tomar en cuenta que el cortante basal es más fuerte en la parte inferior del edificio.

El cortante basal esperado se debe calcular mediante la [Ecuación 5-1.](#page-68-0)

<span id="page-68-0"></span>Ecuación 5-1

*Obtención del cortante basal*

$$
V = \sum_{i=1}^{n} Fi ; Vx = \sum_{i=x}^{n} Fi ; Fx = \frac{Wx * h^{k}_{x}}{\sum_{i=1}^{n} W_{i} * h^{k}_{i}} * V
$$

Nota. Obtenido de (Norma Ecuatoriana de la Construcción, 2015) y elaborado por: Fabian Borja

Dónde:

**V**: Cortante total en la base de la estructura (determinado en la sección 6.3.2)

**Vx:** Cortante total en el piso x de la estructura

**Fi:** Fuerza lateral aplicada en el piso i de la estructura

**Fx:** Fuerza lateral aplicada en el piso x de la estructura

**N:** Número de pisos de la estructura

Wx: Peso aginado al piso o nivel x de la estructura, siendo una fracción de la carga reactiva W (incluye la fracción de la carga viva correspondiente, según la sección 6.1.7) **Wi**: Peso aginado al piso o nivel i de la estructura, siendo una fracción de la carga

reactiva W (incluye la fracción de la carga viva correspondiente, según la sección 6.1.7)

**Hx:** Altura del piso x de la estructura

**Hi:** Altura del piso i de la estructura

**K:** Coeficiente relacionado con el período de vibración de la estructura T

Para determinar el coeficiente k se debe relacionar el periodo de vibración antes obtenido para lo que aplicamos la [Tabla 5-1:](#page-69-0)

<span id="page-69-0"></span>Tabla 5-1 *Valores de k*

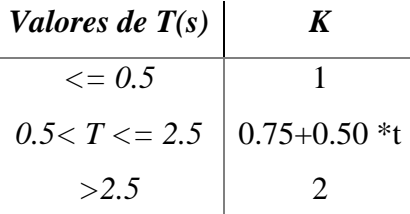

Nota. Obtenido de (Norma Ecuatoriana de la Construcción, 2015) y elaborado por: Fabian Borja

Por lo tanto, nuestro valor de k es de:

$$
k = 0.75 + 0.50 * (0.51)
$$

$$
k = 1.005
$$

Para la determinación del valor de los cortantes que se encuentran en cada piso se ejemplifica en la [Tabla 5-2:](#page-69-1)

<span id="page-69-1"></span>Tabla 5-2

*Piso Altura al piso hx Wx (KN) Wx\*hx^k Fx Vi 4* 12.8 4742.523 61483.06108 1317.45 1317.451 *3* 9.6 5921.223 57490.22691 1231.89 2549.344 *2* 6.4 5921.223 38249.19571 819.599 3368.943 *1* 3.2 4580.003 14741.49384 315.879 3684.822 *Total* 21164.97 171963.9775 3684.82 ---

*Cálculo de cortante para cada piso*

Nota. Elaborado por: Fabian Borja

Para un mejor entendimiento se ha realizado la Figura 5-1:

<span id="page-70-0"></span>Figura 5-1 *Cortante Calculado*

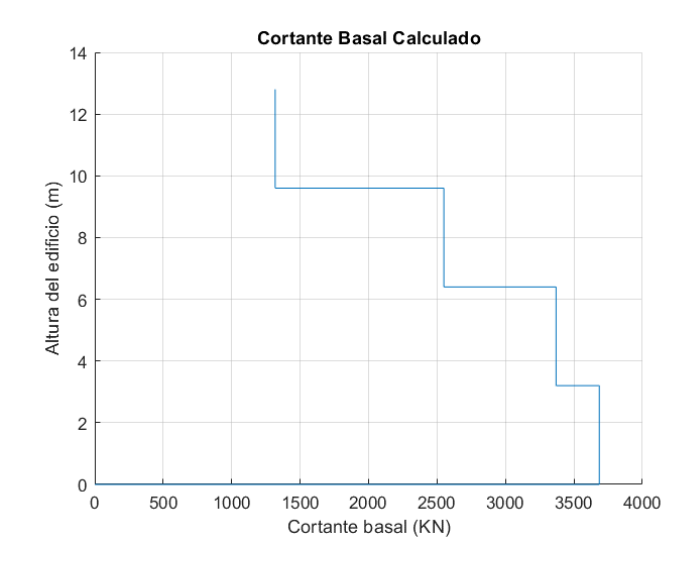

Nota. Elaborado por: Fabian Borja

La norma establece que el cortante basal calculado debe ser menor o igual al cortante basal calculado en el Etabs. El cortante basal del Etabs, se obtiene mediante la aplicación de las fuerzas sísmicas, por lo que se debe tomar en cuenta que este solo toma en cuenta dicha fuerza. Para un mejor entendimiento podemos observar la [Figura 5-2.](#page-70-1)

## <span id="page-70-1"></span>Figura 5-2:

#### *Cortante basal calculado por el Etabs*

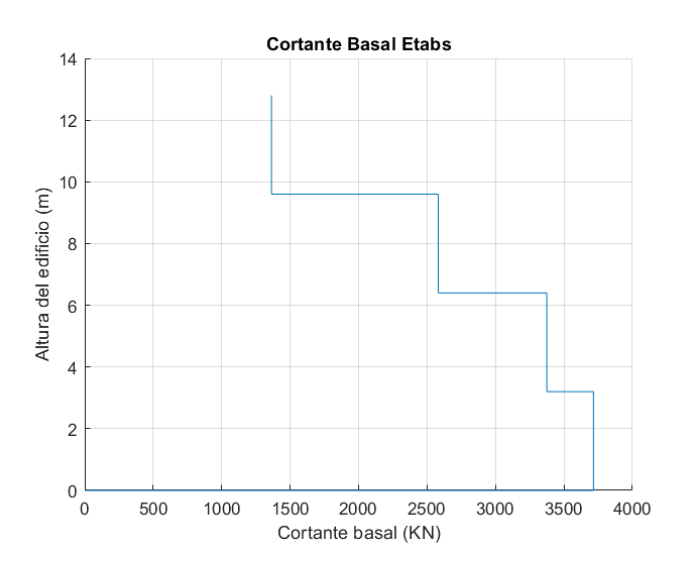

Nota. Elaborado por: Fabian Borja

Por lo que tenemos que el cortante del Etabs es de 3684.82 KN, y el calculado es de 3715.27 KN, comprobando que el del Etabs es mayor por el 0.8196%. Error que a criterio del calculista es despreciable. Por lo que podemos asumir que el cortante en el modelo se encuentra bien. Para poder entender lo antes mencionado podemos observar la [Figura](#page-71-0)  [5-3,](#page-71-0) donde se grafican los cortantes calculados:

## <span id="page-71-0"></span>Figura 5-3 *Cortante basal calculado vs Etabs*

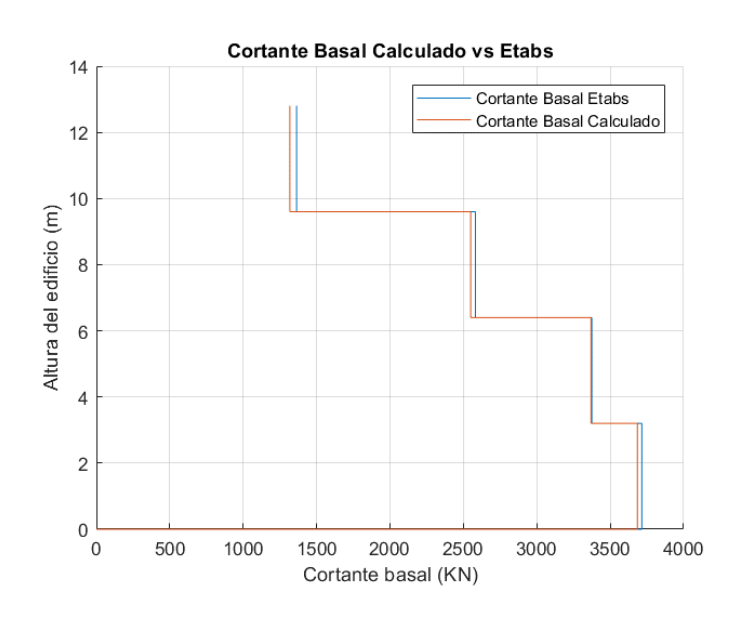

Nota. Elaborado por: Fabian Borja

#### *5.1.2. Comprobación de derivas inelásticas en el edificio:*

Para poder continuar con los demás chequeos se requiere que el edificio cumpla el 2% de derivas inelásticas, por lo que revisaremos las derivas existentes con el sismo en x e y con la excentricidad del 5%.

Para poder hacer este cálculo nos basaremos en el cálculo de derivas calculados por el Etabs, teniendo en cuenta que este programa nos entrega las derivas elásticas, por lo que hay que multiplicar estas por 0.75 ya que si agrietamos las secciones y por el coeficiente de reducción R.

En las tablas desde la 18 hasta la 22 podemos encontrar los escenarios para el cálculo de las derivas de este edificio con los elementos ya colocados:
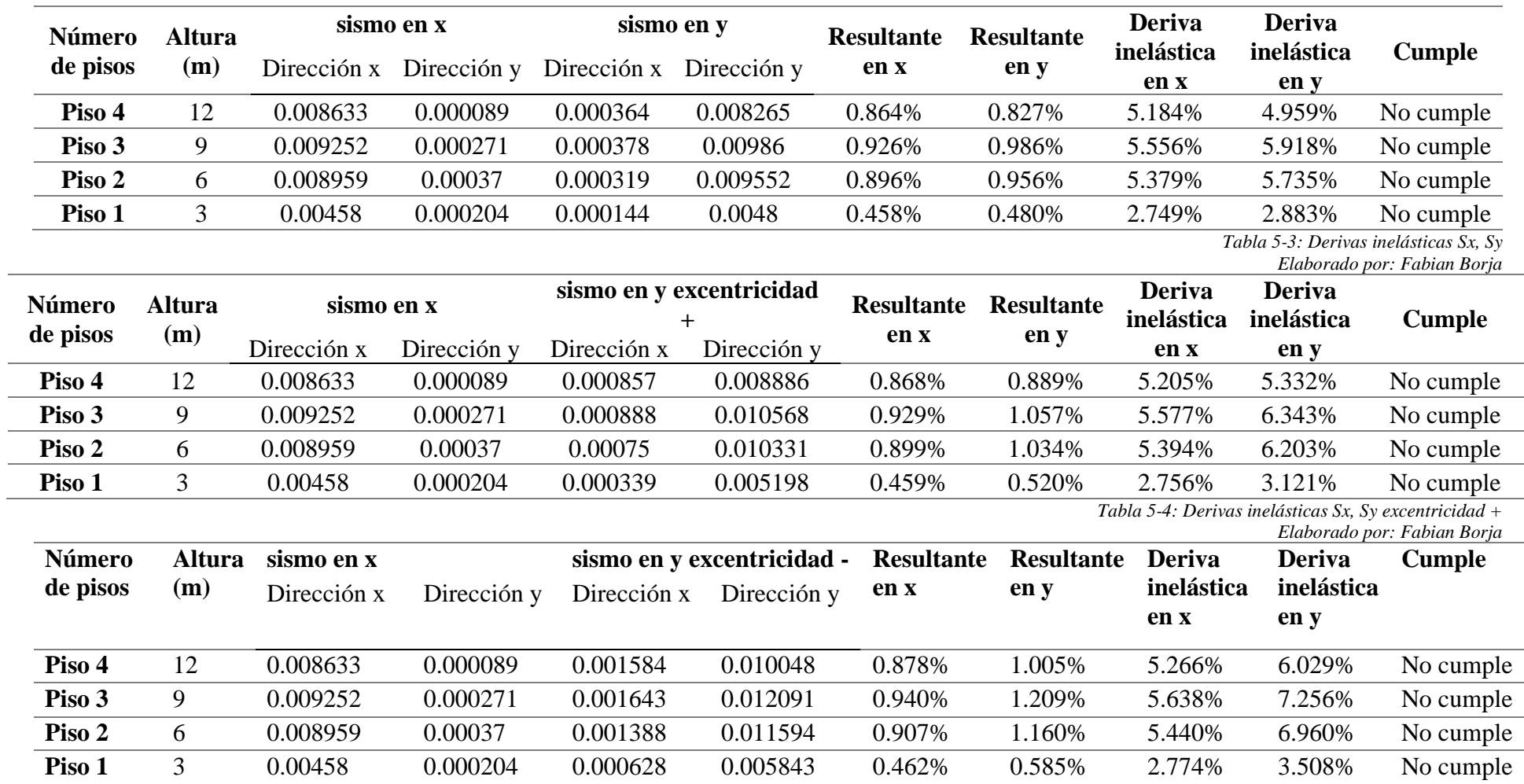

*Tabla 5-5: Derivas inelásticas Sx, Sy excentricidad –*

*Elaborado por: Fabian Borja*

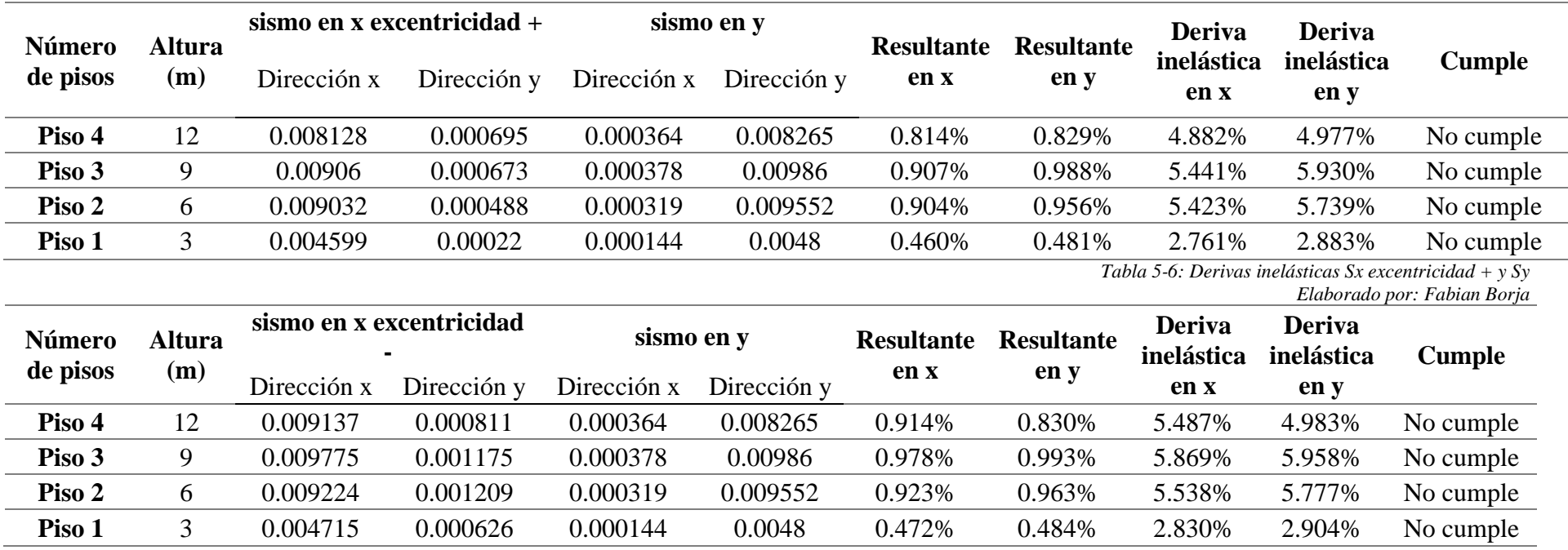

*Tabla 5-7: Derivas inelásticas, Sx excentricidad - y Sy*

*Elaborado por: Fabian Borja*

Como vemos en ninguna de las combinaciones que nos dice la norma esta menor al 2%, por lo que se debe rigidizar el edificio para que las derivas disminuyan por lo que se dará dos opciones para rigidizar el mismo.

# *5.1.3. Métodos para rigidizar la estructura*

Para rigidizar la estructura ocuparemos la opción de poner muros de cortante en lugares específicos para lograr menorar la deriva, otra de las opciones es la de poner diagonales rigidizadoras.

Mientras se modelo el edificio se presumía el exceso de derivas por el volado excesivo de la planta 3 en el lado izquierda de la estructura.

Por consiguiente, las tres opciones son:

- Muros de corte
- Diagonales rigidizadoras
- Muros de corte y diagonales rigidizadoras

Tomaremos en cuenta estas tres opciones tratando de que la arquitectura del edificio no se vea afectada.

# *5.1.3.1. Muros de corte*

Los muros de corte son elementos estructurales de hormigón armado, los cuales ayudan a controlar la deriva de piso y la torsión del edificio.

Hay que recordar que estos elementos se diseñaran para corte. Como recomendación se debe poner los muros en los extremos y a ambos lados de la estructura para poder tener simetría.

Para la opción de muros de corte hemos tomado la decisión de poner muros en las esquinas y en la parte central del edificio.

Como se puede observar en la [Figura 5-4,](#page-75-0) esta sería la opción que cumple con derivas y torsión en muros de corte.

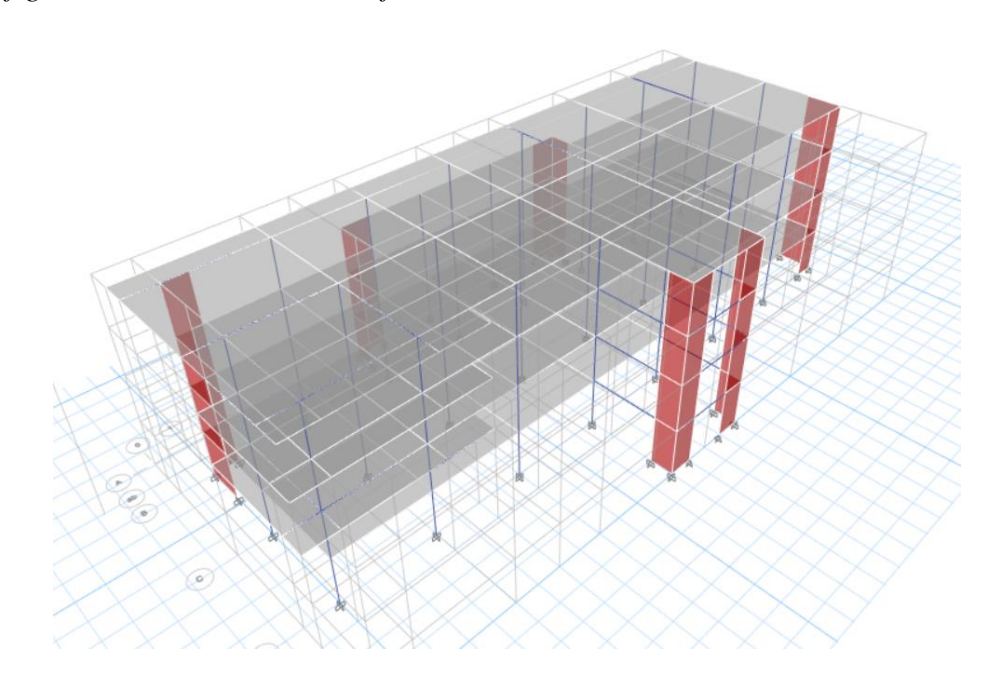

<span id="page-75-0"></span>Figura 5-4: *Configuración estructural del edificio con muros de corte*

Nota. Elaborado por: Fabian Borja

Para poder controlar la torsión y derivas de piso del edificio se tomó la opción de poner muros de corte, los cuales están puestos en las esquinas del edificio para poder controlar lo antes mencionado, el muro es de hormigón armado.

Para la comprobación de que cumple derivas se realizan las tablas desde la 24 hasta la 28, teniendo como recomendación llegar a una deriva de 1.5 % para que en el análisis no lineal cumpla para edificio de aulas:

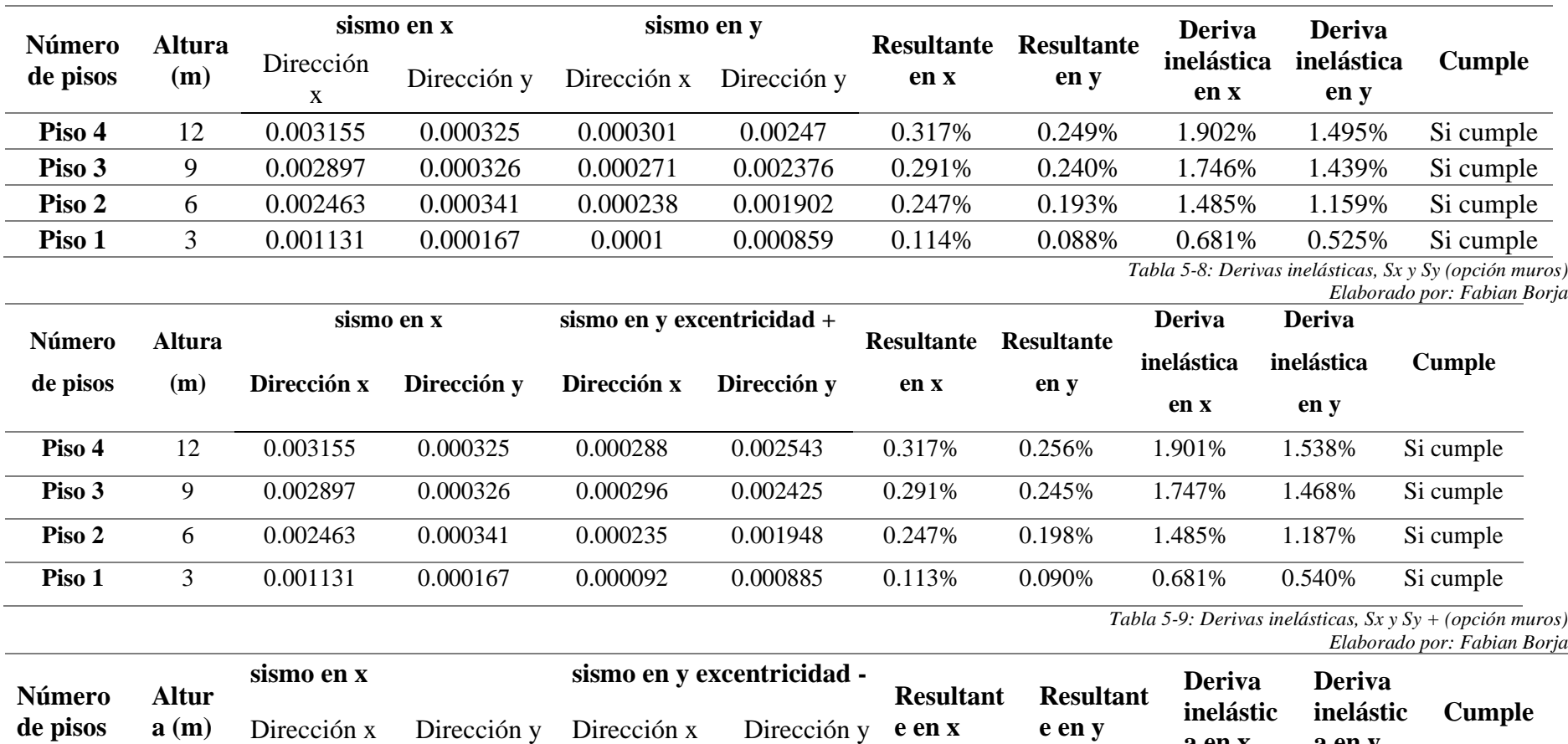

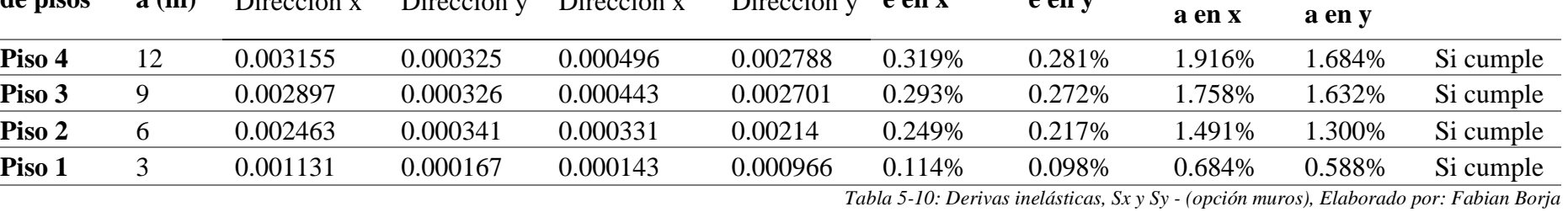

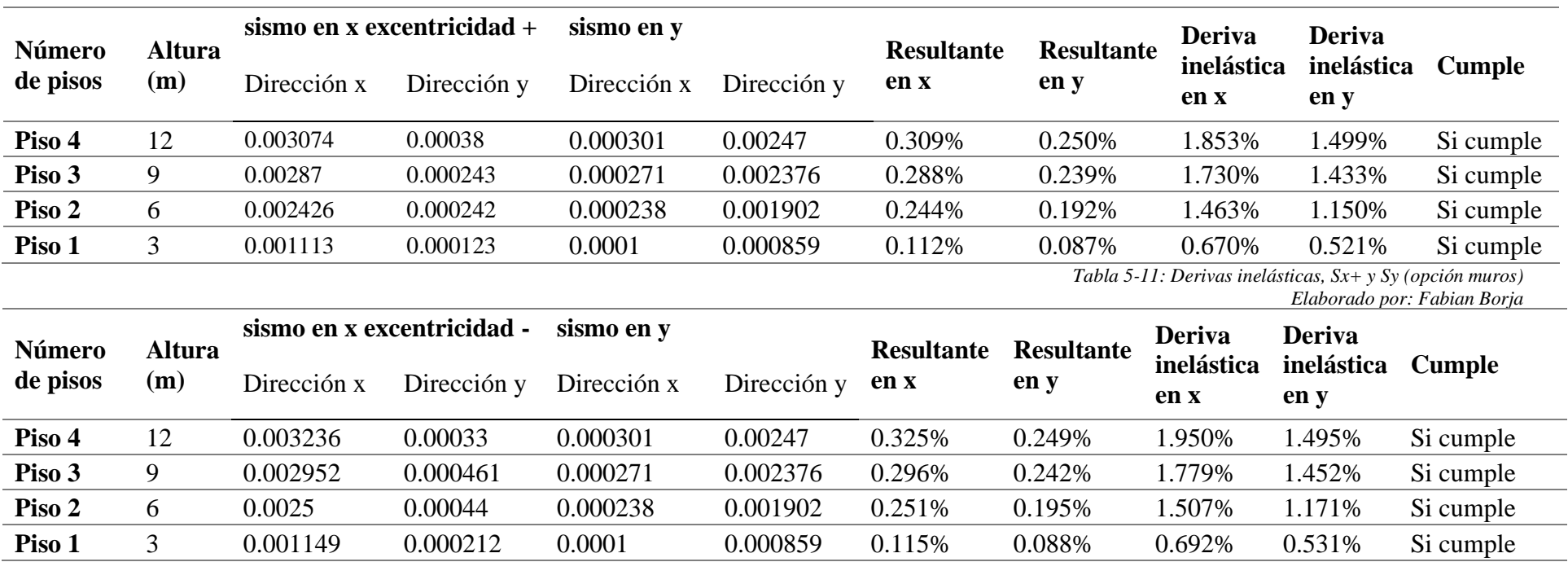

*Tabla 5-12: Derivas inelásticas, Sx- y Sy (opción muros)* 

*Elaborado por: Fabian Borja*

# *5.1.3.2. Diagonales rigidizadoras*

Las diagonales rigidizadoras son elementos estructurales construidos principalmente en acero, aunque también existe las de hormigón armado.

Estos elementos estructurales sirven para rigidizar el edificio así bajando las derivas inelásticas y la torsión del edificio.

La ventaja de estos elementos estructurales es que funcionan como fusibles sísmicos ya que las diagonales rigidizadoras son los puntos donde existirá el daño para eliminar energía. Estos elementos además de esta función si existiera daño grave se puede cambiar con gran facilidad.

Para nuestro edificio se realizó una configuración de diagonales en las esquinas del edificio y en la parte central.

Como podemos observar en la [Figura 5-5.](#page-78-0)

<span id="page-78-0"></span>Figura 5-5

*Vista 3D del edificio con diagonales rigidizadoras*

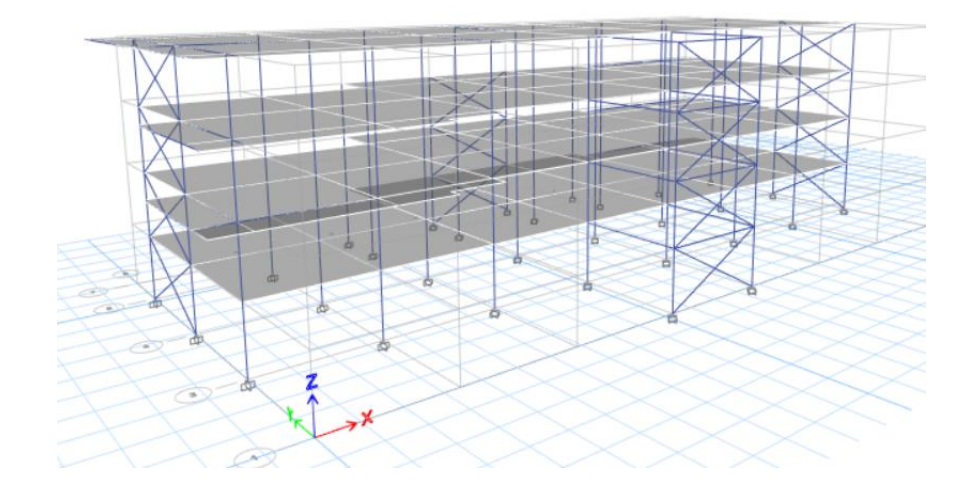

Nota. Elaborado por: Fabian Borja

Una vez configurado de esta manera se ejecutó el programa obteniendo las derivas inelásticas desde la tabla 29 hasta la 33.

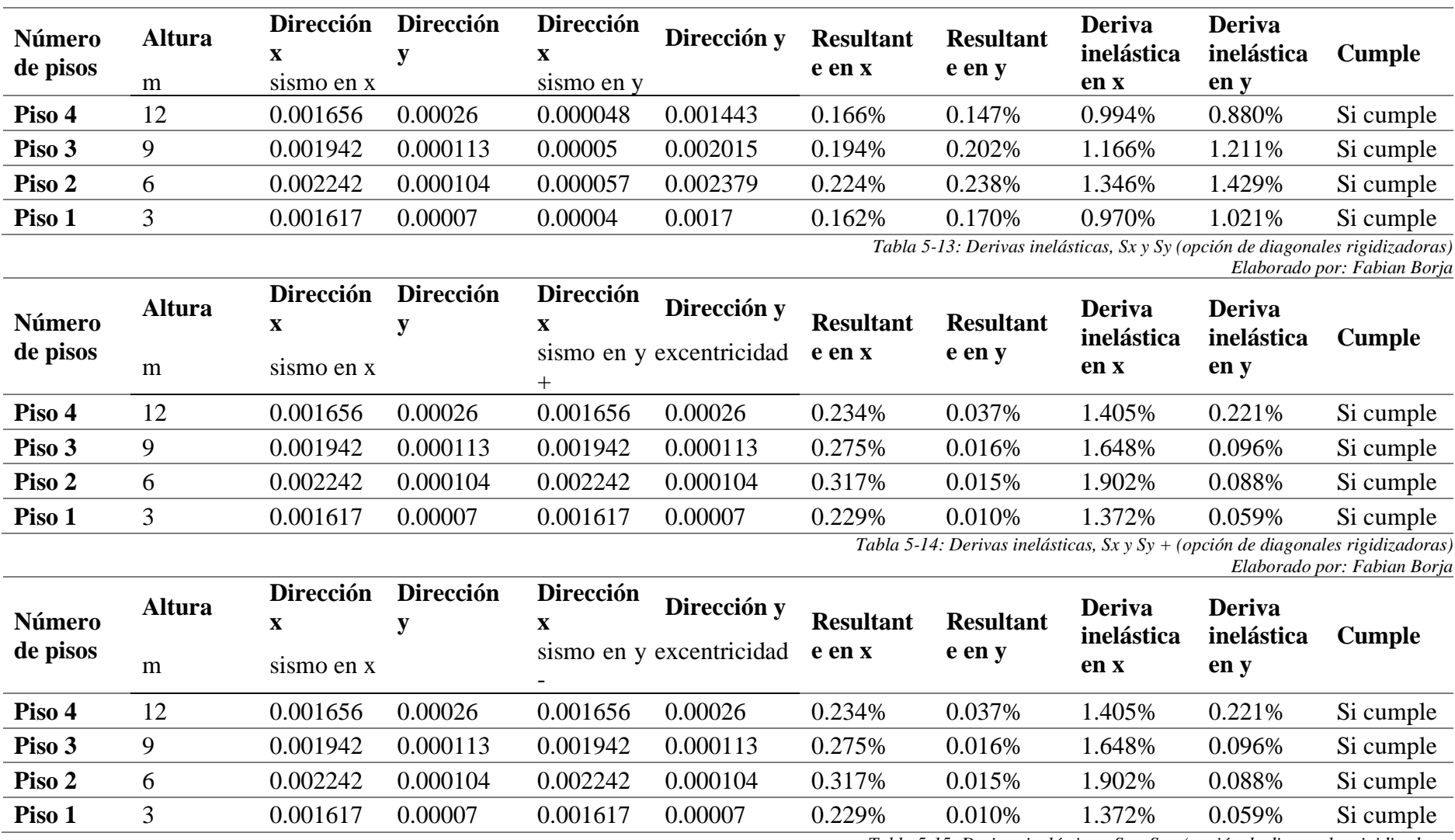

*Tabla 5-15: Derivas inelásticas, Sx y Sy - (opción de diagonales rigidizadoras*

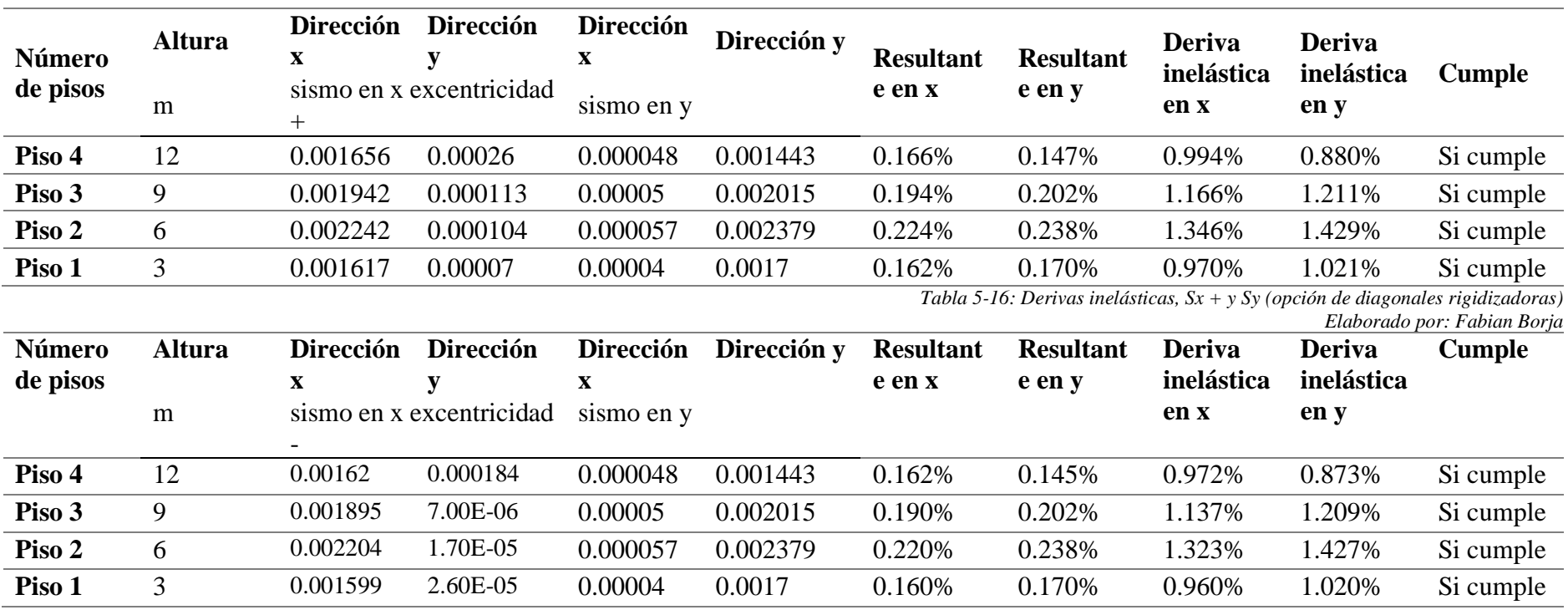

*Tabla 5-17: Derivas inelásticas, Sx + y Sy (opción de diagonales rigidizadoras)* 

*Elaborado por: Fabian Borja*

Una vez hecha las dos opciones se realizó una combinación entre las dos opciones es decir diagonales rigidizadoras y muros de corte, pero esta sería la opción más viable porque es la que menos afecta a la arquitectura. Además de tener una forma de comportarse muy regular.

Pero al momento de ver las rigideces no se comporta de una manera adecuada por lo que la opción que se elegirá es la de los muros.

## *5.1.4. Comprobación de torsión*

Para comprobar la torsión accedemos a la sumatoria de la cantidad de masa que participa en el eje z. Esta información se encuentra en el Etabs, tal como se muestra en la [Figura](#page-81-0)  [5-6.](#page-81-0)

#### <span id="page-81-0"></span>Figura 5-6

| Case  | <b>Mode</b> | Period<br>sec | UX        | UY        | UZ | SumUX  | SumUY  | SumUZ |
|-------|-------------|---------------|-----------|-----------|----|--------|--------|-------|
| Modal | 1           | 0.598         | 0.733     | 0.0002    | 0  | 0.733  | 0.0002 |       |
| Modal | 2           | 0.567         | 0.0003    | 0.8232    | 0  | 0.7333 | 0.8234 |       |
| Modal | 3           | 0.399         | 0.0011    | 0.004     | 0  | 0.7344 | 0.8274 |       |
| Modal | 4           | 0.182         | 6.45E-06  | 0.1188    | 0  | 0.7344 | 0.9462 |       |
| Modal | 5           | 0.152         | 0.1521    | 9.354E-06 | 0  | 0.8865 | 0.9462 |       |
| Modal | 6           | 0.125         | 0.0002    | 0.001     | 0  | 0.8867 | 0.9473 |       |
| Modal | 7           | 0.102         | 4.803E-06 | 0.0371    | 0  | 0.8867 | 0.9844 |       |
| Modal | 8           | 0.074         | 0.026     | 0.0024    | 0  | 0.9127 | 0.9868 |       |
| Modal | 9           | 0.072         | 0.0056    | 0.0132    | 0  | 0.9183 |        |       |
| Modal | 10          | 0.062         | 0.0458    | 2.888E-05 | 0  | 0.9641 |        |       |
| Modal | 11          | 0.044         | 0.0015    | 1.812E-06 | 0  | 0.9656 |        |       |
| Modal | 12          | 0.033         | 0.0344    | 0         | 0  |        | 1      |       |

*Tabla de porcentaje de partición de masas en los modos de vibrar*

Nota. Elaborado por: Fabian Borja, Fuente: ETABS

Como se puede observar en la Figura 44 en la fila de la sumatoria de participación en de la masa en el eje z es 0 por lo que garantizamos que no exista torsión, además que este valor debe ser menor al 20%.

#### *5.1.5. Comprobación de la distorsión*

La distorsión es que exista diferencia de desplazamientos en las esquinas y supere el límite, para calcular el límite usamos la [Tabla 5-18.](#page-82-0)

<span id="page-82-0"></span>Tabla 5-18 *Irregularidad torsional (distorsión)*

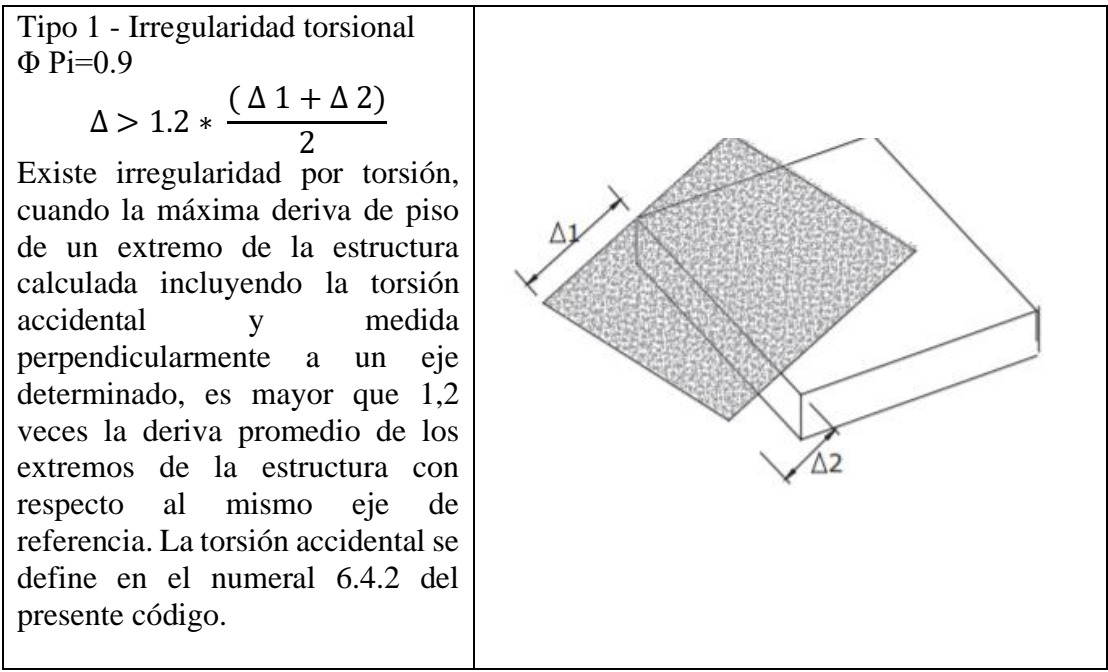

Nota. Obtenido de (Norma Ecuatoriana de la Construcción, 2015) y elaborado por: Fabian Borja

Los desplazamientos que necesitamos los debemos sacar el Etabs, además que estos deben ser de la combinación de sismo. Teniendo el desplazamiento del punto en la [Figura](#page-82-1)  [5-7.](#page-82-1)

<span id="page-82-1"></span>Figura 5-7 *Desplazamiento en el techo punto 1*

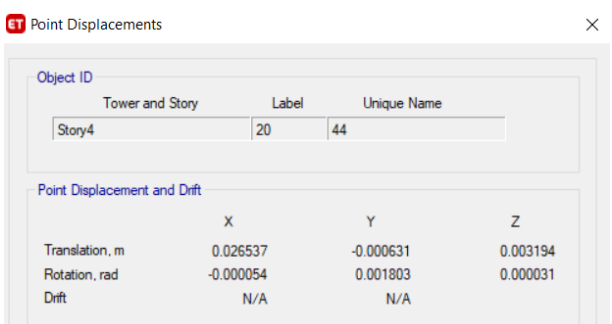

Nota. Obtenido del ETABS

Y teniendo como segundo punto a la [Figura 5-8.](#page-83-0)

# <span id="page-83-0"></span>Figura 5-8

*Desplazamiento en el techo punto 2*

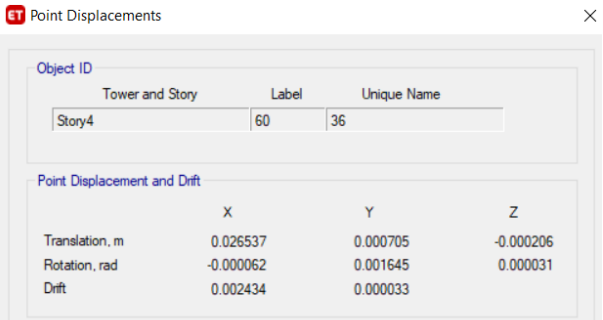

Nota. Obtenido del ETABS

Y aplicando la fórmula de la [Tabla 5-18,](#page-82-0) obtenemos lo siguiente:

$$
\frac{0.026 + 0.026}{2} \times 1.2 > 0.026
$$
  
0.031 > 0.026

Al conocer que el valor obtenido es menor podemos decir que no se tiene distorsión.

# *5.1.6. Comprobación de deflexión*

La deflexión máxima que nos permite la norma es la determinada en la [Ecuación 5-2](#page-83-1)

<span id="page-83-1"></span>Ecuación 5-2

*Deflexión máxima*

$$
\delta max = \frac{L}{240}
$$

Nota. Obtenido de (Norma Ecuatoriana de la Construcción, 2015) y elaborado por: Fabian Borja

La cual nos da como deflexión máxima permisible:

$$
\delta max = \frac{600}{240}
$$

$$
\delta max = 2.5 \text{ cm}
$$

Y la deflexión máxima de la viga es de 0.49 cm por lo que estamos controlando la deflexión.

# *5.1.7. Comprobación del índice de estabilidad Q*

Esta comprobación es necesaria, pues este índice de estabilidad nos permite conocer si existe efecto P-Delta, teniendo este efecto afecta porque existiría desplazamientos excesivos con lo que se produciría un momento accidental por este desplazamiento de las fuerzas.

La Norma Ecuatoriana de la Construcción 2015, nos pide que revisemos este índice bajo la ecuación 10. El valor del índice se debe encontrar menor a 0.1 para que no exista efecto P-Delta, caso contrario hay que aumentar las fuerzas internas y desplazamientos por este efecto aplicamos la [Ecuación 5-3.](#page-84-0)

<span id="page-84-0"></span>Ecuación 5-3 *Índice de Estabilidad Qi*

$$
Q_i = \frac{P_i * \Delta_i}{H_i * V_i}
$$

Nota. Obtenido de (Norma Ecuatoriana de la Construcción, 2015) y elaborado por: Fabian Borja

Dónde:

**Qi:** Índice de estabilidad del piso i, es la relación entre el momento de segundo orden y el momento de primer orden.

**Pi:** Suma de la carga vertical total sin mayorar, incluyendo el peso muerto y la sobrecarga por carga viva, del piso i y de todos los pisos localizados sobre el piso i ∆i **Deriva:** del piso i calculada en el centro de masas del piso.

**Vi:** Cortante: sísmico del piso i

**Hi:** Altura del piso i considerado

Los datos para la [Ecuación 5-3](#page-84-0) obtendremos del Etabs, por lo que se hará una tabla para cada uno de los pisos. La [Tabla 5-19,](#page-85-0) nos muestra el índice de estabilidad.

# <span id="page-85-0"></span>Tabla 5-19 *Índice de estabilidad Q dirección x*

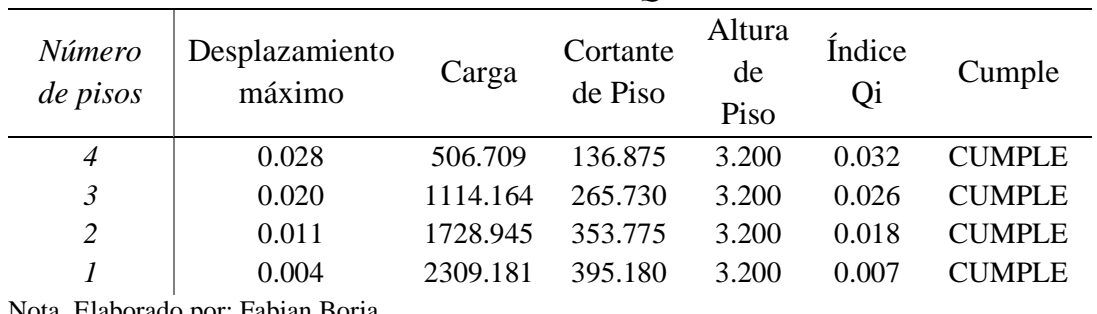

*INDICE DE ESTABILIDAD Q SENTIDO X*

Nota. Elaborado por: Fabian Borja

La [Tabla 5-20](#page-85-1) nos permite ver el índice de estabilidad en el sentido Y, tomando en cuenta que la (Norma Ecuatoriana de la Construcción, 2015), nos dice que se debe realizar en ambas direcciones.

<span id="page-85-1"></span>Tabla 5-20 *Índice de estabilidad Q dirección Y*

| $\mu\nu$ and $\mu$ and $\mu$ and $\mu$ and $\mu$ and $\mu$ |                          |          |                     |                      |                 |               |  |
|------------------------------------------------------------|--------------------------|----------|---------------------|----------------------|-----------------|---------------|--|
| Número<br>de pisos                                         | Desplazamiento<br>máximo | Carga    | Cortante<br>de Piso | Altura<br>de<br>Piso | Índice<br>$Q_i$ | Cumple        |  |
| 4                                                          | 0.023                    | 506.709  | 136.875             | 3.200                | 0.027           | <b>CUMPLE</b> |  |
| $\mathfrak{Z}$                                             | 0.019                    | 1114.164 | 265.730             | 3.200                | 0.024           | <b>CUMPLE</b> |  |
| $\overline{2}$                                             | 0.012                    | 1728.945 | 353.775             | 3.200                | 0.019           | <b>CUMPLE</b> |  |
|                                                            | 0.005                    | 2309.181 | 395.180             | 3.200                | 0.009           | <b>CUMPLE</b> |  |
| Nota Flaborado por Fabian Roria                            |                          |          |                     |                      |                 |               |  |

*INDICE DE ESTABILIDAD Q SENTIDO Y*

Nota. Elaborado por: Fabian Borja

Con los resultados de la tabla 35 y 36 podemos concluir que la estructura no tiene inestabilidad y por ello no tiene efecto P-Delta.

Con todas las revisiones de este capítulo podemos concluir que la estructura cumple todas las Normas recomendadas por la Norma Ecuatoriana de la Construcción 2015.

Y una vez concluido este capítulo podemos continuar con el diseño de los elementos estructurales.

# **Capítulo 6**

# **Diseño de elementos estructurales**

## *6.1.1. Diseño de columnas*

El diseño de columnas lo realizamos mediante el uso de diagrama de interacción momento-cortante, este diagrama fue obtenido mediante Mathcad para poder encontrar el armado de cualquier columna.

Para la columna que nos propusimos fue de 55\*55 cm con 18 barras de refuerzo de 16mm. Esta columna haremos el ejemplo de diseño.

Es de importancia recordar que el diseño de columnas se lo verifica manualmente pues el Etabs no revisa todo al corte.

Además, se recomienda que las columnas no trabajen a más del 60% de su capacidad para obtener una ductilidad adecuada al momento del sismo. Para comprobar esto tomamos la [Figura 6-1,](#page-86-0) del Etabs donde se ve el porcentaje de capacidad del eje central de la edificación.

<span id="page-86-0"></span>Figura 6-1

#### *Radio de capacidad de columnas*

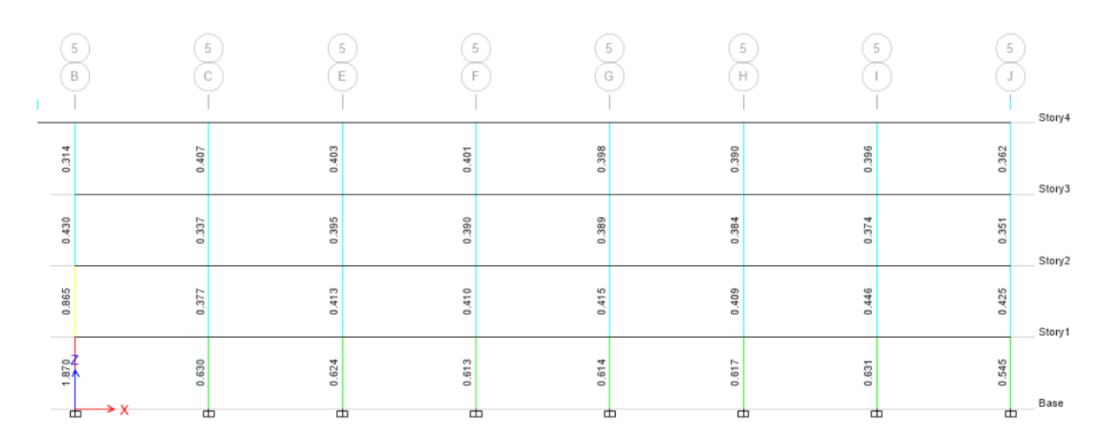

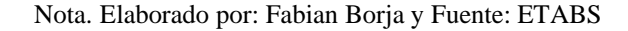

Como se puede observar en la [Figura 6-1,](#page-86-0) solo una columna sobrepasa lo recomendado, esto sucede porque esta se encuentra a la de un muro por lo que podemos desechar el fallo de la misma.

Se ha tomado los datos para el diseño de una de las columnas centrales ya que estas son las mas cargadas.

Comprobación de diseño de la columna C-1, la cual se encuentra en los dos primeros pisos y se detalla los datos en la Figura 6-2:

<span id="page-87-0"></span>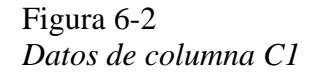

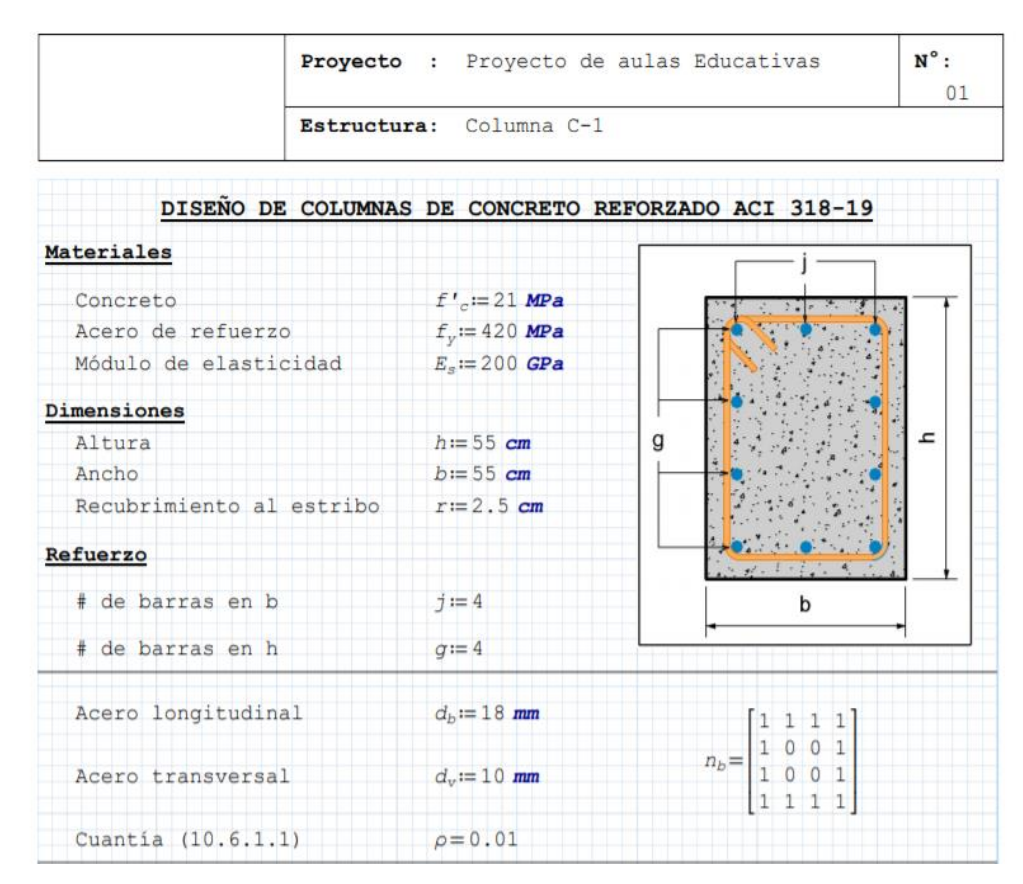

Nota. Elaborado por: Fabian Borja y Fuente: MATHCAD PRIME

Con los datos de la [Figura 6-2,](#page-87-0) obtenemos el diagrama de iteración momento, carga axial.

El diagrama de la columna C-1 se visualiza en la [Figura 6-3.](#page-88-0) Obtenido del mathcad prime además que los datos que se deben comprobar son:

- Momento:  $116.11$  KN<sup>\*</sup>m
- Carga Axial:1461.28 KN
- Cortante: 31.30 KN

# <span id="page-88-0"></span>Figura 6-3

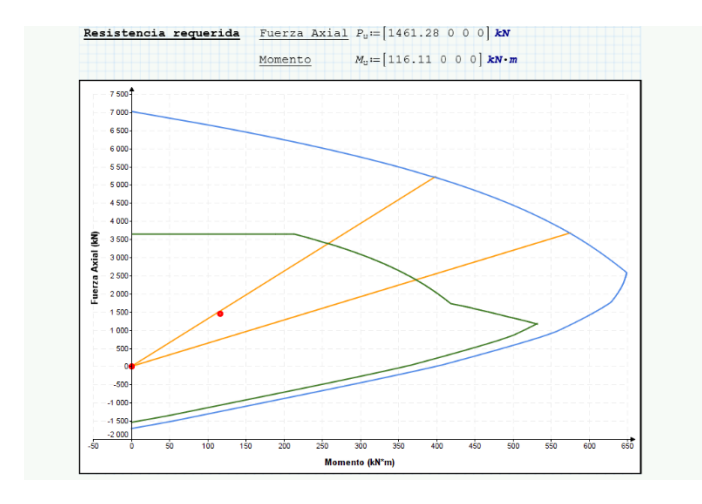

# *Diagrama iteración momento-fuerza axial.*

Nota. Elaborado por: Fabian Borja y Fuente: MATHCAD PRIME

Una vez comprobado que las solicitaciones de la columna se encuentran dentro del diagrama procedemos a comprobar el cortante, teniendo los datos en la [Figura 6-4](#page-88-1) y [Figura 6-5.](#page-89-0)

<span id="page-88-1"></span>Figura 6-4

*Comprobación cortante C-1*

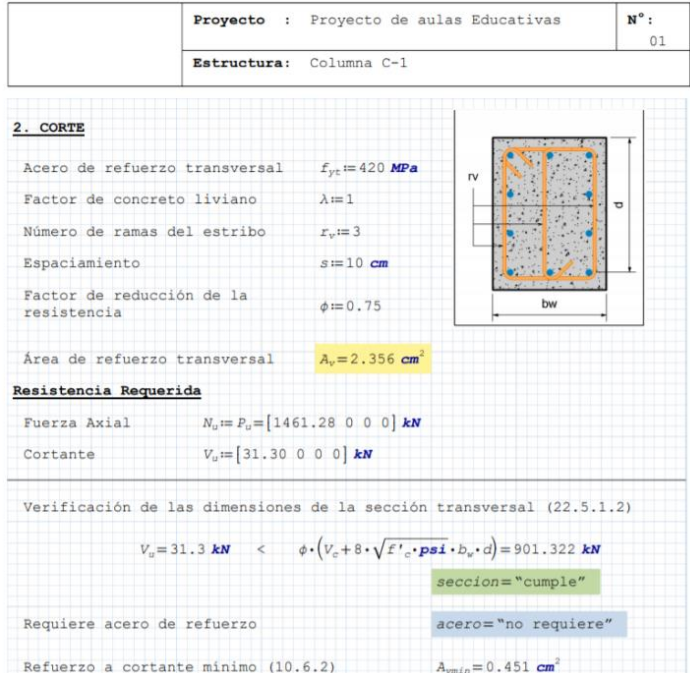

Nota. Elaborado por: Fabian Borja y Fuente: MATHCAD PRIME

# <span id="page-89-0"></span>Figura 6-5

*Comprobación cortante C-1*

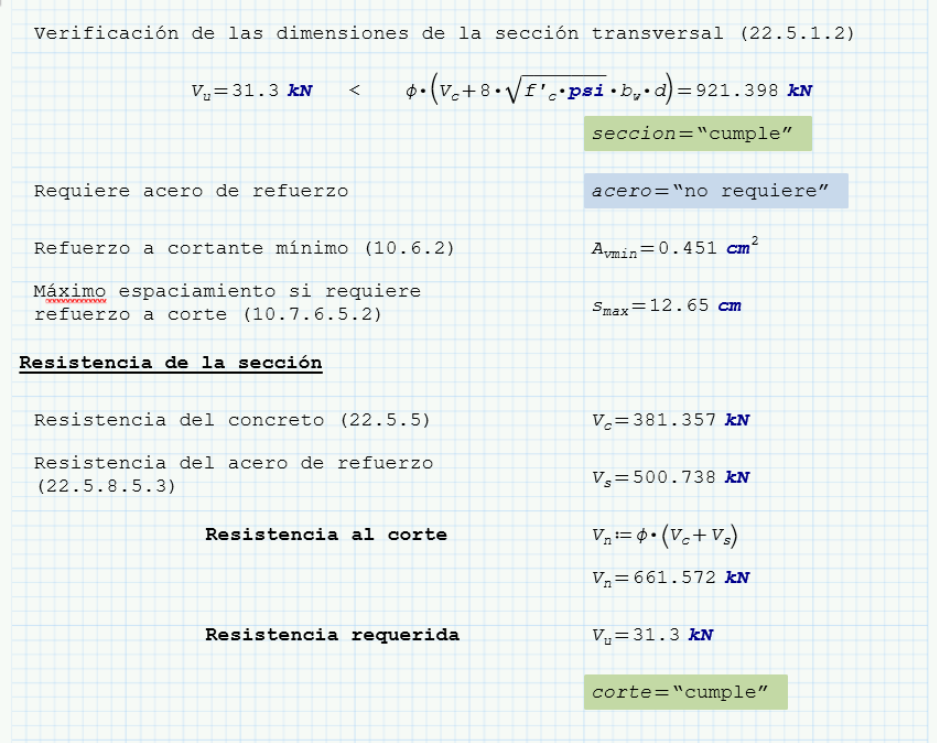

Nota. Elaborado por: Fabian Borja y Fuente: MATHCAD PRIME

Con las comprobaciones de cortante obtenemos una sección de 55\*55 cm con un armado de 18 barras de fi 16. Para la sección de corte tenemos el armado de un estribo de fi 10 cada 10 cm, durante toda la sección. Tal como se detalla en la [Figura 6-6](#page-89-1) y la [Figura 6-7](#page-90-0)

# <span id="page-89-1"></span>Figura 6-6

*Armado longitudinal de la columna C-1*

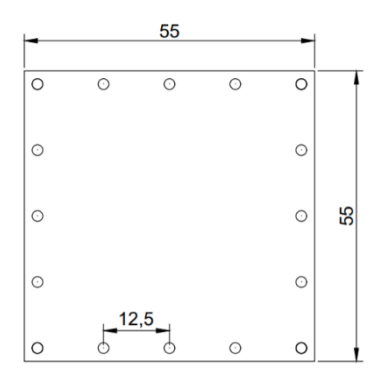

Nota. Elaborado por: Fabian Borja

# <span id="page-90-0"></span>Figura 6-7

*Armado transversal de la columna C-1*

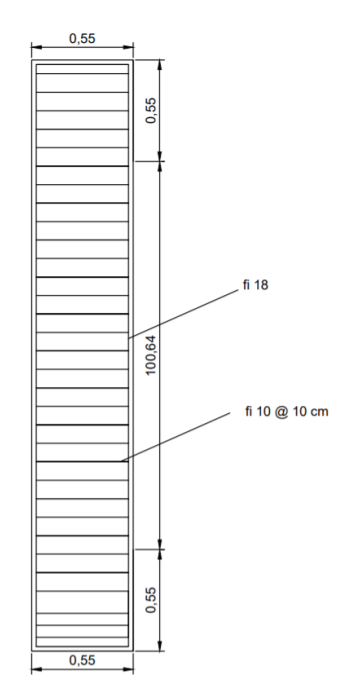

Nota. Elaborado por: Fabian Borja

# *6.1.2. Diseño de vigas.*

Para el diseño se ha hecho uso del programa de modelación ETABS, pues este programa si chequea de manera correcta la flexión, obteniendo lo mostrado en la [Figura 6-8.](#page-90-1)

<span id="page-90-1"></span>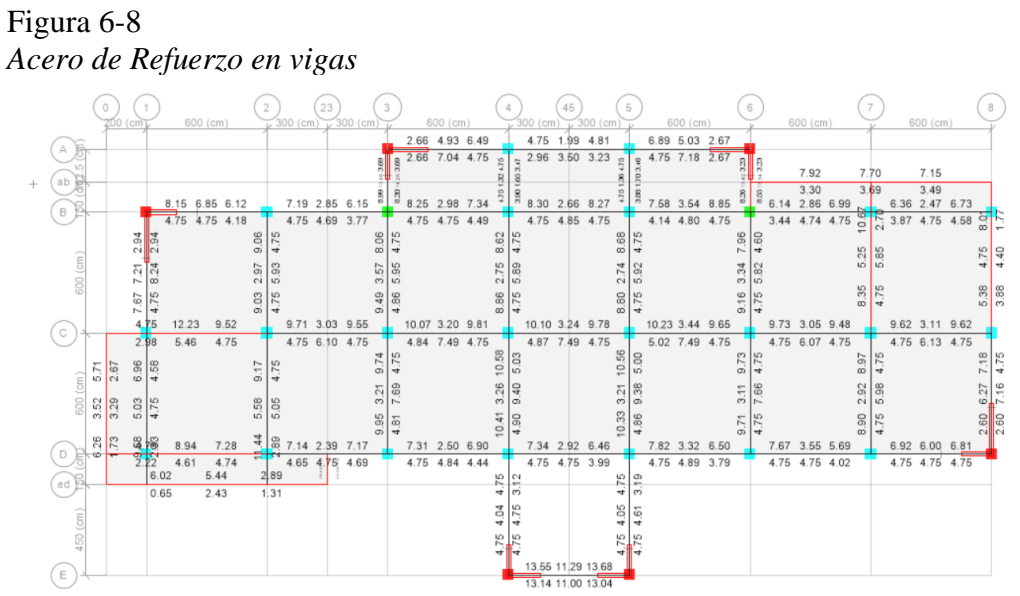

Nota. Elaborado por: Fabian Borja y Fuente: ETABS

Tomando en cuenta que ninguna viga sobrepasa la capacidad requerida en el diseño, hay que tomar en cuenta que las vigas que están en los volados tienen una aparente falla que no es real por lo que se desprecia.

Como podemos observar en la [Figura 6-8,](#page-90-1) esto es el acero mínimo requerido por lo que se ha decido tener los siguientes tipos de armaduras en la edificación que son especificados en la [Tabla 6-1.](#page-91-0)

<span id="page-91-0"></span>Tabla 6-1

|                                   | viga 101  |                | $\text{vig201}$ |           | $201-a$   |           |
|-----------------------------------|-----------|----------------|-----------------|-----------|-----------|-----------|
| Acero                             | 12.723450 | 12.723450      | 10.304423       | 10.304423 | 10.304423 | 10.304423 |
| superior                          | 2         | 2              | 9               | 9         | 9         | 9         |
|                                   | 7.6340701 | 7.6340701      | 6.0318578       | 6.0318578 | 7.6340701 | 7.6340701 |
| Acero inferior 5                  |           | 5              | 9               | 9         |           | 5         |
|                                   | vig301    |                | viga401         |           | 401a      |           |
| Acero                             |           |                |                 |           | 7.6340701 | 7.6340701 |
| superior                          | 9.1106187 | 9.1106187      | 7.0999994       | 7.0999994 | 5         | 5         |
| Acero inferior                    | 5.560619  | 5.560619       | 5.560619        | 5.560619  | 5.560619  | 5.560619  |
|                                   | viga501   |                |                 |           |           |           |
| Acero                             |           | 11.372565      |                 |           |           |           |
| superior                          | 7.0999994 | $\overline{4}$ |                 |           |           |           |
| Acero inferior 5.560619           |           | 5.560619       |                 |           |           |           |
| Nota. Elaborado por: Fabian Borja |           |                |                 |           |           |           |

*Aceros de refuerzos reales en vigas*

# **Capítulo 7**

# **Análisis de desempeño**

# *7.1.1. Introducción al análisis de desempeño*

El análisis de desempeño de una estructura es una metodología que evalúa el desempeño de un edificio ante una solicitación, principalmente ante un sismo, para la evaluación del desempeño tenemos publicaciones como:

- Visión 2000
- FEMA 273/356 y ATC 40.
- $\bullet$  ASCE 41-13.

Estas publicaciones nos permiten conocer los conceptos básicos para la evaluación sísmica de un diseño, teniendo los conceptos básicos como:

• Criterios de diseño, identificación de amenaza sísmica, sistemas estructurales apropiados y definición de límites de diseño y desempeño deseado

Para poder comprender de mejor manera el documento de VISION 2000, nos define los siguientes parámetros de desempeño correspondientes para los diferentes tipos de amenaza sísmica, resumiendo estos en la [Figura 7-1.](#page-92-0)

# <span id="page-92-0"></span>Figura 7-1: *Niveles de desempeño sísmico*

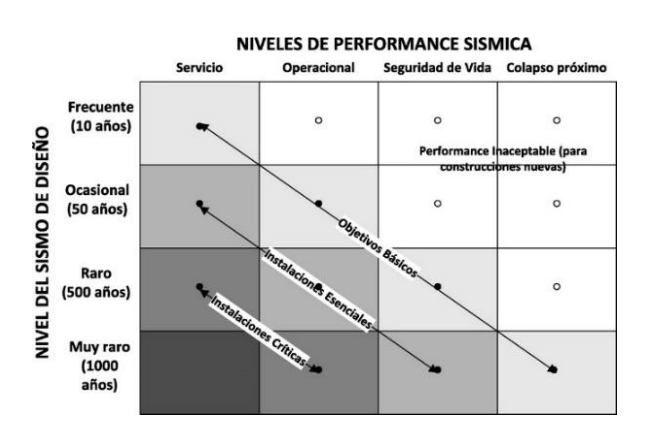

Nota. Obtenido de (VISON-2000, 1995)

Siguiendo los niveles de desempeño para estructuras lo podemos definir como los definimos en la [Tabla 7-1.](#page-93-0)

<span id="page-93-0"></span>Tabla 7-1

*Niveles de desempeño (Visión 2000)*

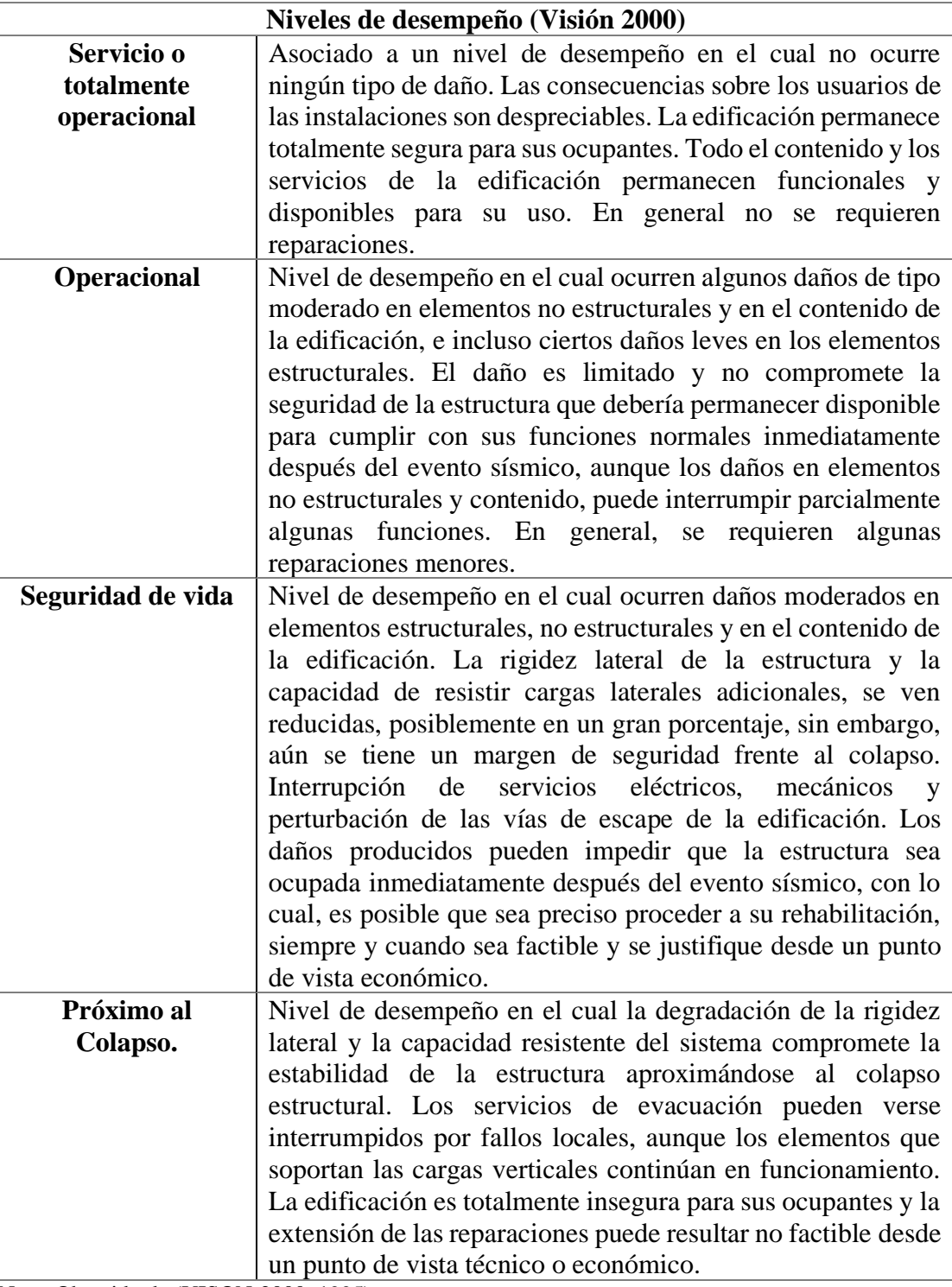

Nota. Obtenido de (VISON-2000, 1995)

Para que los niveles de desempeño de la [Tabla 7-1,](#page-93-0) se pueda comprender se ha obtenido una imagen referencial de los daños a una estructura realizada por (Safina Melone, 2003), en cada uno de los niveles de desempeño como se muestra en la [Figura 7-2.](#page-94-0)

# <span id="page-94-0"></span>Figura 7-2

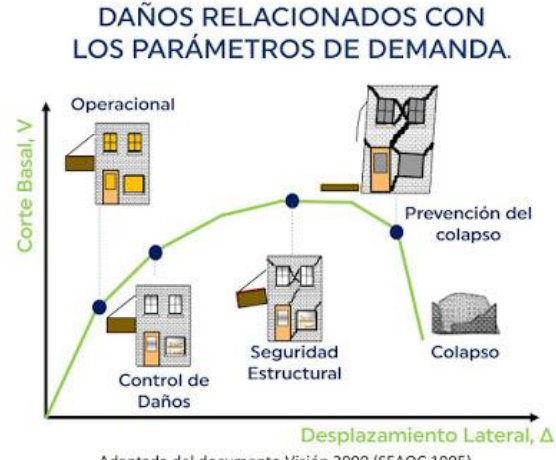

*Daños relacionados con los niveles de desempeño*

Adaptada del documento Visión 2000 (SEAOC 1995)

Nota. Obtenido de (Safina Melone, 2003)

Posterior a lo investigado y a lo proporcionado por el documento Visión 2000, existen varios documentos, pero haremos referencia al documento del ASCE 41-13, en el cual nos habla acerca de los niveles de servicio de una manera diferente a los mencionados en los anteriores párrafos.

Dentro del ASCE 41-13 tenemos los siguientes niveles de desempeño estructural:

- Ocupación inmediata (IO): La ocupación inmediata es aquella que posterior a un evento sísmico el daño de la estructura es mínimo y puede ser ocupada una vez se realicen reparaciones mínimas.
- Seguridad de vida (LS): La seguridad de vida es donde la estructura sufre un daño significativo una vez se ha presenta un evento sísmico, pero no colapsara debido a que los elementos estructurales conservan una parte importante de su capacidad de resistencia.
- Prevención del colapso (CP): La prevención de colapso se presentan daños sustanciales en la estructura, perdiendo su resistencia y rigidez, produciendo deformaciones permanentes. La estructura sufre muchos daños a nivel estructural y ante cualquier replica puede colapsar.

Lo antes mencionado en el capítulo, pertenecen a normas internacionales, pero la Norma Ecuatoriana de la Construcción (NEC), nos presenta los siguientes niveles de desempeño:

• 1-A: nivel operacional

- 1-B: nivel de ocupación inmediata
- 3-C: nivel de seguridad de vida
- 5-E: nivel de prevención al colapso

Para una mejor definición de los niveles de desempeño de la NEC, obtenemos la [Tabla](#page-95-0)  [7-2.](#page-95-0)

<span id="page-95-0"></span>Tabla 7-2

*Niveles de desempeño (NEC)*

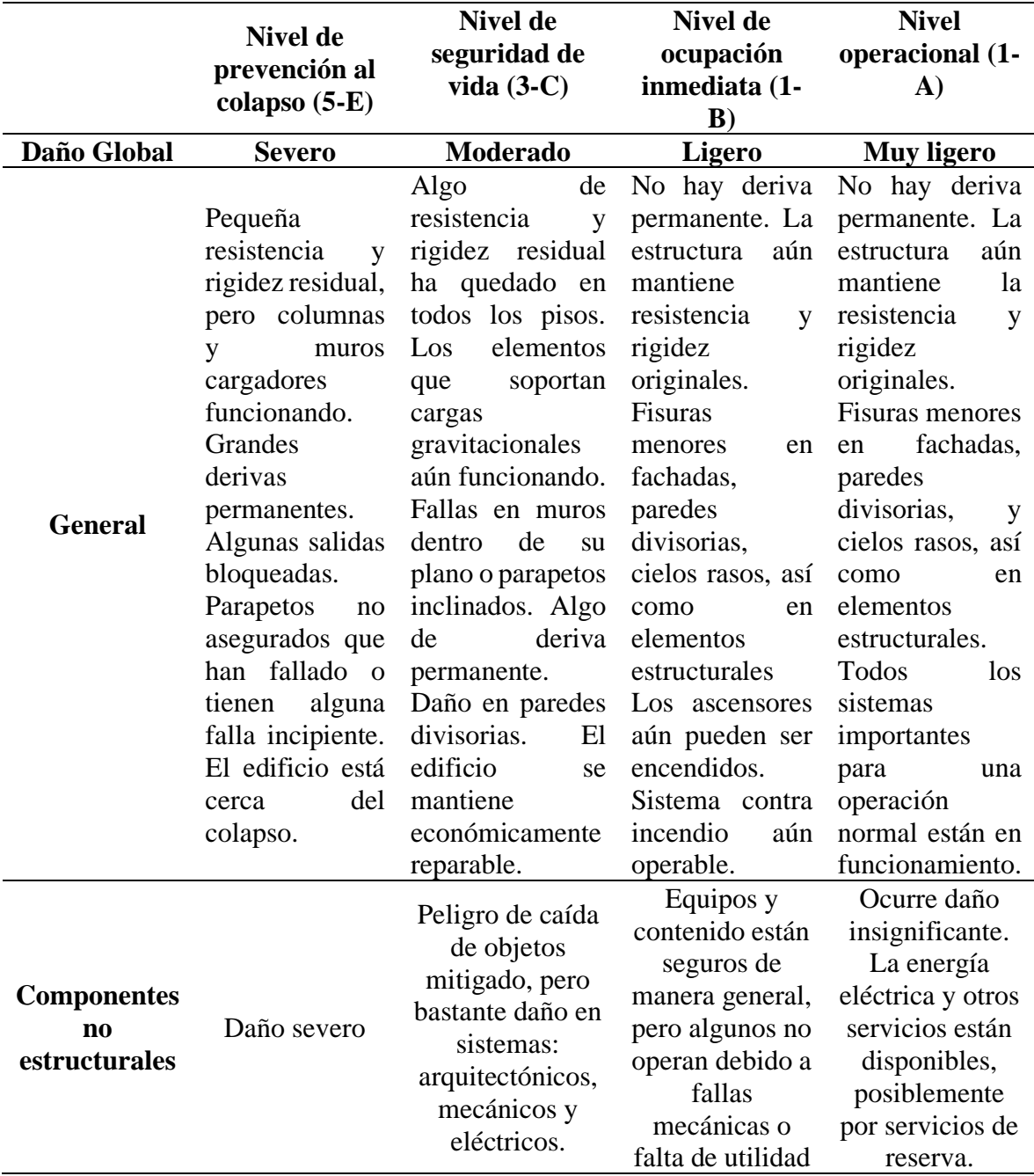

Nota. Obtenido de (Norma Ecuatoriana de la Construcción, 2015) y elaborado por: Fabian Borja

Una vez establecido con la norma nacional e internacional los niveles de desempeño, se debe establecer los niveles de amenaza sísmica, para el caso de este estudio ocuparemos los niveles de amenaza establecidos en la NEC y en el documento Visión 2000.

La siguiente [Tabla 7-3.](#page-96-0)

<span id="page-96-0"></span>Tabla 7-3

*Niveles de amenaza sísmica (NEC)*

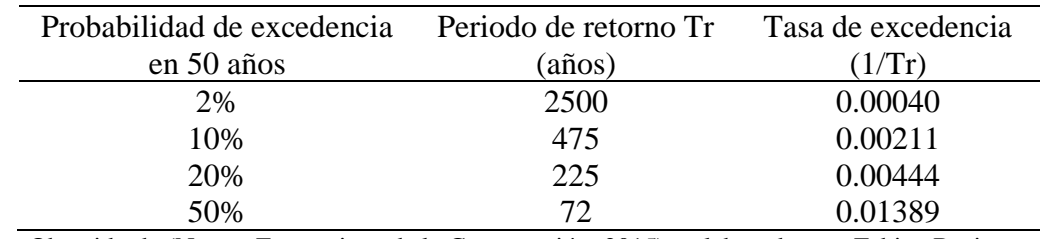

Nota. Obtenido de (Norma Ecuatoriana de la Construcción, 2015) y elaborado por: Fabian Borja

El documento de la Visión 2000, nos da los niveles de amenaza sísmica establecidos en la siguiente [Tabla 7-4:](#page-96-1)

## <span id="page-96-1"></span>Tabla 7-4

*Niveles de amenaza sísmica (Visión 2000)*

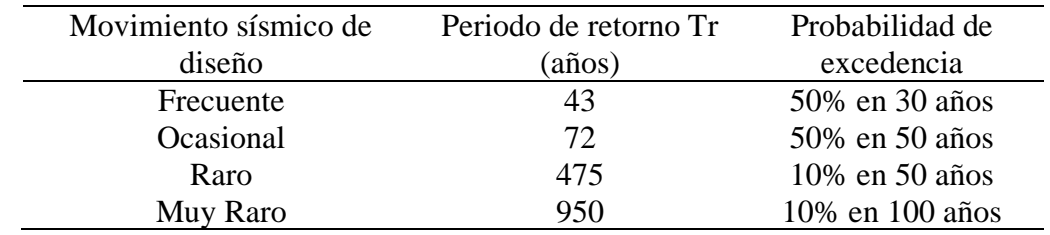

Nota. Obtenido de (VISON-2000, 1995)

Con todos los elementos para el análisis de desempeño sísmico, podemos encontrar que para realizar este tipo de análisis se debe escoger de los siguientes métodos:

- Análisis estático lineal (LSP)
- Análisis dinámico lineal (LPD)
- Análisis estático no lineal (NSP)
- Análisis dinámico no lineal (NDP)

De los métodos mencionados para esta investigación escogeremos el análisis estático no lineal.

El análisis estático no lineal viene definido por la ASCE 41-13 como, un modelo matemático directamente incorporando las características no lineales de cargadeformación de los componentes individuales del edificio, para esto deben estar sujetos para aumentar monótonamente cargas laterales que representan la inercia de las fuerzas en un terremoto hasta que alcance un desplazamiento objetivo. Los procedimientos de análisis y modelado matemático deben cumplir con los siguientes requisitos:

- 1. Selección de un nodo de control, el cual debe estar en el último piso y en el centro de masas.
- 2. Selección de patrones de fuerza sísmica, este debe ser un patrón de carga que obedezca al primer modo de vibrar del edificio.
- 3. Determinación del periodo fundamental
- 4. La relación entre la fuerza cortante de la base y el desplazamiento lateral, se obtendrá hasta el 150% del desplazamiento objetivo (δt).
- 5. Las cargas gravitacionales de los componentes se incluirán en el modelo matemático para su combinación con fuerzas sísmicas como se especifica.
- 6. Las fuerzas sísmicas se aplicarán tanto en Direcciones positivas y negativas en los sentidos traslacionales.

Una vez establecidos todos los requisitos, la norma nos permite encontrar una curva como la de la [Figura 2-7,](#page-33-0) pero para un mejor entendimiento y simplificación de la misma esta nos permite idealizarla como una curva bilineal. La cual se observa en la [Figura 7-3.](#page-97-0)

#### <span id="page-97-0"></span>Figura 7-3

*Curva idealizada (Bilinealizada)*

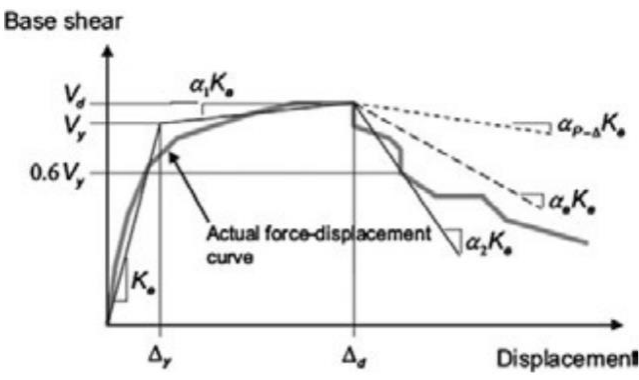

Para la obtención de la linealización de la curva la norma nos estable lo siguiente: Nota. Obtenido de (ASCE41-17, 2017)

1. La relación fuerza-desplazamiento no lineal entre cortante en la base y el desplazamiento del nodo de control se reemplazará con una relación idealizada para calcular la rigidez lateral efectiva, Ke, y el límite elástico efectivo, Vy, del edificio.

- 2. El primer segmento de línea de la fuerza-desplazamiento idealizada debe comenzar en el origen y tener una pendiente igual a la rigidez lateral efectiva, Ke. La rigidez lateral efectiva, Ke, se tomará como la rigidez secante calculada a un cortante en la base igual al 60% del límite elástico efectivo de la estructura.
- 3. El límite elástico efectivo, Vy, no se considerará mayor que la fuerza del cortante en la base máxima
- 4. El segundo segmento de línea representará el post-rendimiento positivo pendiente (α1Ke), determinada por un punto (Vd, Δd) y un punto en la intersección con el primer segmento de línea de modo que las áreas de arriba y por debajo de la curva real están aproximadamente equilibrados. (Vd, Δd), será un punto en la curva de fuerza-desplazamiento real en el desplazamiento del objetivo calculado, o en el desplazamiento correspondiente al cortante base máximo, el que sea menor.
- 5. El tercer segmento de línea representará el post-rendimiento negativo pendiente (α2Ke), determinada por el punto al final del positivo pendiente posterior a la fluencia (Vd, Δd) y el punto en el que la se degrada al 60% del límite elástico efectivo.

# **Procedimiento para el análisis de desempeño**

Para poder obtener el desempeño de una estructura se debe obtener una curva de capacidad sea esta por métodos estáticos o dinámicos, en nuestro caso usaremos el ANALISIS NO LINEAL PUSHOVER, que es un estático método no lineal, del cual se ha desarrollado en la introducción del capítulo 7.

Para obtener la curva de capacidad del edificio se debe realizar lo siguiente:

- Modelado de la estructura en ETABS
- Asignación de armaduras de las secciones
- Determinación de rótulas plásticas en cada uno de los elementos
- Asignación de un caso de cargas de estado de servicio (Carga gravitacional no lineal)
- Asignación del caso de cargas no lineales Pushover.

#### *7.2.1. Modelado de la estructura en ETABS.*

Para el análisis de estructuras se debe realizar un modelo dentro de un Software, para este caso se usará ETABS, este procedimiento se ha explicado de manera detallada del [Modelo](#page-55-0) [realizado en ETABS V18.0.](#page-55-0)

En el cual se llegó a obtener un modelo como se puede observar en la [Figura 7-4](#page-99-0)

<span id="page-99-0"></span>Figura 7-4 *Modelado 3D del edificio.*

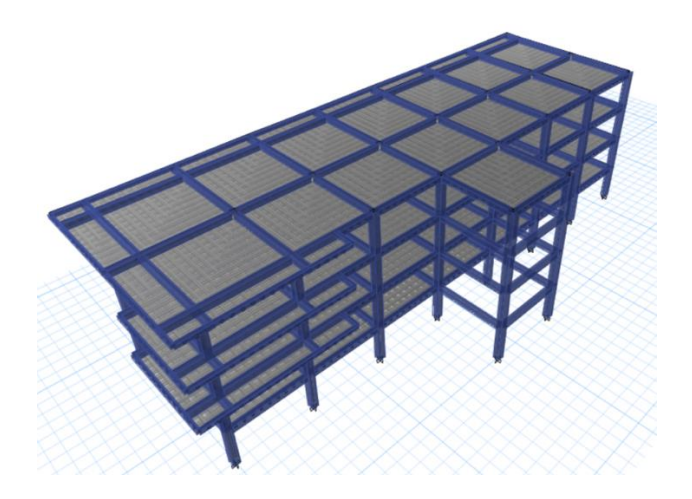

Nota. Elaborado por: Fabian Borja y Fuente: ETABS

## *7.2.2. Asignación de armaduras para los elementos estructurales.*

Una vez obtenido el modelo, en este caso al ser un diseño se debe colocar las armaduras calculadas para resistir las solicitaciones, dentro de este trabajo de investigación las secciones y armaduras se obtuvieron en el capítulo 6 del presente trabajo.

Para poder ejemplificar realizaremos el procedimiento de una viga tal como podemos observar en la [Figura 7-5,](#page-99-1) lo cual se debe realizar un cada una de las secciones que se ha modelado.

#### <span id="page-99-1"></span>Figura 7-5

*Colocación del armado*

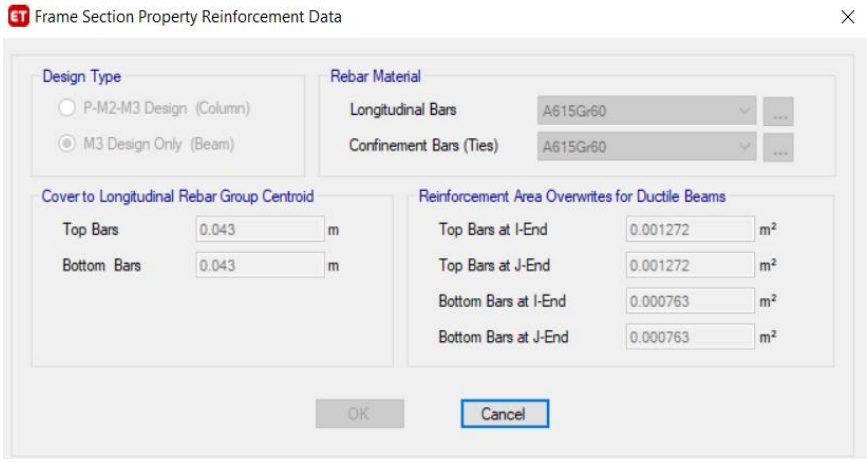

Nota. Elaborado por: Fabian Borja y Fuente: ETABS

# *7.2.3. Determinación de las rótulas plásticas, calculadas en Matlab.*

Para la determinación de las rotulas plásticas es importante conocer cómo se obtiene una por lo que a continuación detallaremos una rótula plástica para una viga del edificio que estamos diseñando.

Los datos que se necesitan se especificarán en el procedimiento. Para poder obtener una rótula plástica se utilizará el método del bloque de compresión para el diseño de la viga es decir se tomará en cuenta el bloque de compresión y el armado de la viga para encontrar el equilibrio interno. La viga escogida es la de mayor demanda por lo que se toma una

central. La viga se puede observar en la [Figura 7-6.](#page-100-0)

<span id="page-100-0"></span>Figura 7-6 *Armado de la viga 101*

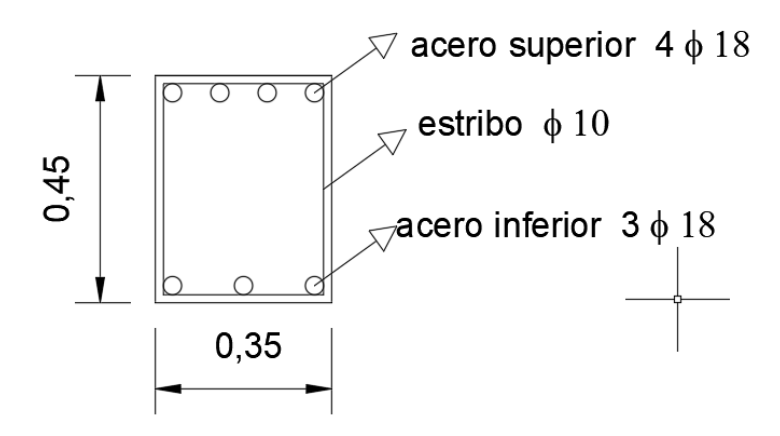

Nota. Elaborado por: Fabian Borja y Fuente: ETABS

Para poder encontrar el momento de fluencia se aplicará la [Ecuación 7-1.](#page-100-1)

<span id="page-100-1"></span>Ecuación 7-1

*Cálculo del Momento de fluencia de una viga*

$$
My = Asup * Fy * \frac{(d - \frac{Asup * Fy}{0.85 * f'c * b})}{2}
$$

Nota. Obtenido de (VISON-2000, 1995)

Donde:

**My:** Momento de fluencia de la viga **Asup**: Acero de refuerzo superior en la viga **d**: Altura de la viga menos el recubrimiento **Fy:** Fluencia del acero de refuerzo **F'c:** Resistencia a la compresión del hormigón **b:** Base de la viga

En nuestro caso que tomamos como ejemplo se obtiene mediante la [Ecuación 7-1:](#page-100-1)

$$
My = 12.72 * 4200 * \frac{(40.60 - \frac{12.72 * 4200}{0.85 * 240 * 35})}{2}
$$

$$
My = 19.70 T - m
$$

Otro parámetro que se necesita que se necesita es el módulo de elasticidad el cual se calcula mediante la [Ecuación 7-2.](#page-101-0)

<span id="page-101-0"></span>Ecuación 7-2

*Módulo de elasticidad*

$$
Ec = 12600 * \sqrt{f'c}
$$

Nota. Obtenido de la (Norma Ecuatoriana de la Construcción, 2015)

Que para el caso de nuestro estudio es lo siguiente:

$$
Ec = 12600 * \sqrt{240}
$$

$$
Ec = 195198 \frac{kg}{cm^2}
$$

Además, se necesita obtener la inercia de la viga que se obtiene mediante la [Ecuación 7-3.](#page-101-1)

<span id="page-101-1"></span>Ecuación 7-3

*Inercia de una sección rectangular*

$$
Iv = \frac{b * h^3}{12}
$$

Para el caso estudiado se obtiene lo siguiente:

$$
Iv = \frac{35 * 45^3}{12}
$$

$$
Iv = 265781 \, \text{cm}^4
$$

Con los datos obtenidos anteriormente se puede aplicar la [Ecuación 7-4.](#page-102-0)

<span id="page-102-0"></span>Ecuación 7-4

*Rotación interna de la viga*

$$
\emptyset y = \frac{L viga * 166666.667 * My}{Ec * Iv}
$$

Con los datos obtenidos aplicamos la [Ecuación 7-4](#page-102-0) y obtenemos lo siguiente:

$$
\emptyset y = \frac{6 * 166666.667 * 19.70}{195198 * 265781}
$$

$$
\emptyset y = 0.00380 \ rad
$$

Uno de los datos que nos pide el ASCE 41-13 es la cuantía balanceada que se calcula mediante [Ecuación 7-5.](#page-102-1)

<span id="page-102-1"></span>Ecuación 7-5

*Cuantía balanceada*

$$
\rho b = \frac{0.85 * f'c * 0.85}{f y * (\frac{6100}{6100} + f y)}
$$

Nota. Obtenido de (ASCE41-17, 2017)

Aplicando la [Ecuación 7-5,](#page-102-1) se obtiene lo siguiente:

$$
\rho b = \frac{0.85 * 240 * 0.85}{4200 * \left(\frac{6100}{6100 + 4200}\right)}
$$

$$
\rho b = 2.45\%
$$

Dentro de la norma ASCE 41-13 se establece que se debe obtener si la viga es conforme o no conforma por lo que se establece que se debe obtener los dos siguientes parámetros:

$$
c1 = \frac{d}{3} < \text{separation de estribos}
$$
\n
$$
c2 = \frac{3}{4} \times Vu < Vs
$$

Si los parámetros c1 y c2 cumplen la sección es conforme.

En nuestro caso se obtiene lo siguiente:

$$
c1 = \frac{40.60}{3} < 10
$$
\n
$$
c2 = \frac{3}{4} \times 26.20 < 26.79
$$

Obteniendo que los dos parámetros se encuentran dentro de los rangos, por lo que la sección de la viga es conforme.

Con los parámetros c1 y c2 obtenemos que en la [Figura 2-4,](#page-30-0) de vigas se obtiene lo siguiente. Para poder encontrar los valores se debe obtener los dos siguientes parámetros:

$$
x1 = \frac{\rho \text{acerosup} - \text{pacerosin}f}{\rho b}
$$

$$
x2 = \frac{Vu}{b * d * \sqrt{f'c}}
$$

Con nuestros datos se obtiene lo siguiente, hay que tomar en cuenta que los datos deben estar ingresados en klb y pulgadas:

$$
x1 = \frac{0.81 - 0.48}{2.45}
$$

$$
x1 = 0.13
$$

$$
x2 = \frac{57.78}{13.78 \times 15.98 \times \sqrt{3.42}}
$$

$$
x2 = 0.14
$$

Para poder encontrar la rótula plástica, se aplica los datos de la [Figura 2-4,](#page-30-0) que como resumen obtenemos la [Tabla 7-5](#page-104-0)

# <span id="page-104-0"></span>Tabla 7-5

#### *Datos de la rótula plástica*

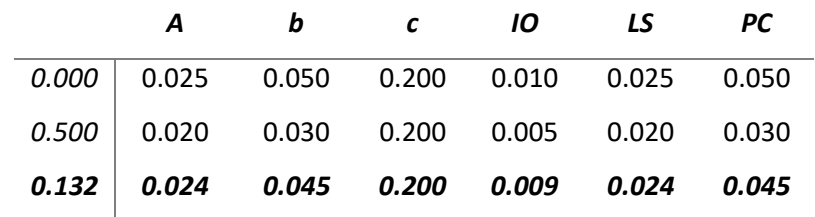

Nota. Elaborado por: Fabian Borja

La tabla, tiene como finalidad interpolar entre los datos ya que nuestros coeficientes X1 y X2 se encuentran entre los datos obtenidos.

Los resultados de la [Tabla 7-5,](#page-104-0) se resumen en la [Figura 7-7.](#page-104-1)

<span id="page-104-1"></span>Figura 7-7

*Rótula plástica*

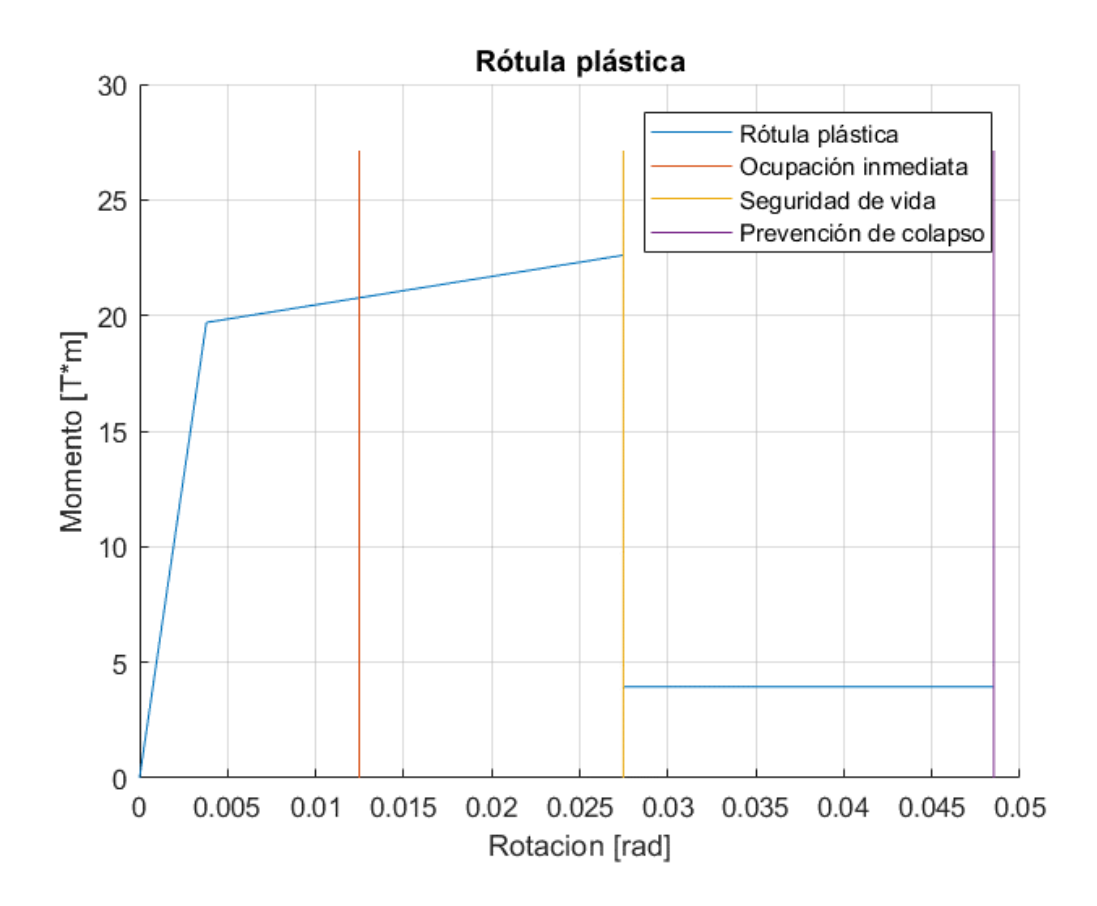

Nota. Elaborado por: Fabian Borja

En el caso de la columna el procedimiento es el mismo, pero aplicando la [Figura](#page-31-0) 2-5.

#### *7.2.4. Modelamiento de rótulas plásticas en ETABS.*

Una vez que ya se pudo comprender el comportamiento de una rótula de una viga podemos obtener modelarle en cada viga y columna de la estructura estudiada.

Para el caso de las vigas utilizaremos las rótulas automáticas, que se definen como se encuentran en las [Figura 7-8y](#page-105-0) [Figura 7-9.](#page-105-1)

#### <span id="page-105-0"></span>Figura 7-8

*Asignación de rotulas*

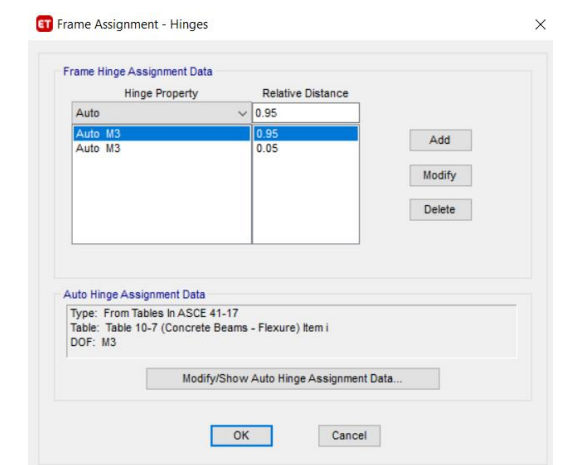

Nota. Elaborado por: Fabian Borja y Fuente: ETABS

## <span id="page-105-1"></span>Figura 7-9

*Definición de la rótula*

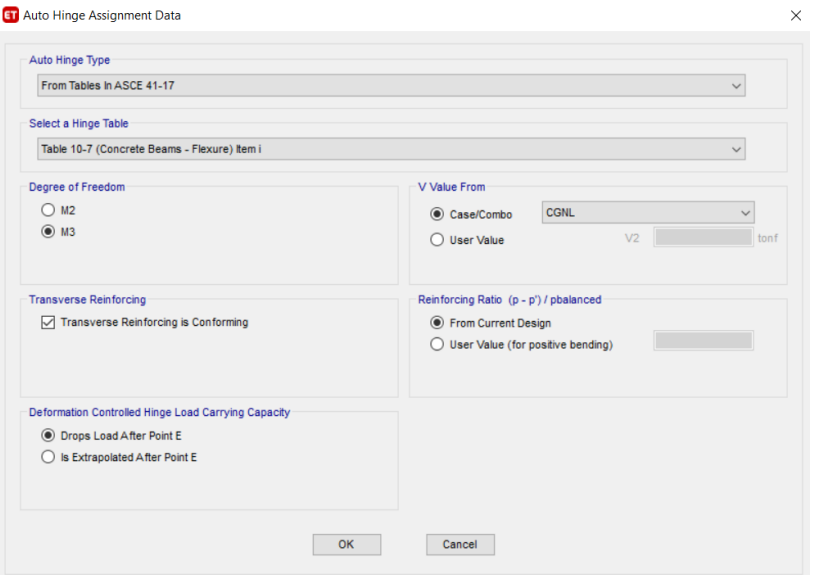

Nota. Elaborado por: Fabian Borja y Fuente: ETABS

Para el caso de las columnas, se utilizará un tipo de rótula fiber, esto recomendado por el soporte técnico del programa.

Por lo que primero se debe crear la característica de las rótulas tal como se observa en la [Figura 7-10.](#page-106-0) Conociendo que las fibras deber tener la característica de momento en sentido 2 y 3 además de compresión.

<span id="page-106-0"></span>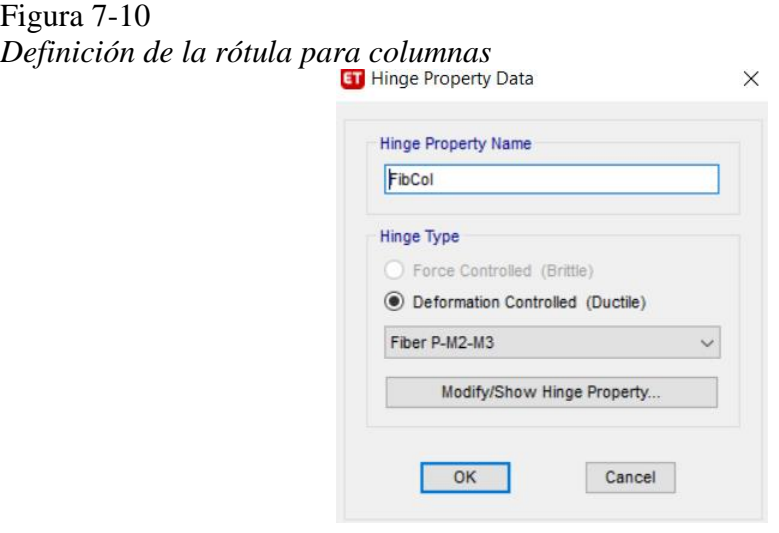

Nota. Elaborado por: Fabian Borja y Fuente: ETABS

Una vez definida las rótulas se asignarán a cada uno de los elementos dependiendo de sus casos. Para los elementos de muros se aplicará el modo automático, además de ingresar el refuerzo del mismo, tal como se observa en la [Figura 7-11](#page-106-1) y [Figura](#page-107-0) 7-12.

# <span id="page-106-1"></span>Figura  $7-11$

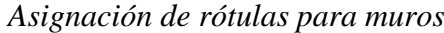

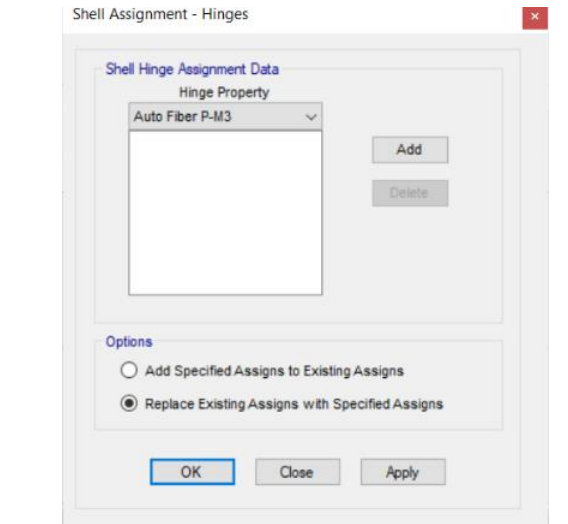

Nota. Elaborado por: Fabian Borja y Fuente: ETABS

# <span id="page-107-0"></span>Figura 7-12

#### **GT** Wall Hinge Reinforcement **Rebar Material** A615Gr60  $\sqrt{2}$  $End Y(m)$  $\frac{L}{2}$ Start Zo<br>Size (m) End Zor<br>Size (m) End  $X(m)$ ess (m) ike. Number<br>of Bars Bar Size **Business**  $\sim$  $0.15$  $\overline{\cdot}$  0.3  $-01$  $OK$ Cancel

*Refuerzos de muros para rótulas plásticas*

Nota. Elaborado por: Fabian Borja y Fuente: ETABS

# **Obtención de la curva de capacidad**

Con lo detallado y asignado se debe proceder a ejecutar el programa para la obtención de la curva de capacidad, pero se debe tomar en cuenta que se debe corregir algunos parámetros para que se pueda llegar a obtener una curva de capacidad adecuada. Los principales parámetros se especifican en la [Figura 7-13,](#page-107-1) los cuales modifican la longitud de la rótula y el límite de rigidez negativo.

<span id="page-107-1"></span>Figura 7-13

*Sobreescritura de rótula*

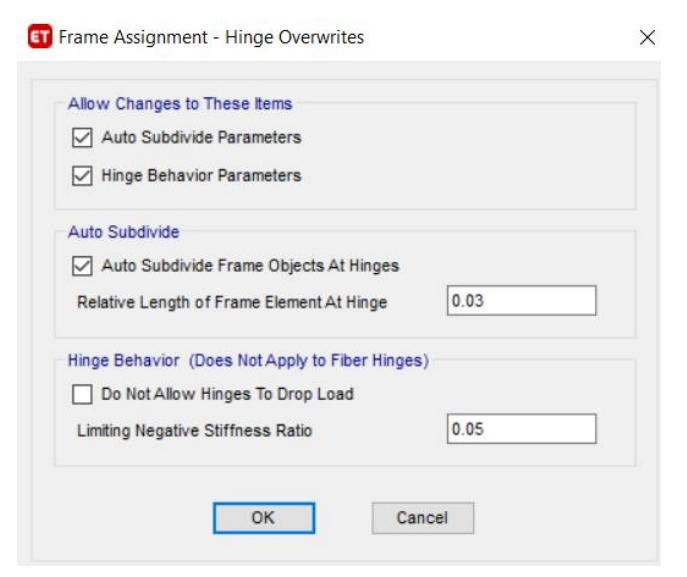

Nota. Elaborado por: Fabian Borja y Fuente: ETABS
El procedimiento anteriormente especificado se debe realizar en cada uno de los elementos que lo necesiten.

Una vez corregido cada uno de los elementos que se necesite se obtendrá una curva de capacidad, que para el caso de nuestro estudio lo dividimos en dos uno antes y después de rigidizar. Se debe conocer que las curvas de capacidad se deberán realizar en los cuatros sentidos. Tal como se puede observar en la [Figura 7-14.](#page-108-0)

<span id="page-108-0"></span>Figura 7-14

*Curvas de capacidad, sentidos x e y*

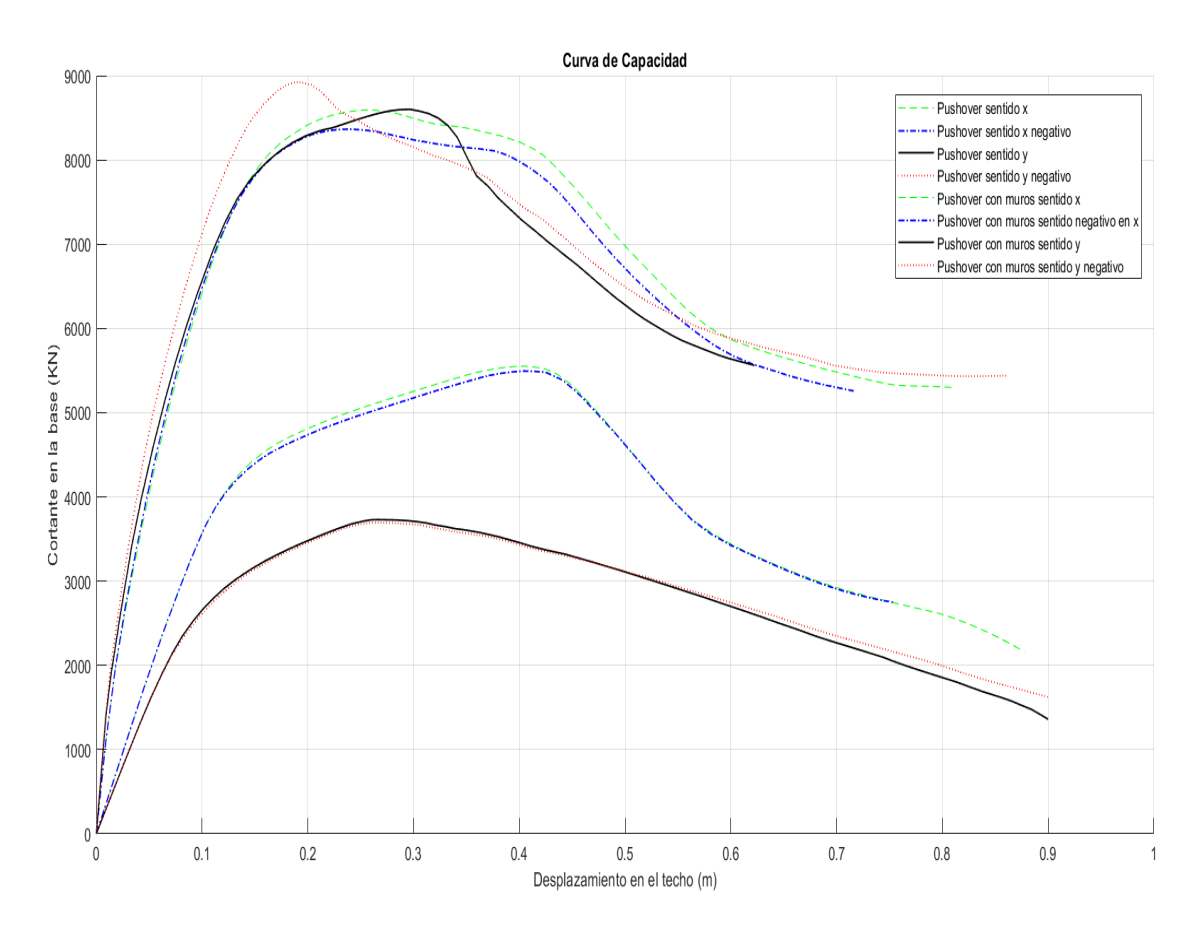

Nota. Elaborado por: Fabian Borja y Fuente: Matlab

### *7.3.1. Obtención de niveles de desempeño*

Para la obtención de los niveles de desempeño ejemplificaremos para el sentido x, con muros y sin ellos. Como se puede observar en la [Figura 7-15](#page-109-0) para obtener los niveles de desempeño se aplicará el método especificado en el ASCE 41-13, de la linealización de la curva. Los niveles de desempeño se obtienen aplicando la [Figura 7-15,](#page-109-0) en la cual se debe conocer el momento fluencia que es donde arranca los niveles de desempeño.

<span id="page-109-0"></span>Figura 7-15 *Análisis de desempeño*

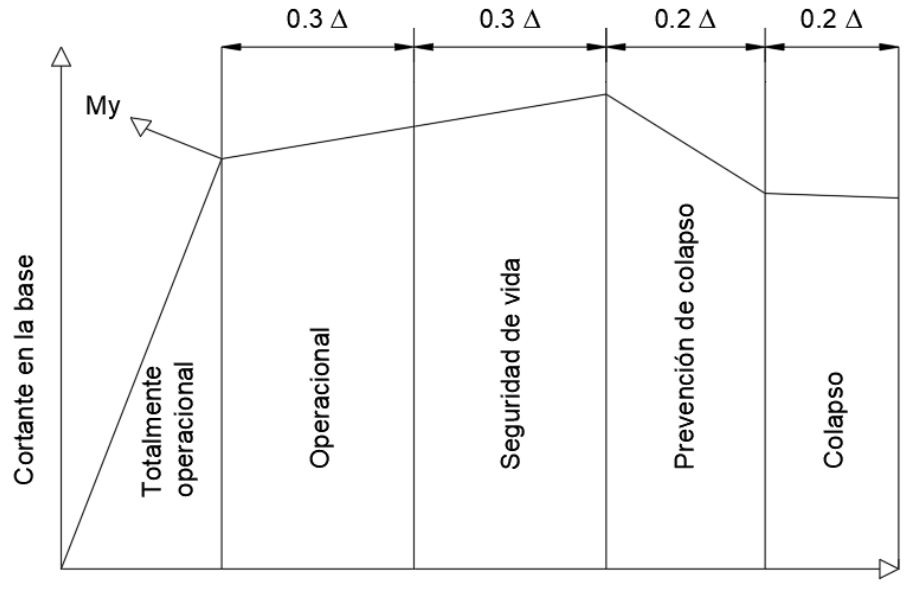

Desplazamiento en el techo

Nota. Elaborado por: Fabian Borja

Como observamos en la [Figura 7-15,](#page-109-0) se debe obtener un delta que es la diferencia entre el último valor de desplazamiento y el desplazamiento en el momento de fluencia.

#### *7.3.2. Espectros de demanda.*

La Norma Ecuatoriana de la Construcción nos pide que para poder determinar la capacidad se debe aplicar una fuerza la cual depende de un espectro de demanda el cual no debe ser ni aumentado ni disminuido por ningún factor.

La norma antes establecida nos establece cada espectro debe ser realizado para cada uno de los periodos de retorno, por lo que nos permite interpolar mediante las gráficas de peligro sísmico del país.

Para el caso de la ciudad de Cuenca, lugar donde se emplazará el edificio pudimos obtener mediante la investigación realizada por (Cabrera-Andrade, 2021). Los siguientes datos que se resumen en la [Tabla 7-6.](#page-110-0)

## <span id="page-110-0"></span>Tabla 7-6

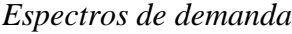

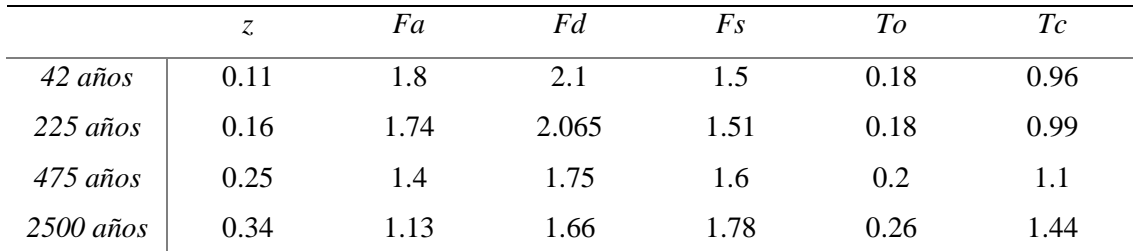

Nota. Obtenido de (Cabrera-Andrade, 2021)

Para una mejor apreciación de los datos obtenidos se observa en la [Figura 7-16.](#page-110-1)

## <span id="page-110-1"></span>Figura 7-16

## *Espectros de capacidad*

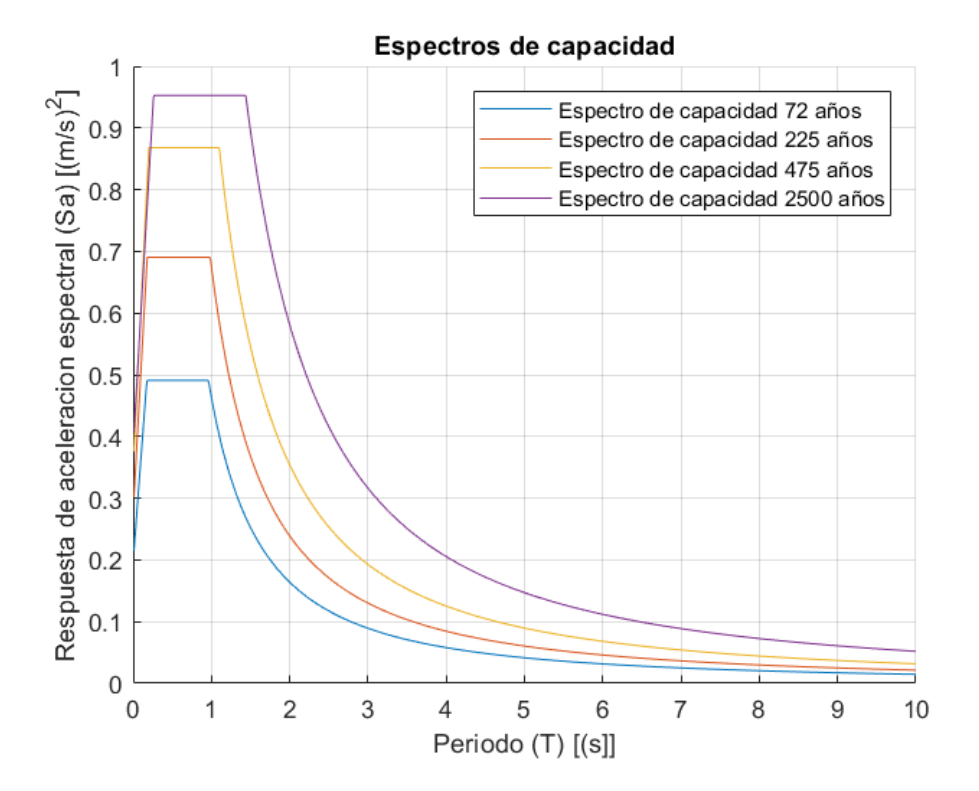

Nota. Elaborado por: Fabian Borja

# *7.3.3. Obtención de los niveles de desempeño en el sentido x positivo de la estructura sin muros.*

Aplicando tanto el capítulo 7.3.1 y 7.3.2 obtenemos:

### <span id="page-111-0"></span>Figura 7-17

*Análisis de desempeño Tr: 42 años*

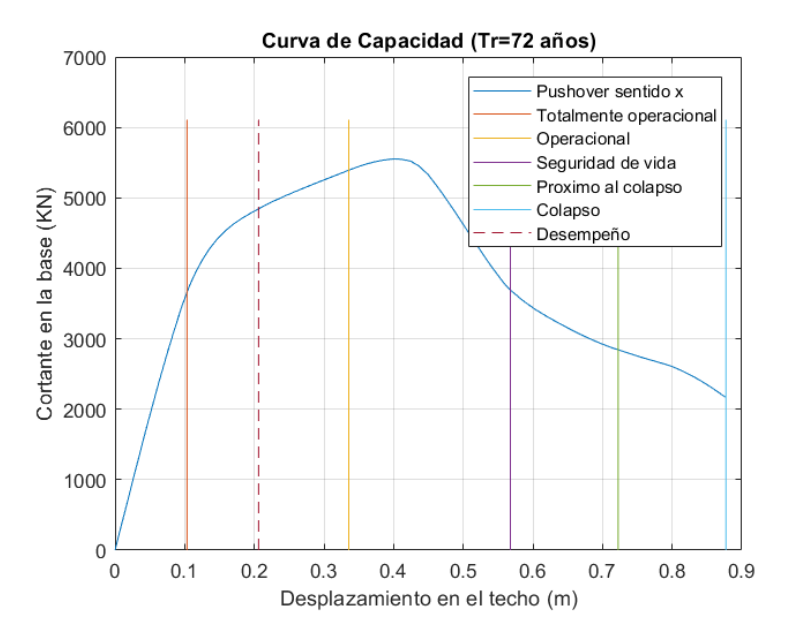

Nota. Elaborado por: Fabian Borja

### <span id="page-111-1"></span>Figura 7-18

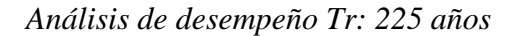

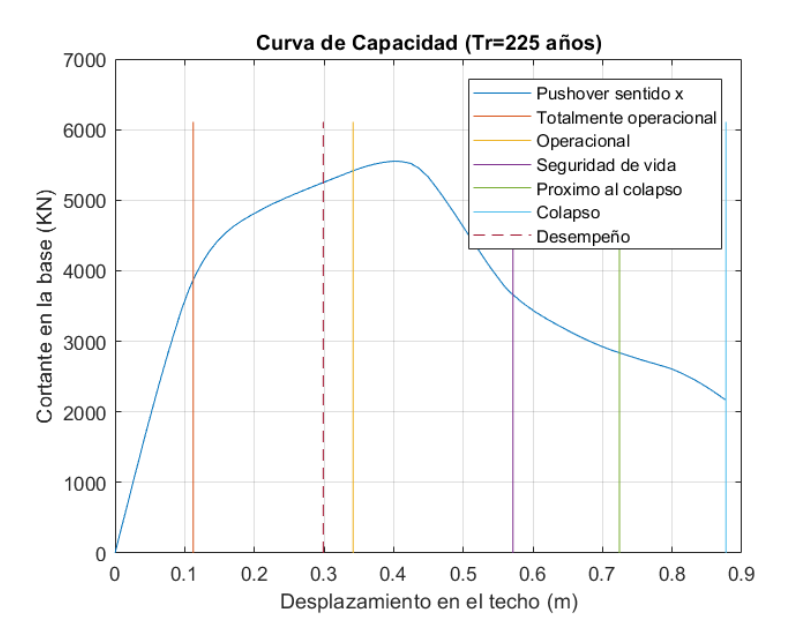

Nota. Elaborado por: Fabian Borja

## <span id="page-112-0"></span>Figura 7-19

### *Análisis de desempeño Tr: 475 años*

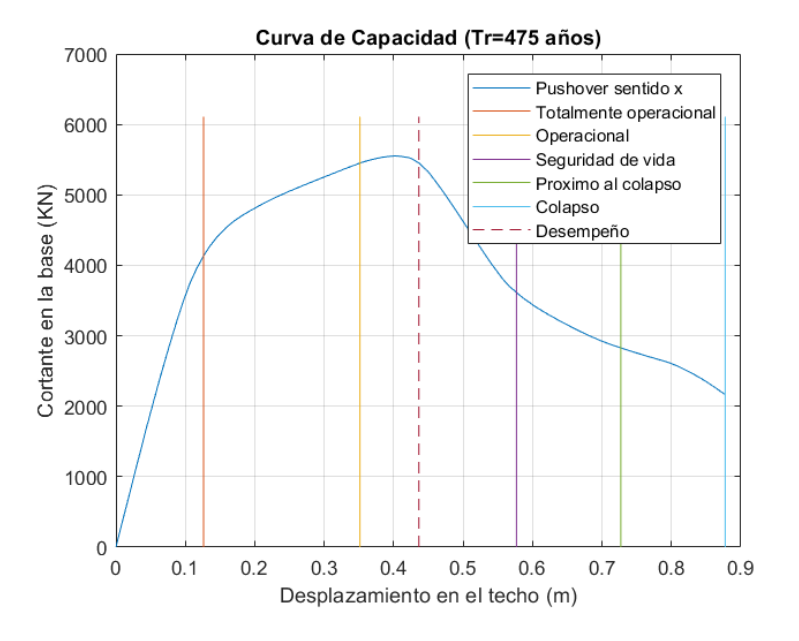

Nota. Elaborado por: Fabian Borja

<span id="page-112-1"></span>Figura 7-20

*Análisis de desempeño Tr: 2500 años*

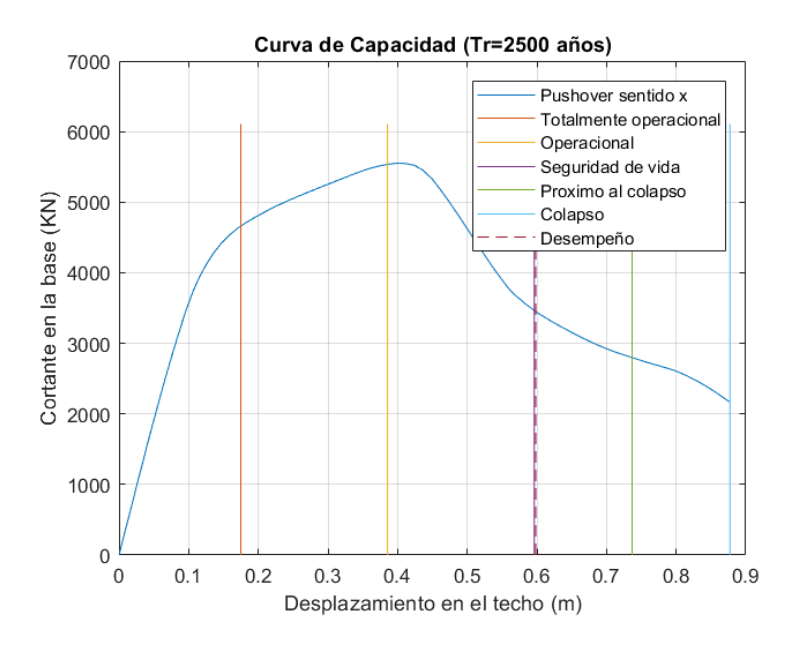

Nota. Elaborado por: Fabian Borja

Para poder interpretar de mejor manera las [Figura 7-17,](#page-111-0) [Figura 7-18,](#page-111-1) [Figura 7-19](#page-112-0) y [Figura](#page-112-1)  [7-20.](#page-112-1) La [Tabla 7-7](#page-113-0) nos permitirá comprender lo establecido en las figuras antes mencionadas.

<span id="page-113-0"></span>Tabla 7-7

*Tabla resumen de análisis de desempeño en sentido x sin muros.*

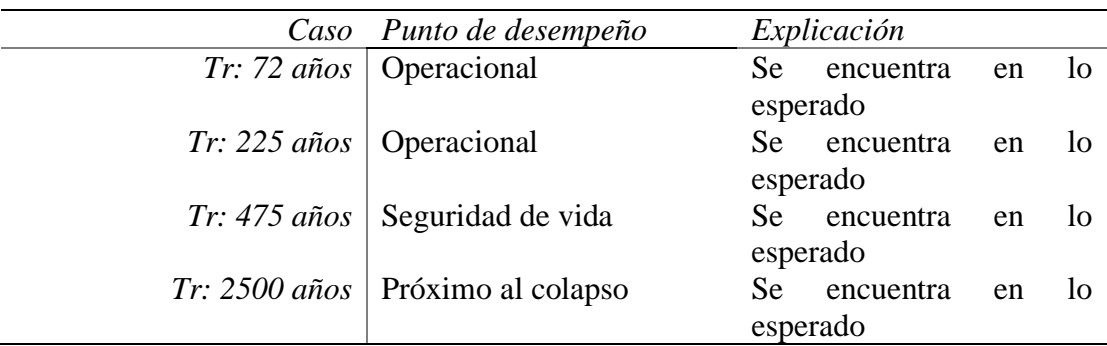

Nota. Elaborado por: Fabian Borja

# *7.3.4. Obtención de los niveles de desempeño en el sentido x positivo de la estructura con muros.*

Aplicando tanto el capítulo 7.3.1 y 7.3.2 obtenemos:

Figura 7-21

*Análisis de desempeño (muros) Tr: 72 años*

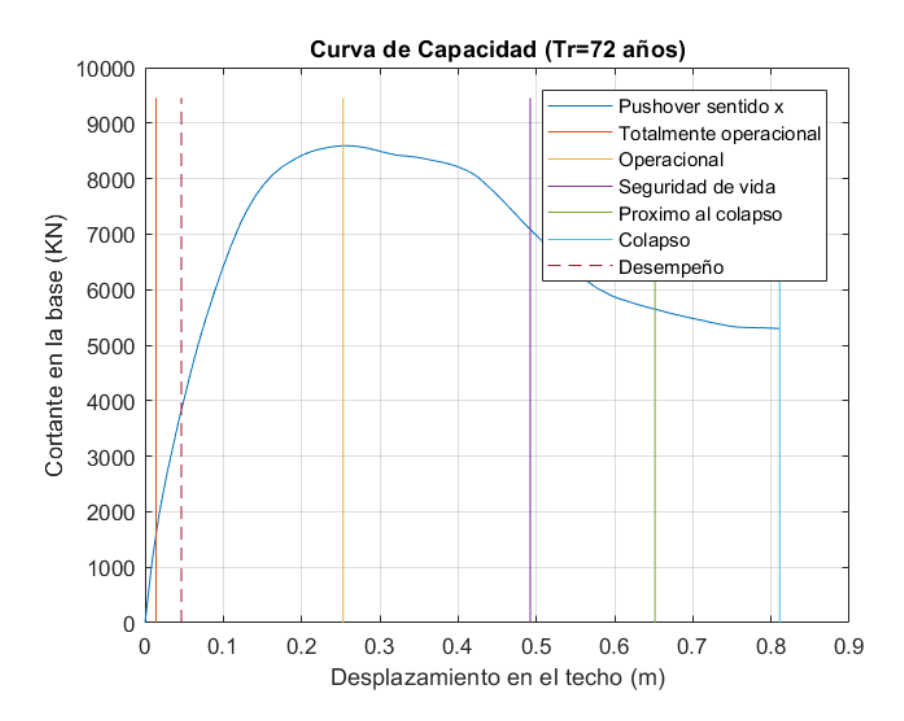

Nota. Elaborado por: Fabian Borja

## Figura 7-22

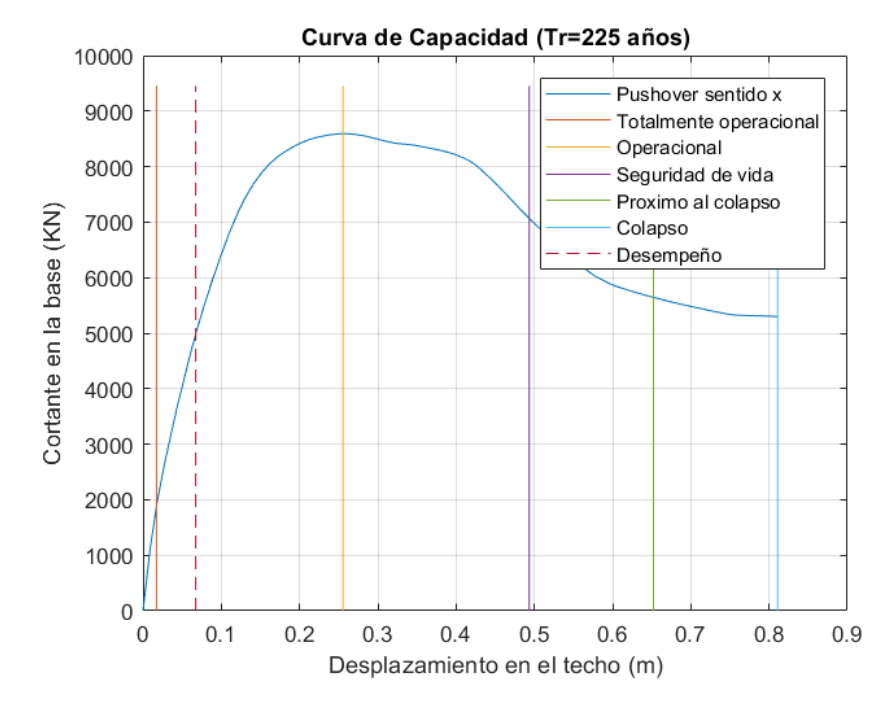

*Análisis de desempeño (muros) Tr: 225 años*

### Figura 7-23

*Análisis de desempeño (muros) Tr: 475 años*

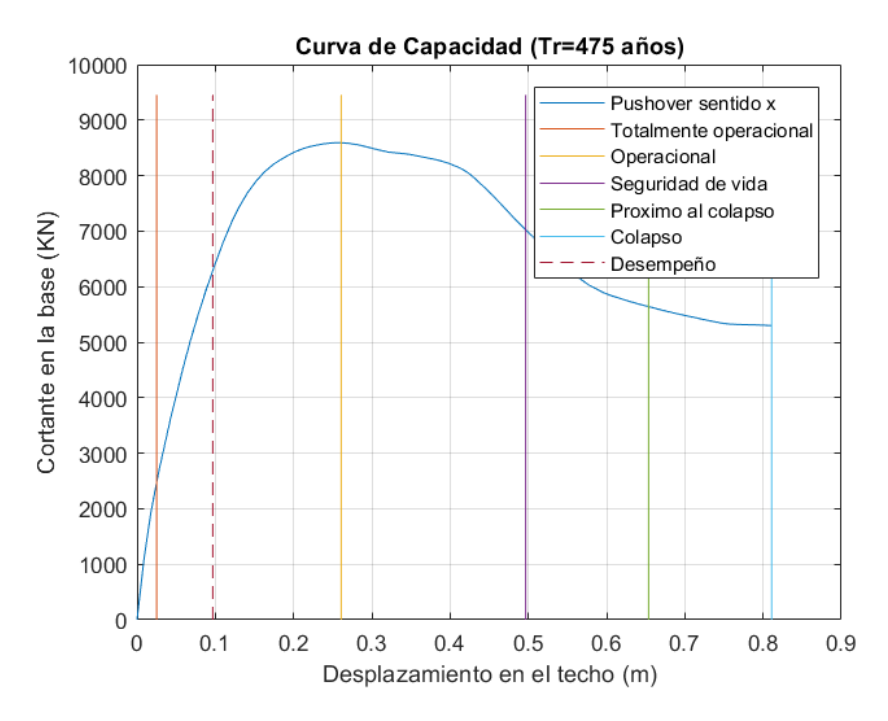

Nota. Elaborado por: Fabian Borja

Nota. Elaborado por: Fabian Borja

## Figura 7-24

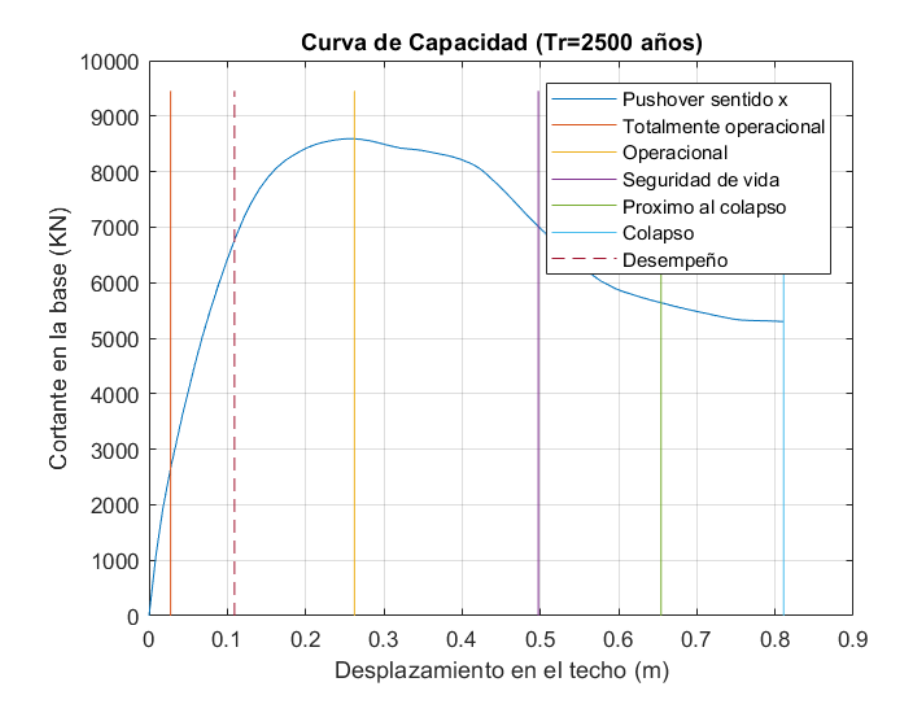

*Análisis de desempeño (muros) Tr: 2500 años*

Obtenemos la Tabla 7-8:

### <span id="page-115-0"></span>Tabla 7-8

*Tabla resumen de análisis de desempeño en sentido x con muros*

| Caso                  | Punto de desempeño | Explicación                    |
|-----------------------|--------------------|--------------------------------|
| $Tr: 72 \text{ años}$ | Operacional        | Se encuentra en lo<br>esperado |
| $Tr: 225$ años        | Operacional        | Se encuentra en lo<br>esperado |
| $Tr: 475$ años        | Operacional        | Se encuentra en lo<br>esperado |
| Tr: 2500 años         | Operacional        | Se encuentra en lo<br>esperado |

Nota. Elaborado por: Fabian Borja

Los demás casos se encuentran dentro de los anexos.

Nota. Elaborado por: Fabian Borja

### **Obtención de la importancia del análisis no lineal.**

Como una de las hipótesis realizadas para la investigación es conocer un coeficiente el cual se realiza entre la división del R encontrado en las curvas de capacidad y el R establecido al momento del diseño.

Para obtener el R en las curvas de capacidad realizamos la división entre el ultimo desplazamiento y el desplazamiento cuando se entra en fluencia.

Para esto ocupamos las [Figura 7-25](#page-116-0) y [Figura 7-26](#page-116-1)

<span id="page-116-0"></span>Figura 7-25

*Bilineal de la curva de capacidad sin muros*

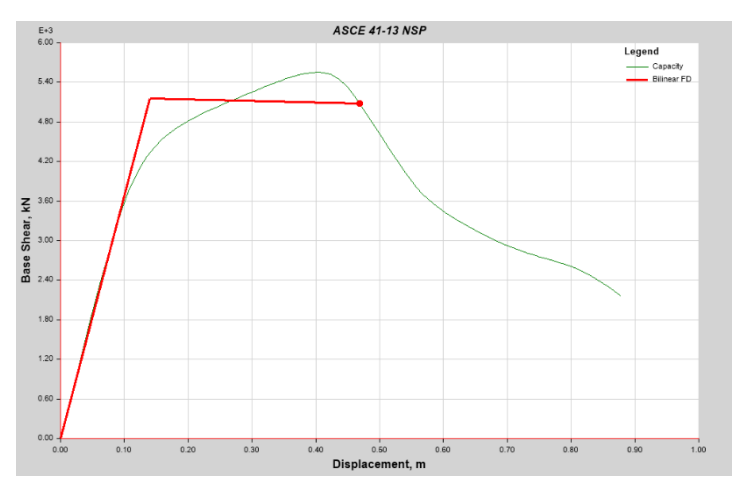

Nota. Elaborado por: Fabian Borja

Coeficiente:  $0.86/0.14 = 6.14 < 8$ , por lo que no está bien diseñado.

#### <span id="page-116-1"></span>Figura 7-26

*Bilineal de la curva de capacidad con muros*

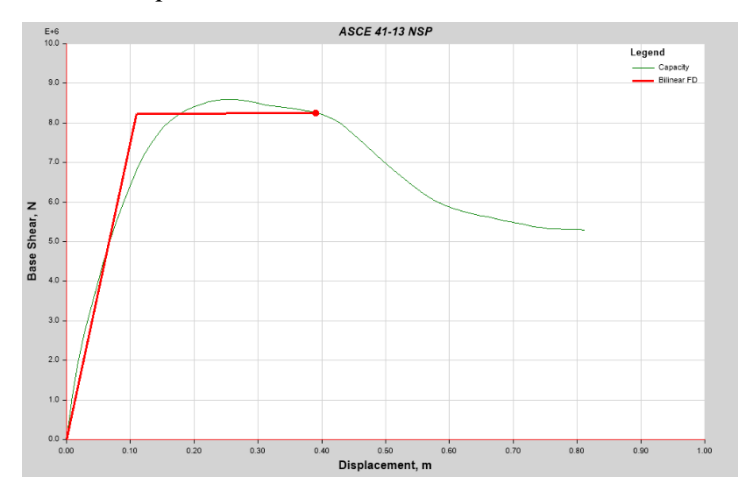

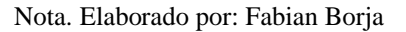

Coeficiente:  $0.81/0.10 = 8.1 < 8$ , por lo que está bien diseñado

## **Capítulo 8**

## **Conclusiones**

• El prediseño de los elementos estructurales no se aleja de los elementos finales de la estructura.

• El modelo de ETABS se lo realizó de la manera más adecuada y símil a la realidad.

• Las derivas inelásticas cumplen con lo requerido.

• EL edificio sin rigidizadores, no cumple con los desempeños estimados y el edificio con rigidizadores cumple con los desempeños.

• La estimación de la importancia cumple lo que supera por que el factor propuesto es mayor a uno es decir cumple con factor de ductilidad impuesto.

### **Recomendaciones**

• Es importante que se imparta clases acerca del diseño por desempeño, pues este será el futuro de los diseños y pasará a ser obligatorio esta metodología.

• Se recomienda siempre conocer los parámetros que se pondrá dentro de los programas para obtener un resultado adecuado.

• A la hora de modelar se debe se recomienda ir comparando con prediseños manuales para no alejarse de lo real.

#### **Anexos:**

Se adjuntan todos los scripts utilizados.

• Anexos 1 (cortante basal)

```
clc,clear all
Cortante basal para edificios de hormigon armado 
En este siguiente programa se realizara el calculo de cortante basal, 
reparticion del cortante basal en cada piso y el espectro de diseño de 
la estructura. 
Ingrese los valores de cada uno de los valores segun corresponda a la 
ciudad y al tipo de suelo 
prompt = 'Ingrese el valor de z: ';
z = input(prompt)prompt1 = 'Ingrese el valor de Fa: ';
Fa = input(prompt1)prompt2 = 'Ingrese el valor de Fd: ';
Fd = input(prompt2)
prompt3 = 'Ingrese el valor de Fs: ';
Fs = input(prompt3)prompt4 = 'Ingrese el valor de n: ';
n = input(prompt4)Calculo del espectro de diseño 
to=0.1*Fs*(Fd/Fa)tc=0.55*Fs*(Fd/Fa)
r=1.5
a=10/0.01
t=0for i = 1 : 1:a t=t+0.01;
     tiempo(i)=t;
end 
for i=1:1:length(tiempo)
     if tiempo(i)<to 
        Sa(i)=z*Fa*(1+(n-1)*(tiempo(i)/to)); else if tiempo(i)>=to && tiempo(i)<=tc;
             Sa(i)=n*Fa*z;
         else 
            Sa(i)= n * z * Fa * ((tc/tiempo(i))^n; end
     end
end
figure(1)
hold on
plot(tiempo,Sa,'DisplayName','esprectro de diseno')
ylabel('Respuesta de aceleracion espectral (Sa) [(m/s)^2]'); 
xlabel('Periodo (T) [(s]]');
Determinacion de coeficientes de irregularidades 
prompt5 = 'Ingrese el valor de irregularidad de elevacion: ';
ie = input(prompt5)
prompt6 = 'Ingrese el valor de irregularidad de planta ';
ip = input(prompt6)prompt7 = 'Ingrese el valor de importancia ';
```

```
importancia= input(prompt7)
prompt10 = 'Ingrese el valor de reduccion R ';
R= input(prompt10)
Determinacion del cortante basal de diseño V
prompt8 = 'Ingrese la altura total del edificio ';
htotal= input(prompt8)
prompt9= 'Ingrese el coeficiente Ct ';
Ct= input(prompt9)
prompt11= 'Ingrese el coeficiente alfa ';
alfa= input(prompt11)
Ta= Ct*(htotal^alfa)
a=round(Ta/0.01)espectro=Sa(a)
V=importancia*espectro/(R*ie*ip)
```
• Anexos 2 (gráfica cortante basal)

```
clc,clear all
Obtencion del cortante basal por piso
Para la obtencion del cortante basal se necesita tener un archivo de 
excel con el numero de pisos, alturas y pesos. 
prompt = 'Ingrese el valor del periodo T(s): ';
T = input(prompt)prompt2 = 'Ingrese el nombre del archivo: ';
filename1 = input(prompt2,'s')
prompt3 = 'Ingrese el coeficiente de corte ';
cv = input(prompt3)if T< 0.5
    k=1elseif 0.5> T < 2.5
     k=0.75+0.5*T
else
    k=2end
filename=xlsread(filename1)
nf=size(filename)
tabla1=filename
sumatoria=sum(tabla1)
peso_total=sumatoria(1,3)
cortante_total=peso_total*cv
for i=1:1:nf(1,1)tabla1(i,4)=tabla1(i,3)*(tabla1(i,2))^k;
end
Wx_hx=sum(tabla1)
for i=1:1:nf(1,1)tabla1(i,5)=(tabla1(i,4)/Wx hx(1,4)) * cortante total;
end
b=0for i=1:1:nf(1,1)
    b = tabla1(i,5)+b;tabla1(i,6)=b;end
tabla1
Numero_de_piso=tabla1(:,1);
Altura=tabla1(:,2);
```

```
Peso=tabla1(:,3);
Wxmultiplicacion=tabla1(:,4);
Fx=tabla1(:,5);Vi=tabla1(:,6);
tablareal=table(Numero_de_piso,Altura,Peso,Wxmultiplicacion,Fx,Vi)
Dibujo del cortante del edificio calculado
graficar=xlsread('graficar.xlsx');
figure(1)
hold on
y=graficar(:,2);
x=graficar(:,1);
plot(x,y,'DisplayName','Cortante Basal')
ylabel('Altura del edificio (m)'); 
xlabel('Cortante basal (KN)');
grid on
title('Cortante Basal Calculado')
Cortante basal en etabs
graficar2=xlsread('graficar2.xlsx');
figure(2)
hold on
y1=graficar2(:,2);
x1 =graficar2(:,1);
plot(x1,y1,'DisplayName','Cortante Basal en Etabs')
ylabel('Altura del edificio (m)'); 
xlabel('Cortante basal (KN)');
grid on 
title('Cortante Basal Etabs')
Cortante basal calculado vs cortante basal etabs
figure(3)
hold on
plot(x1,y1,x,y,'DisplayName','Cortante Basal en Etabs')
ylabel('Altura del edificio (m)'); 
xlabel('Cortante basal (KN)');
grid on 
title('Cortante Basal Calculado vs Etabs')
legend('Cortante Basal Etabs','Cortante Basal Calculado')
```
• Anexos 3 (gráfica pushover)

```
clc,clear all
             OBTENCION DE LA GRAFICA DE LOS PUSHOVER
filename1=xlsread( 'push_en_x.xlsx')
filename2=xlsread( 'push_en_xneg.xlsx')
filename3=xlsread( 'push_en_y.xlsx')
filename4=xlsread('push_en_yneg.xlsx')
filename5=xlsread('push_en_x_muros.xlsx')
filename6=xlsread('push_en_xneg_muros.xlsx')
filename7=xlsread('push_en_y_muros.xlsx')
filename8=xlsread('push_en_yneg_muros.xlsx')
M = filename1
M1 = filename2
M2= filename3
M3= filename4
M4= filename5
M5= filename6
```

```
M6= filename7
M7= filename8
x=M(:,1)y=M(:,2)x1=M1(:,1)y1=M1(:,2)
x2=M2(:,1)
y2=M2(:,2)
x3=M3(:,1)
y3=M3(:,2)
x4=M4(:,1)
y4=M4(:,2)
x5=M5(:,1)
y5=M5(:,2)
x6=M6(:,1)
v6 = M6(:,2)
x7=M7(:,1)
y7=M7(:,2)
figure(1)
hold on
plot(x,y,x1,y1,x2,y2,x3,y3,x4,y4,x5,y5,x6,y6,x7,y7,'DisplayName','push 
x')
ylabel('Cortante en la base (KN)'); 
xlabel('Desplazamiento en el techo (m)');
grid on 
title('Curva de Capacidad')
legend('Pushover sentido x','Pushover sentido x negativo','Pushover 
sentido y','Pushover sentido y negativo','Pushover con muros sentido 
x','Pushover con muros sentido negativo en x','Pushover con muros 
sentido y','Pushover con muros sentido y negativo')
```
• Anexos 4 (espectros de capacidad)

#### **ESPECTROS DE CAPACIDAD**

```
filename1=xlsread( 'espectros de capacidad.xlsx');
M1=filename1;
for f=1:1:4
z = M1(f, 1)Fa = M1(f, 2)Fd = M1(f, 3)Fs = M1(f, 4)n = 2.48to=0.1*Fs*(Fd/Fa)tc=0.55*Fs*(Fd/Fa)
r=1.5
a=10/0.01
t=0for i = 1 : 1:a t=t+0.01;
         tiempo(i)=t;
     end 
     for i=1:1:length(tiempo)
         if tiempo(i)<to 
        Sa(i)=z*Fa*(1+(n-1)*(tiempo(i)/to)); else if tiempo(i)>=to && tiempo(i)<=tc;
```

```
 Sa(i)=n*Fa*z;
         else 
            Sa(i)= n * z * Fa * ((tc/tiempo(i))^n);
         end
     end
end
figure(1)
hold on
plot(tiempo,Sa,'DisplayName','esprectro de diseno')
ylabel('Respuesta de aceleracion espectral (Sa) [(m/s)^2]'); 
xlabel('Periodo (T) [(s]]');
end
grid on 
title('Espectros de capacidad')
legend('Espectro de capacidad 72 años','Espectro de capacidad 225 
años','Espectro de capacidad 475 años','Espectro de capacidad 2500 
años')
```
• Anexos 5 (curvas de capacidad)

```
clc, clear all;
```

```
Curvas de capacidad
filename1=xlsread( 'push_en_yneg_muros.xlsx');
M1=filename1;
filename2= xlsread('push_en_yneg_muros_cap.xlsx');
M2=filename2;
x=M1(:,1);y=M1(:,2);
du=(max(x));vu=(max(y));
for i=1:1:4
a=M2(i,1);
b=0;c=vu*1.10;
e=[a,b;a,c];x1 = e(:,1);y1=e(:,2);
a1=((du-a)*0.3)+a;
b=0;
c=vu*1.10;
e1 = [a1, b; a1, c];x2=e1(:,1);y2=e1(:,2);a2=((du-a)*0.6)+a;
e2=[a2,b;a2,c];
x3=e2(:,1);y3=e2(:,2);
a3=((du-a)*0.8)+a;
e3=[a3,b;a3,c];
x4=e3(:,1);
y4=e3(:,2);
e4=[du,b;du,c];
x5 = e4(:,1);y5=e4(:,2);
dd=M2(i,2);
```

```
e5 = [dd, a; dd, c];x6=e5(:,1);y6=e5(:,2);
figure(i+1)
str= ["Curva de Capacidad (Tr=72 años)";"Curva de Capacidad (Tr=225 
años)";"Curva de Capacidad (Tr=475 años)";"Curva de Capacidad (Tr=2500 
años)"];
tit=str(i,1);
plot(x,y,x1,y1,x2,y2,x3,y3,x4,y4,x5,y5,x6,y6,'--','DisplayName','push 
x')
ylabel('Cortante en la base (KN)');
xlabel('Desplazamiento en el techo (m)');
grid on
title(tit)
legend('Pushover sentido x','Totalmente 
operacional','Operacional','Seguridad de vida','Proximo al 
colapso','Colapso','Desempeño')
end
```
• Anexos 6 (rótulas plásticas)

#### ROTULA PLASTICA

```
clc,clear all 
filename1=xlsread( 'rotula plastica.xlsx');
M1=filename1;
for i= 1:1:5
    m2(i,1) = M1(i,1);m2(i,2)=M1(i,2);end
for i= 6:1:7
      a=i-5;
     m3(a,1)=M1(i,1);
    m3(a,2)=M1(i,2);end
for i= 8:1:9
     a=i-7;m4(a,1) = M1(i,1);m4(a, 2) = M1(i, 2);end
for i= 10:1:11
     a=i-9;
    m5(a,1) = M1(i,1);m5(a,2) = M1(i,2);end
figure(1)
hold on
x1 = m2(:,1);y1 = m2(:,2);x2 = m3(:,1);y2 = m3(:,2);x3 = m4(:,1);
```

```
y3=m4(:,2);
x4 = m5(:, 1);y4=m5(:,2);
plot(x1,y1,x2,y2,x3,y3,x4,y4)
ylabel('Momento [T*m]'); 
xlabel('Rotacion [rad]');
grid on 
title('Rótula plástica')
legend('Rótula plástica','Ocupación inmediata','Seguridad de 
vida','Prevención de colapso')
```
• Anexos 7 (niveles de desempeño)

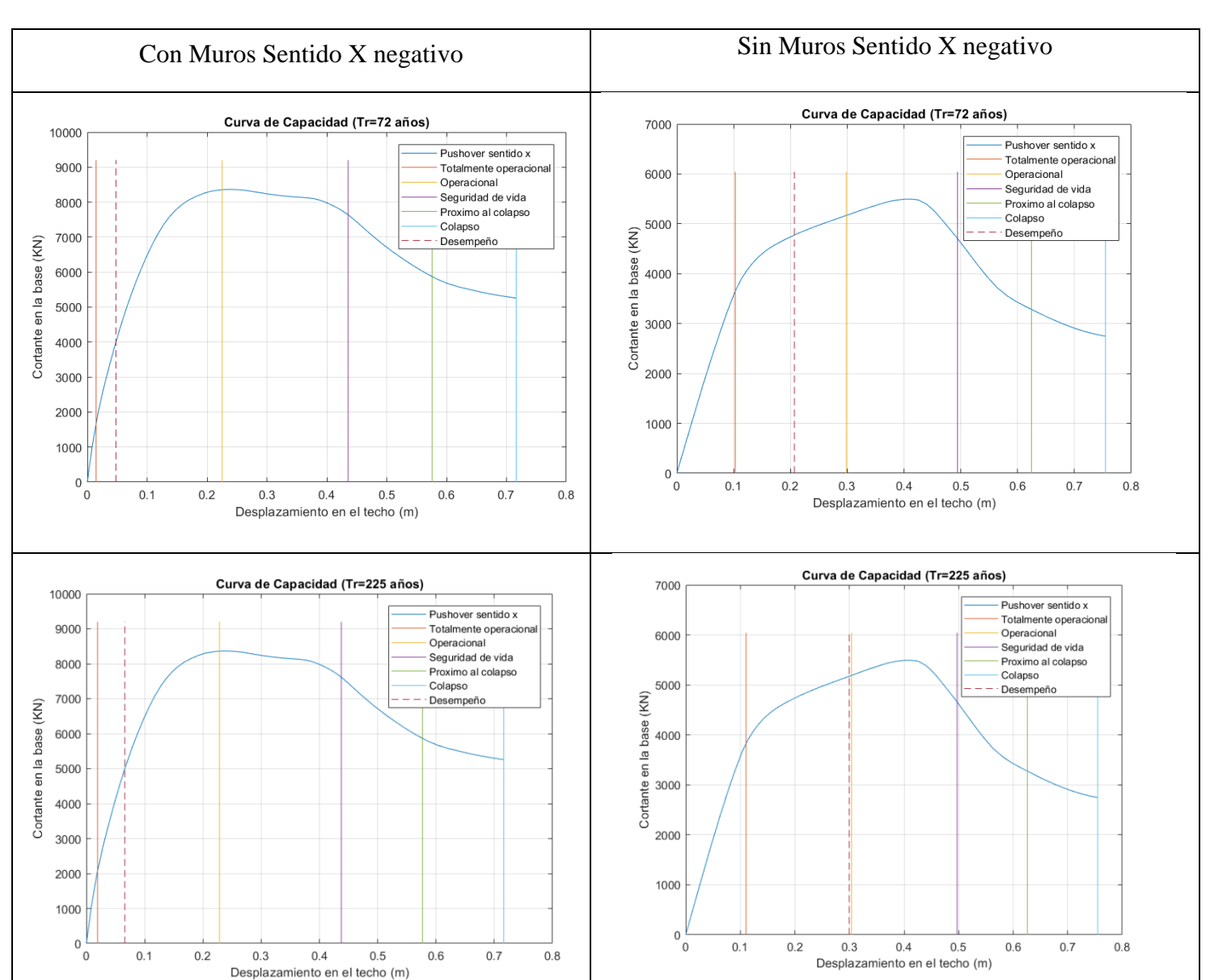

 $\checkmark$  Sentido x negativo

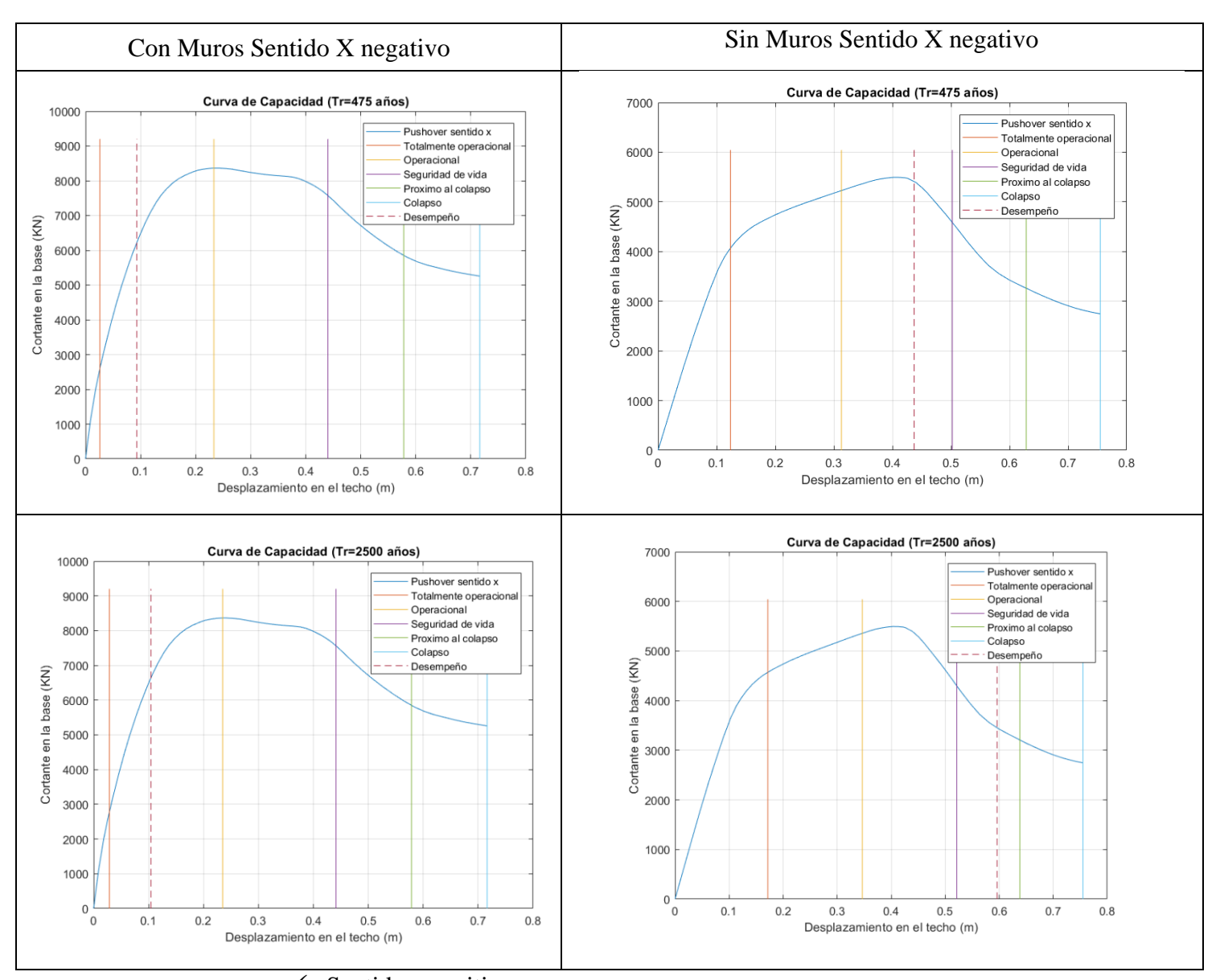

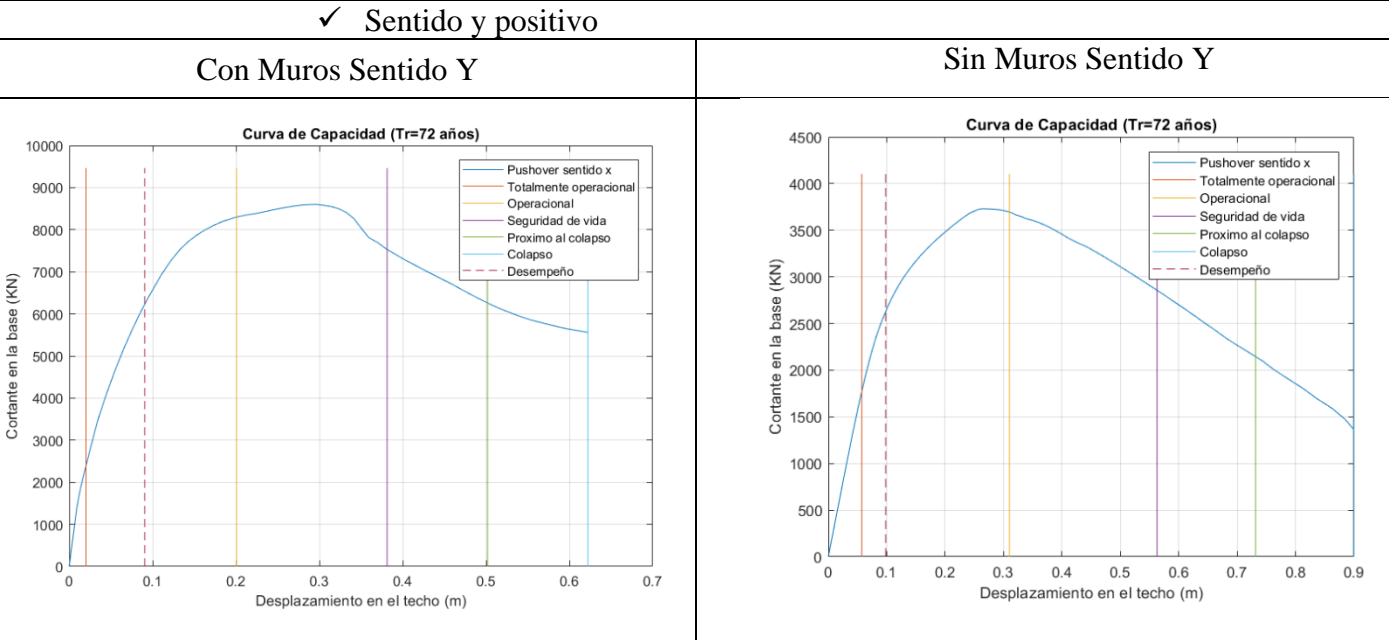

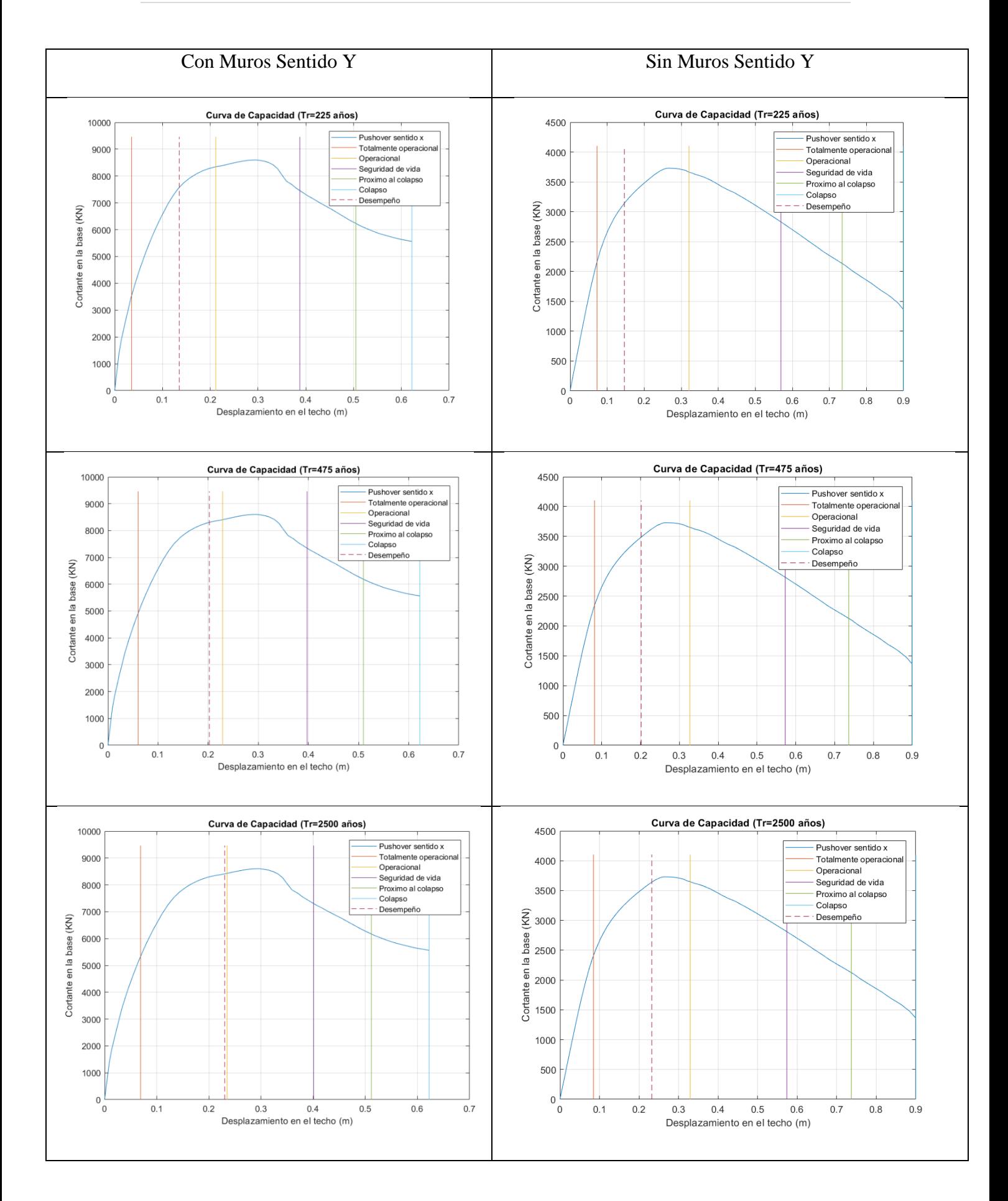

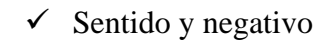

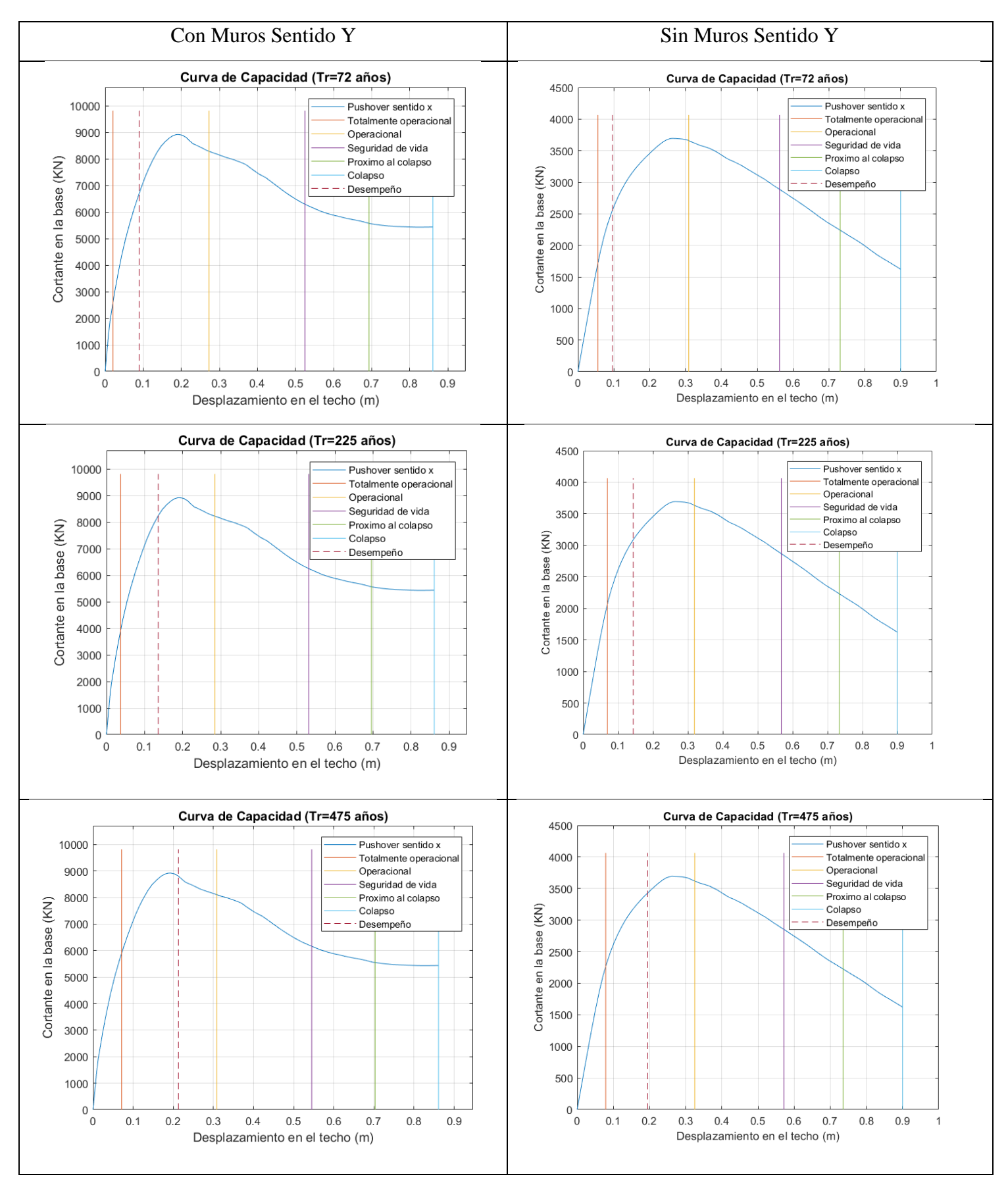

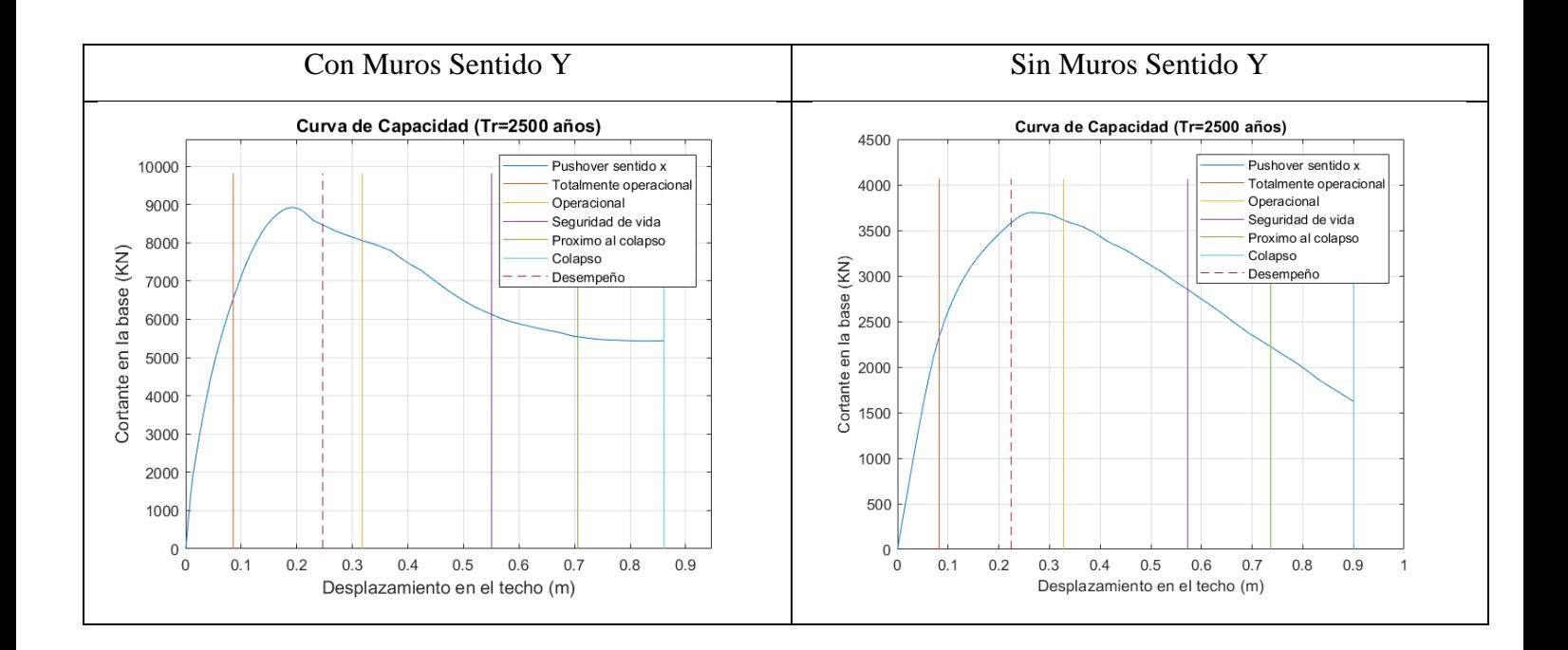

# **Bibliografía**

- ASCE41-17, A. S. (2017). *Seismic Evaluation and. Retrofit of Existing. Buildings.* Reston.
- ATC-40, C. S. (1995). *Seismic evaluation and retrofit of concrete buildings.* California.
- Cabrera-Andrade. (2021). *Analisis de desempeño de la facultad de Ciencia y Tecnologia de la Universidad del Azuay.* Cuenca.
- Carpio, B. X. (2018). *"Modelación y análisis por desempeño de una estructura de acero, considerando.* Cuenca.
- Iza, A. W. (2015). *DISEÑO ESTRUCTURAL DE UNA EDIFICIACION DE SEIS PISOS, MEDIANTE UN ANALISIS LINEAL CONTROLADO POR DERIVAS INELASTICAS Y UNA COMPROBACION CON UN ANALISIS ESTATICO NO LINEAL, APLICANDO LA TECNICA DE PUSHOVER.* Quito.
- Lie, Y. (2010). ANALYSIS OF IMPROVED MODAL PUSHOVER OF REINFORCED CONCRETE STRUCTURE. *Journal of Chengdu Aeronautic Vocational and Technical College*.

*Norma Ecuatoriana de la Construcción.* (2015). Quito.

Orellana, J. A. (2018). *EVALUACIÓN SÍSMICA DE EDIFICIOS APORTICADOS DE HORMIGÓN ARMADO CON DEFICIENCIAS DE DISEÑO, MEDIANTE EL ESPECTRO DE CAPACIDAD FEMA 440.* Cuenca.

Safina Melone, S. (2003). *Vulnerabilidad sísmica de edificaciones esenciales.* Barcelona. VISON-2000, S. E. (1995). *VISION 2000.* CALIFORNIA.